## <span id="page-0-0"></span>**Dell™ Vostro™ 460** 서비스 설명서

[참고](#page-1-0)**[,](#page-1-0)** [주의](#page-1-0) [및](#page-1-0) [경고](#page-1-0) [컴퓨터](#page-2-0) [내부](#page-2-0) [작업](#page-2-0) [덮개](#page-3-0) [전면](#page-4-0) [베젤](#page-4-0) [섀시](#page-5-0) [팬](#page-5-0) [하드](#page-6-0) [드라이브](#page-6-0) [프로세서](#page-7-0) [확장](#page-8-0) [카드](#page-8-0) [탭](#page-8-0) [전원](#page-9-0) [공급](#page-9-0) [장치](#page-9-0) [비디오](#page-10-0) [카드](#page-10-0) [메모리](#page-11-0) [카드](#page-12-0) [광학](#page-13-0) [드라이브](#page-13-0) [카드](#page-14-0) [판독기](#page-14-0) [보드](#page-14-0) [전원](#page-15-0) [버튼](#page-15-0) [및](#page-15-0) [하드](#page-15-0) [드라이브](#page-15-0) [작동](#page-15-0) **[LED](#page-15-0) [I/O](#page-16-0)** [패널](#page-16-0) [코인](#page-17-0) [셀](#page-17-0) [배터리](#page-17-0) [시스템](#page-18-0) [보드](#page-18-0) [시스템](#page-19-0) [설치](#page-19-0) [문제](#page-20-0) [해결](#page-20-0) [사양](#page-21-0) **[Dell](#page-22-0)**[에](#page-22-0) [문의하기](#page-22-0)

규정 모델**: D10M**

**2011**년 **1**월 **A00**

<span id="page-1-0"></span>참고**,** 주의 및 경고

**■ 참고:** "참고"는 컴퓨터를 보다 효율적으로 사용하는 데 도움을 주는 중요 정보를 알려줍니다.

주의**: "**주의**"**는 지침을 준수하지 않을 경우 하드웨어의 손상 또는 데이터 손실 위험이 있음을 알려줍니다**.**

경고**: "**경고**"**는 재산상의 피해나 심각한 부상 또는 사망을 유발할 수 있는 위험이 있음을 알려줍니다**.**

이 문서에 수록된 정보는 사전 통보 없이 변경될 수 있습니다**.**

**© 2011 Dell Inc.** 저작권 본사 소유**.**

Dell Inc.의 서면 승인 없이 어떠한 방식으로든 본 자료를 무단 복제하는 행위는 엄격히 금지됩니다.

본 설명서에서 사용된 상표: Dell, DELL logo, Dell Precision, Precision ON, ExpressCharge, Latitude, Latitude ON, OptiPlex, Vostro 및 Wi-Fi Catcher는 Dell Inc.의 상표입니다. Intel, Pentium, Xeon, Core, Atom, Centrino 및 Celeron은 미국 및 기타 국가에서 Intel Corporation의 상표 또는 등록 상표입니다. AMD는 등록 상표이고, AMD Opteron, AMD Phenom, AMD Sempron, AMD Athlon, ATI Radeon 및 ATI FirePro는 Advanced Micro Devices, Inc.의 상표입니다. Microsoft, Windows, MS-DOS, Windows Vista, Windows Vista 시작 버튼 및 Office Outlook은 미국 및 기타 국가에서 Microsoft Corporation의 상표 또는 등록 상표입니다. Blu-ray Disc는 Blu-ray Disc Association(BDA)이 소유한 상표이고 디스크 및 플레이어에 대한 사용 허가권을 보유하고 있습니다. Bluetooth 워드 마크는 Bluetooth SIG, Inc.가 소유한 등록 상표로 사용권 계약에 따라 Dell Inc.에서 사용합니다. Wi-Fi는 Wireless Ethernet Compatibility Alliance, Inc.의 등록 상표입니다.

본 발행물에서 특정 회사의 표시나 제품 이름을 지칭하기 위해 기타 상표나 상호를 사용할 수도 있습니다. Dell Inc.는 자 사가 소유하고 있는 것 이외의 타사 소유 상표 및 상표명에 대한 어떠한 소유권도 갖고 있지 않습니다.

<span id="page-2-0"></span>컴퓨터 내부 작업

- [컴퓨터](#page-23-0) [내부](#page-23-0) [작업을](#page-23-0) [시작하기](#page-23-0) [전에](#page-23-0)
- [권장](#page-24-0) [도구](#page-24-0)
- [컴퓨터](#page-25-0) [끄기](#page-25-0)
- [컴퓨터](#page-26-0) [내부](#page-26-0) [작업을](#page-26-0) [마친](#page-26-0) [후에](#page-26-0)

<span id="page-3-0"></span>덮개

● [컴퓨터](#page-27-0) [덮개](#page-27-0) [분리](#page-27-0)

[컴퓨터](#page-29-0) [덮개](#page-29-0) [설치](#page-29-0)

<span id="page-4-0"></span>전면 베젤

- [전면](#page-30-0) [베젤](#page-30-0) [분리](#page-30-0)
- [전면](#page-32-0) [베젤](#page-32-0) [설치](#page-32-0)

<span id="page-5-0"></span>섀시 팬

- 새시 [팬](#page-33-0) [분리](#page-33-0)
- 새시 [팬](#page-35-0) [설치](#page-35-0)

<span id="page-6-0"></span>하드 드라이브

- [하드](#page-36-0) [드라이브](#page-36-0) [분리](#page-36-0)
- [하드](#page-39-0) [드라이브](#page-39-0) [설치](#page-39-0)

<span id="page-7-0"></span>프로세서

- [방열판](#page-40-0) [및](#page-40-0) [프로세서](#page-40-0) [어셈블리](#page-40-0) [분리](#page-40-0)
- [방열판](#page-44-0) [및](#page-44-0) [프로세서](#page-44-0) [어셈블리](#page-44-0) [설치](#page-44-0)

<span id="page-8-0"></span>확장 카드 탭

- [비디오](#page-45-0) [카드](#page-45-0) [홀더](#page-45-0) [분리](#page-45-0)
- [비디오](#page-47-0) [카드](#page-47-0) [홀더](#page-47-0) [설치](#page-47-0)

<span id="page-9-0"></span>전원 공급 장치

- [전원](#page-48-0) [공급](#page-48-0) [장치](#page-48-0) [분리](#page-48-0)
- [전원](#page-51-0) [공급](#page-51-0) [장치](#page-51-0) [설치](#page-51-0)

<span id="page-10-0"></span>비디오 카드

- [비디오](#page-52-0) [카드](#page-52-0) [분리](#page-52-0)
- [비디오](#page-55-0) [카드](#page-55-0) [설치](#page-55-0)

<span id="page-11-0"></span>메모리

- <u>[메모리](#page-56-0) [분리](#page-56-0)</u>
- [메모리](#page-58-0) [설치](#page-58-0)

<span id="page-12-0"></span>카드

● [확장](#page-59-0) [카드](#page-59-0) [분리](#page-59-0)

**● [확장](#page-61-0) [카드](#page-61-0) [설치](#page-61-0)** 

<span id="page-13-0"></span>광학 드라이브

- [광학](#page-62-0) [드라이브](#page-62-0) [분리](#page-62-0)
- [광학](#page-64-0) [드라이브](#page-64-0) [설치](#page-64-0)

<span id="page-14-0"></span>카드 판독기 보드

- [멀티미디어](#page-65-0) [카드](#page-65-0) [판독기](#page-65-0) [분리](#page-65-0)
- [멀티미디어](#page-67-0) [카드](#page-67-0) [판독기](#page-67-0) [설치](#page-67-0)

<span id="page-15-0"></span>전원 버튼 및 하드 드라이브 작동 **LED**

- [전원](#page-68-0) [버튼](#page-68-0) [및](#page-68-0) [하드](#page-68-0) [드라이브](#page-68-0) [작동](#page-68-0) **[LED](#page-68-0)** [분리](#page-68-0)
- [전원](#page-71-0) [버튼](#page-71-0) [및](#page-71-0) [하드](#page-71-0) [드라이브](#page-71-0) [작동](#page-71-0) **[LED](#page-71-0)** [설치](#page-71-0)

<span id="page-16-0"></span>**I/O** 패널

- **[전면](#page-72-0) Ⅰ/O [패널](#page-72-0) [분리](#page-72-0)**
- **[전면](#page-74-0) 1/0 [패널](#page-74-0) [설치](#page-74-0)**

<span id="page-17-0"></span>코인 셀 배터리

- [코인](#page-75-0) [셀](#page-75-0) [배터리](#page-75-0) [분리](#page-75-0)
- [코인](#page-77-0) [셀](#page-77-0) [배터리](#page-77-0) [설치](#page-77-0)

<span id="page-18-0"></span>시스템 보드

- $\bigcirc$  [시스템](#page-78-0) [보드](#page-78-0) [분리](#page-78-0)
- [시스템](#page-81-0) [보드](#page-81-0) [설치](#page-81-0)

<span id="page-19-0"></span>시스템 설치

[개요](#page-82-0)

**[System Setup\(](#page-83-0)**[시스템](#page-83-0) [설치](#page-83-0)**[\)](#page-83-0)** [시작](#page-83-0)

**[System Setup\(](#page-84-0)**[시스템](#page-84-0) [설치](#page-84-0)**[\)](#page-84-0)** [화면](#page-84-0)

**[System Setup\(](#page-86-0)**[시스템](#page-86-0) [설치](#page-86-0)**[\)](#page-86-0)** [옵션](#page-86-0)

<span id="page-20-0"></span>문제 해결

- [전원](#page-89-0) [공급](#page-89-0) [장치](#page-89-0) [표시등](#page-89-0)
- [전원](#page-90-0) [표시등](#page-90-0)
- [경고음](#page-92-0) [코드](#page-92-0)
- [오류](#page-94-0) [메시지](#page-94-0)
- [시스템](#page-99-0) [메시지](#page-99-0)

<span id="page-21-0"></span>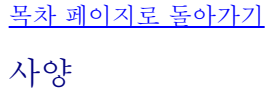

 $\bullet$  [사양](#page-101-0)

<span id="page-22-0"></span>**Dell**에 문의하기

**[Dell](#page-105-0)**[에](#page-105-0) [문의하기](#page-105-0)

## <span id="page-23-0"></span>컴퓨터 내부 작업을 시작하기 전에

컴퓨터의 손상을 방지하고 안전하게 작업하기 위해 다음 안전 지침을 따르십시오. 특별히 언급하지 않는 한 이 설명서에 포함된 각 절차의 전제 조건은 다음과 같습니다.

- 컴퓨터와 함께 제공된 안전 정보를 읽었습니다.
- 분리 절차를 역순으로 수행하여 구성부품을 교체하거나 설치(별도로 구입한 경우)할 수 있습니다.
- 경고**:** 컴퓨터 내부 작업을 시작하기 전에 컴퓨터와 함께 제공된 안전 정보를 읽어 보십시오**.** 자세한 안전 모범 사례 정보는 **Regulatory Compliance(**규정 준수**)** 홈페이지**(www.dell.com/regulatory\_compliance)**를 참 조하십시오**.**
- 주의**:** 대부분의 수리 작업은 공인된 서비스 기술자가 수행해야 합니다**.** 사용자는 제품 설명서에서 허가한 경우나 온 라인 또는 전화서비스**/**지원팀에서 지시한 경우에만 문제 해결 절차 및 단순 수리 작업을 수행할 수 있습니다**. Dell**의 승인을 받지 않은 서비스 작업으로 인한 손상에 대해서는 보증을 받을 수 없습니다**.** 제품과 함께 제공된 안 전 지침을 읽고 따르십시오**.**
- 주의**:** 정전기 방전을 피하기 위해**,** 손목 접지 스트랩을 사용하거나 컴퓨터 뒷면의 커넥터 등과 같이 칠이 되어 있지 않은 금속 표면을 주기적으로 만져서 접지하십시오**.**
- 주의**:** 구성부품과 카드를 주의해서 취급하십시오**.** 구성부품이나 카드의 단자를 만지지 마십시오**.** 카드를 잡을 때는 모서리나 금속 장착 브래킷을 잡습니다**.** 프로세서와 같은 구성부품을 잡을 때는 핀을 만지지 말고 모서리를 잡으십 시오**.**
- 주의**:** 케이블을 분리할 때는 케이블을 직접 잡아 당기지 말고 커넥터나 당김 탭을 잡고 분리합니다**.** 일부 케이블에 는 잠금 장치가 있는 커넥터가 달려 있으므로 이와 같은 종류의 케이블을 분리하는 경우에는 잠금 탭을 누르고 분리 합니다**.** 커넥터를 잡아 당길 때는 커넥터 핀이 구부러지지 않도록 수평으로 잡아 당깁니다**.** 케이블을 연결하기 전에 두 커넥터의 방향이 올바르게 정렬되었는지도 확인합니다**.**

참고**:** 컴퓨터와 특정 구성부품의 색상은 이 설명서와 다를 수도 있습니다.

컴퓨터의 손상을 방지하기 위해 컴퓨터 내부 작업을 시작하기 전에 다음 단계를 수행하십시오.

1. 컴퓨터 덮개의 긁힘을 방지하기 위해 작업대 표면이 평평하고 깨끗한지 확인합니다. 2. 컴퓨터를 끕니다(컴퓨터 끄기 참조).

주의**:** 네트워크 케이블을 분리하려면 먼저 컴퓨터에서 케이블을 분리한 다음 네트워크 장치에서 케이블을 분리하십시오**.**

3. 컴퓨터에서 모든 네트워크 케이블을 분리합니다. 4. 전원 콘센트에서 컴퓨터와 컴퓨터에 연결된 모든 장치를 분리합니다. 5. 컴퓨터가 콘센트에 연결되어 있는 상태에서 전원 버튼을 누르고 있어 시스템 보드를 접지합니다. 6. 덮개를 분리합니다.

주의**:** 컴퓨터 내부의 부품을 만지기 전에 컴퓨터 후면 금속처럼 도색되지 않은 금속 표면을 만져 접지하십시 오**.** 작업하는 동안 도색되지 않은 금속 표면을 주기적으로 만져 내부 구성부품을 손상시킬 수 있는 정전기를 제거합니다**.**

## <span id="page-24-0"></span>권장 도구

이 문서의 절차를 수행하려면 다음 도구가 필요할 수 있습니다.

- 소형 일자 드라이버
- 십자 드라이버
- 소형 플라스틱 스크라이브
- 플래시 BIOS 업데이트 프로그램 매체

<span id="page-25-0"></span>컴퓨터 끄기

주의**:** 데이터 손실 방지를 위해**,** 컴퓨터를 끄기 전에 열린 파일을 모두 저장한 후 닫고 열린 프로그램을 모두 종료하 십시오**.**

1. 운영체제를 종료합니다.

Windows 7의 경우:

시작 을 클릭한 다음 종료를 클릭합니다.

Windows Vista의 경우:

시작 을 클릭하고 아래에 설명한 대로 시작 메뉴 오른쪽 하단 모서리의 화살표를 클릭한 다음 종료를 클릭합니다.

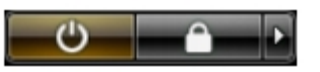

Windows XP의 경우:

시작® 컴퓨터 끄기® 끄기를 클릭합니다. 운영체제 종료 프로세스가 완료되면 컴퓨터가 꺼집니다.

2. 컴퓨터 및 연결된 모든 장치의 전원이 꺼져 있는지 확인합니다. 운영체제를 종료할 때 컴퓨터 및 장착된 장치의 전원이 자동으로 꺼지지 않으면 전원 버튼을 6초 정도 누릅니다.

<span id="page-26-0"></span>컴퓨터 내부 작업을 마친 후에

교체 절차를 완료한 후 컴퓨터를 켜기 전에 외부 장치, 카드, 케이블 등을 모두 연결했는지 확인합니다.

1. 덮개를 씌웁니다.

주의**:** 네트워크 케이블을 연결할 때 먼저 케이블을 네트워크 장치에 끼운 다음 컴퓨터에 끼우십우십시오**.**

2. 컴퓨터에 전화선 또는 네트워크 케이블을 연결합니다. 3. 전원 콘센트에 컴퓨터와 모든 관련 장치를 연결합니다. 4. 컴퓨터를 켭니다. 5. Dell 진단 프로그램을 실행하여 컴퓨터가 올바르게 작동하는지 확인합니다.

<span id="page-27-0"></span>컴퓨터 덮개 분리

□□□ [컴퓨터](#page-23-0) [내부](#page-23-0) [작업을](#page-23-0) [시작하기](#page-23-0) [전에](#page-23-0)의 절차를 따릅니다. 2. 컴퓨터 덮개를 컴퓨터에 고정시키는 손잡이 나사 2개를 제거합니다.

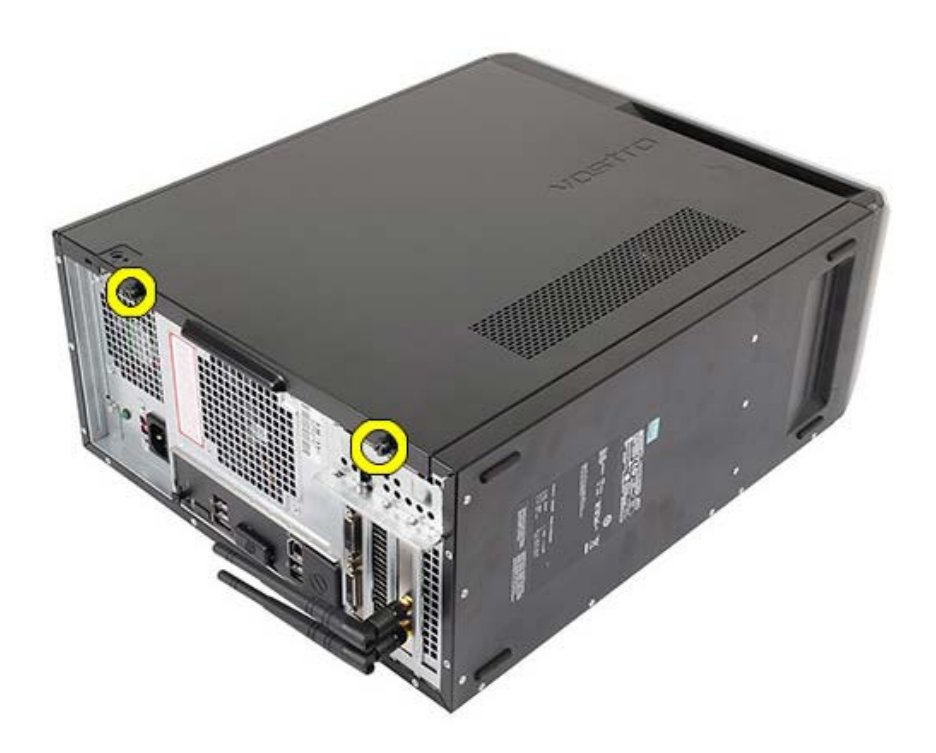

3. 컴퓨터 덮개를 컴퓨터 뒤쪽으로 밀어내서 컴퓨터에서 분리합니다.

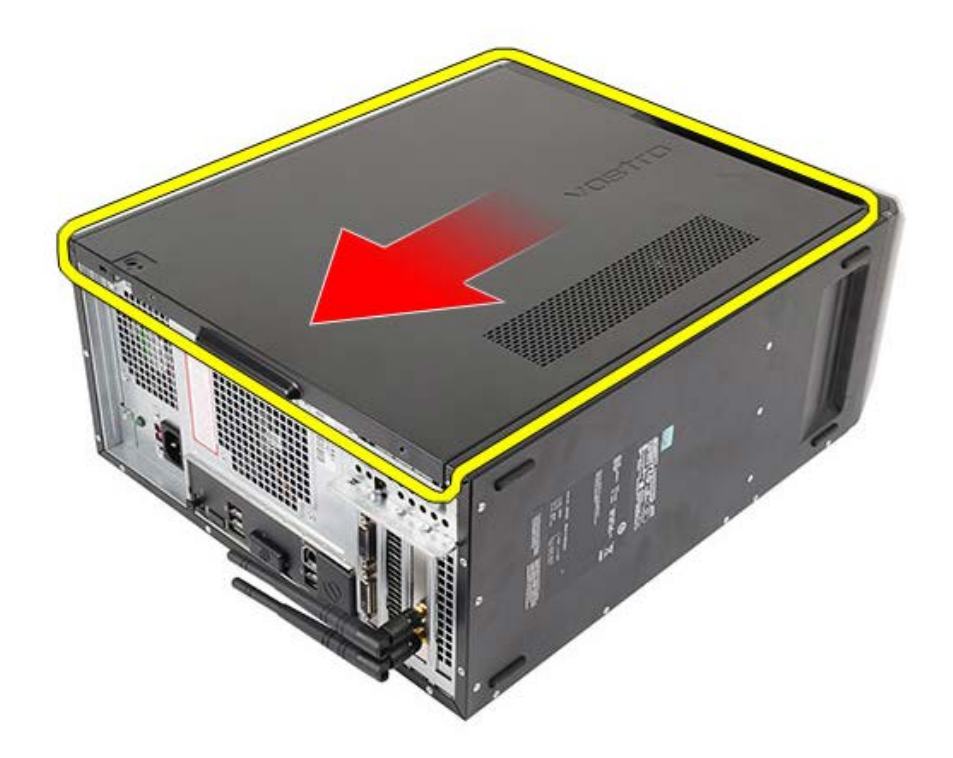

4. 컴퓨터 덮개를 컴퓨터에서 들어올려 치워둡니다.

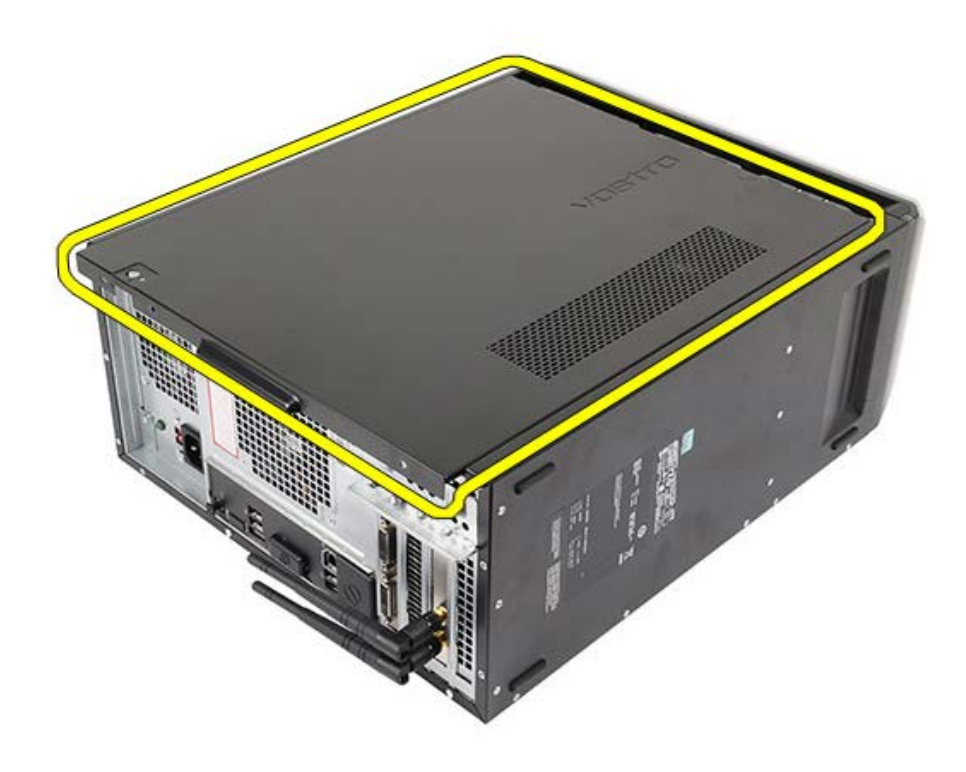

관련 작업 <u>[컴퓨터](#page-29-0) [덮개](#page-29-0) [설치](#page-29-0)</u>

<span id="page-29-0"></span>컴퓨터 덮개 설치

1. 컴퓨터 덮개를 컴퓨터 위에 놓고 컴퓨터 뒤쪽에서 안쪽으로 밉니다. 2. 컴퓨터 덮개를 컴퓨터에 고정시키는 손잡이 나사를 끼우고 조입니다. **□□□** [컴퓨터](#page-26-0) [내부](#page-26-0) [작업을](#page-26-0) [마친](#page-26-0) [후에의](#page-26-0) 절차를 따릅니다.

관련 작업 [컴퓨터](#page-27-0) [덮개](#page-27-0) [분리](#page-27-0)

<span id="page-30-0"></span>전면 베젤 분리

**OOO** [컴퓨터](#page-23-0) [내부](#page-23-0) [작업을](#page-23-0) [시작하기](#page-23-0) [전에](#page-23-0)</u>의 절차를 따릅니다. **ODO** [컴퓨터](#page-27-0) [덮개를](#page-27-0) 분리합니다. 3. 클립을 위쪽으로 살짝 들어올려 섀시에서 베젤 가장자리를 분리합니다.

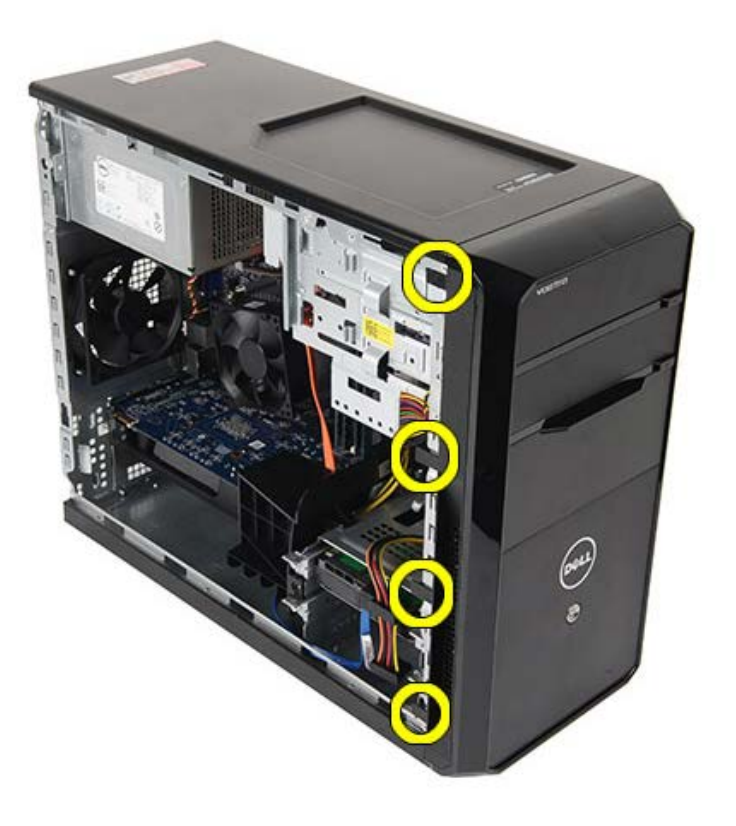

4. 베젤을 돌려 컴퓨터에서 분리하여 반대편 모서리에 있는 고리를 섀시에서 분리합니다.

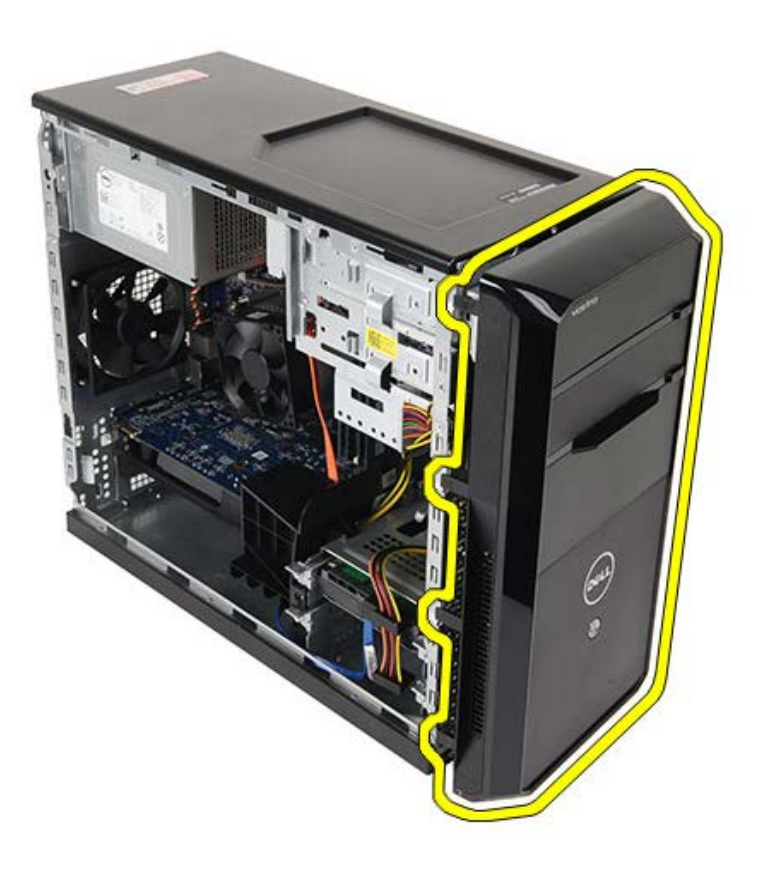

관련 작업 [전면](#page-32-0) [베젤](#page-32-0) [설치](#page-32-0)

<span id="page-32-0"></span>전면 베젤 설치

1. 베젤을 컴퓨터쪽으로 돌려 섀시의 후크에 끼웁니다. 2. 클립을 아래쪽으로 살짝 눌러 섀시의 베젤 가장자리에 고정시킵니다. **ODD** [컴퓨터](#page-29-0) [덮개를](#page-29-0) 설치합니다. **OOO** [컴퓨터](#page-26-0) [내부](#page-26-0) [작업을](#page-26-0) [마친](#page-26-0) 후에</u>의 절차를 따릅니다.

관련 작업 [전면](#page-30-0) [베젤](#page-30-0) [분리](#page-30-0)

<span id="page-33-0"></span>섀시 팬 분리

□□□ [컴퓨터](#page-23-0) [내부](#page-23-0) [작업을](#page-23-0) [시작하기](#page-23-0) [전에](#page-23-0)의 절차를 따릅니다. 000 [컴퓨터](#page-27-0) [덮개를](#page-27-0) 분리합니다. 3. 시스템 보드에서 팬 케이블을 분리합니다.

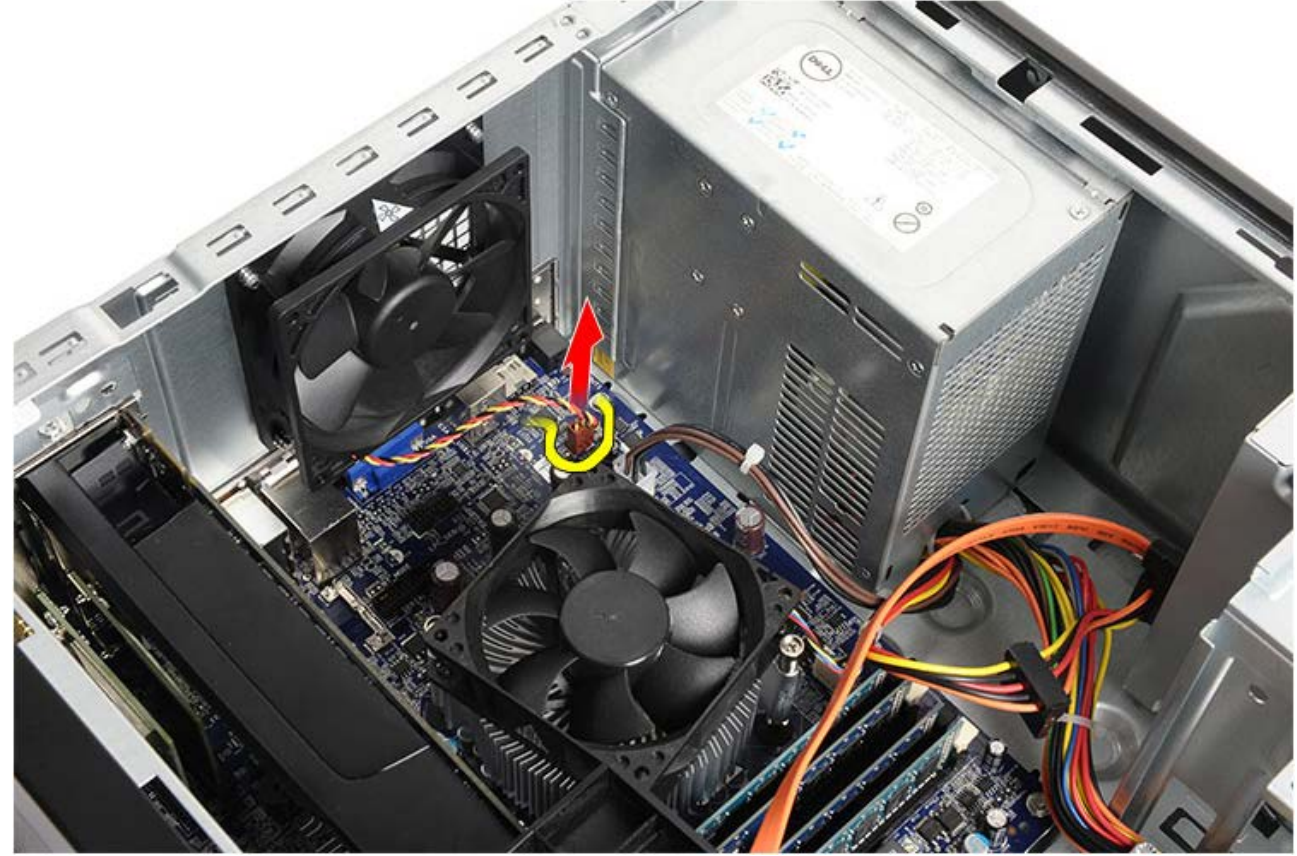

4. 섀시 팬을 적절하게 고정한 상태에서, 팬을 섀시에 고정시키는 나사 4개를 분리합니다.

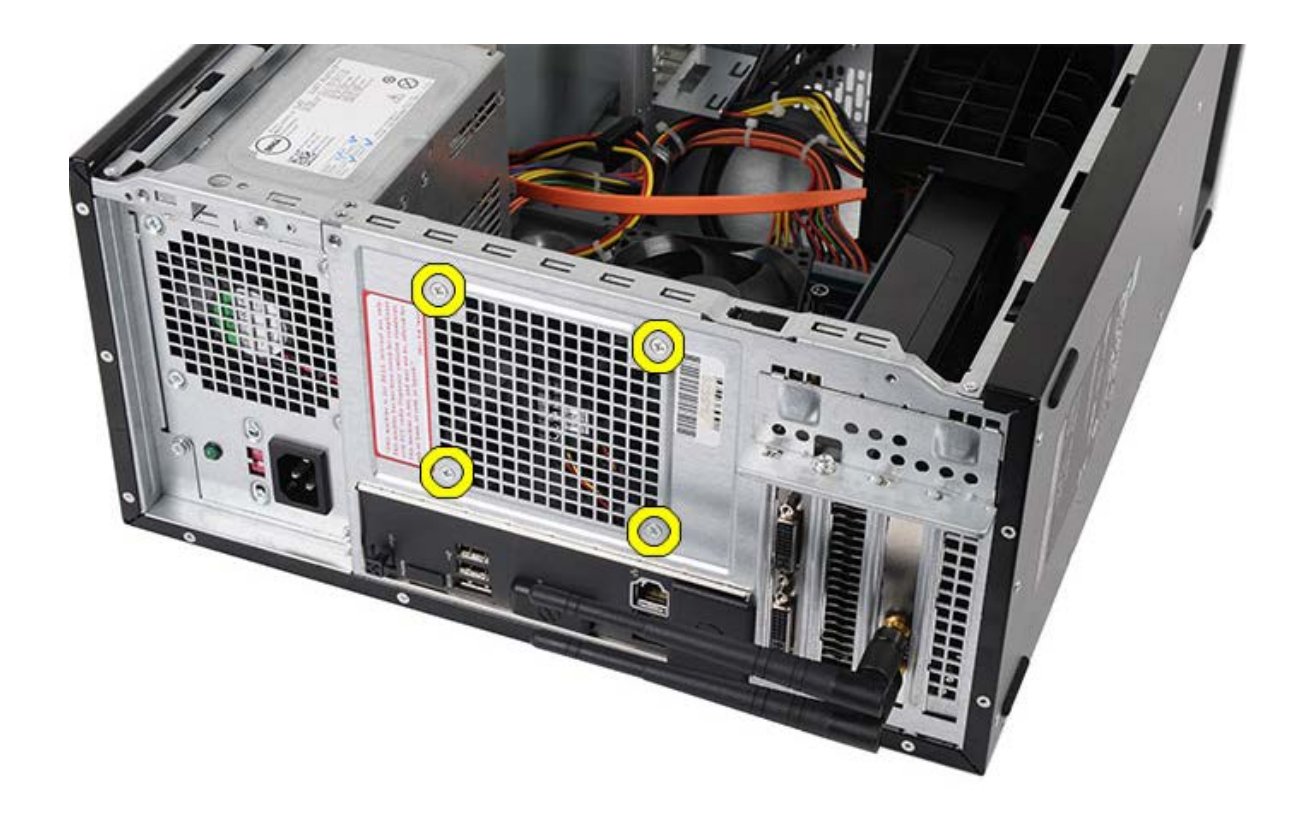

5. 팬을 컴퓨터 가운데 쪽으로 밀고 컴퓨터에서 들어 꺼냅니다.

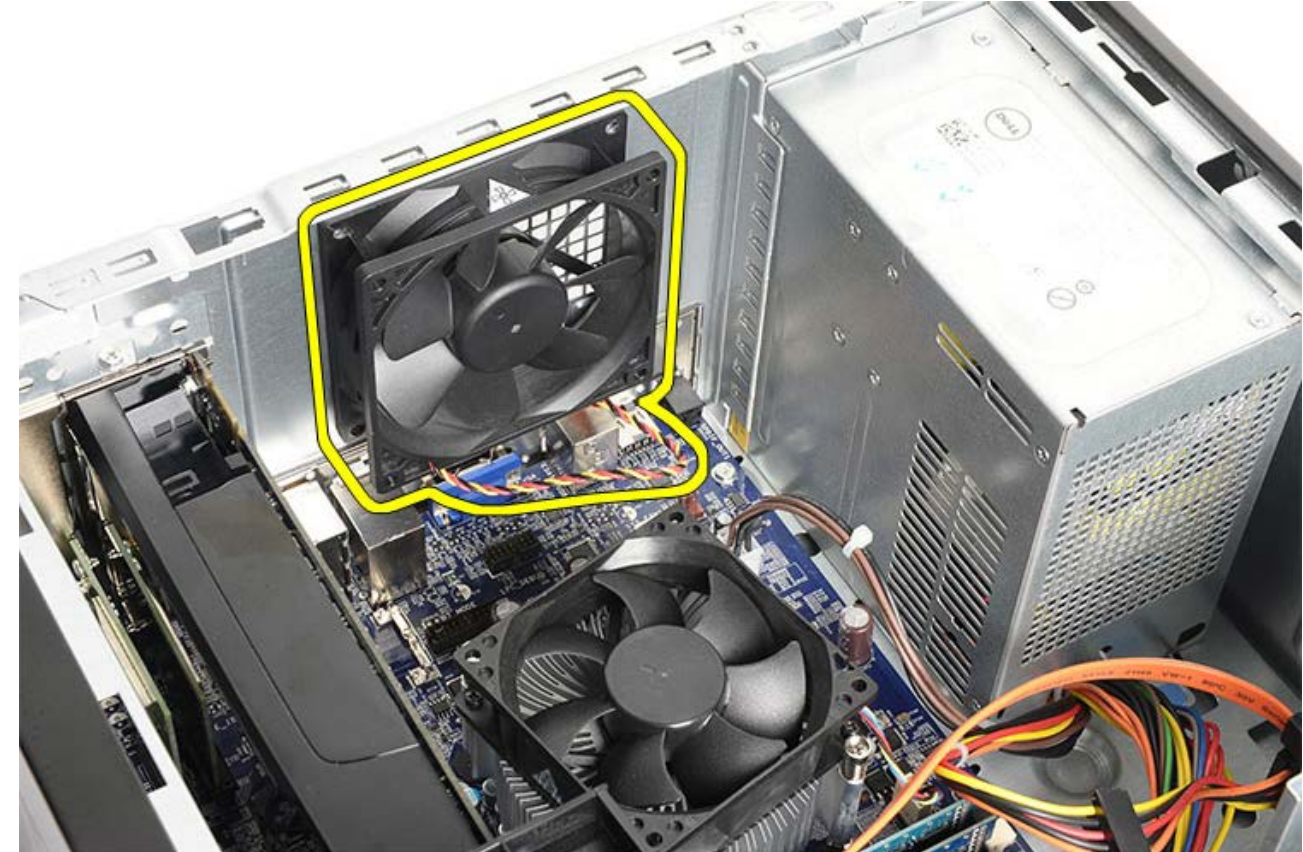

관련 작업 <u>[섀시](#page-35-0) [팬](#page-35-0) [설치](#page-35-0)</u>

<span id="page-35-0"></span>섀시 팬 설치

1. 팬을 컴퓨터 중앙을 향하게 해서 섀시에 놓습니다. 2. 섀시 팬을 고정한 상태에서, 팬을 섀시에 고정시키는 나사 4개를 끼웁니다. 3. 팬 케이블을 시스템 보드에 다시 연결합니다. **ODD** [컴퓨터](#page-29-0) [덮개를](#page-29-0) 설치합니다. **OOO** [컴퓨터](#page-26-0) [내부](#page-26-0) [작업을](#page-26-0) [마친](#page-26-0) [후에의](#page-26-0) 절차를 따릅니다.

관련 작업 새시 [팬](#page-33-0) [분리](#page-33-0)
<span id="page-36-0"></span>하드 드라이브 분리

□□□ [컴퓨터](#page-23-0) [내부](#page-23-0) [작업을](#page-23-0) [시작하기](#page-23-0) [전에](#page-23-0)의 절차를 따릅니다.

000 [컴퓨터](#page-27-0) [덮개를](#page-27-0) 분리합니다.

□□□ 하드 드라이브 뒤쪽에서 데이터 케이블(1개)과 전원 케이블(2개)을 분리합니다

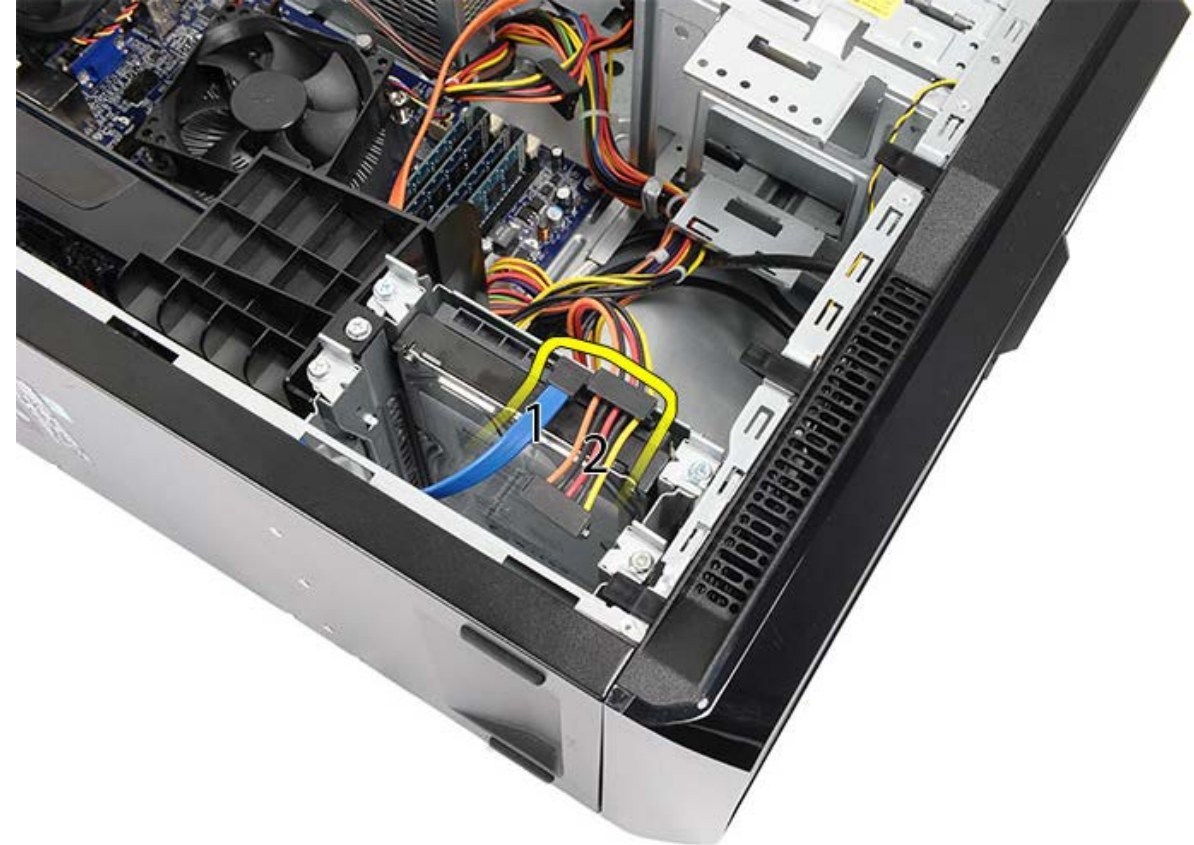

4. 하드 드라이브 케이지를 섀시에 고정시키는 나사 2개를 제거합니다.

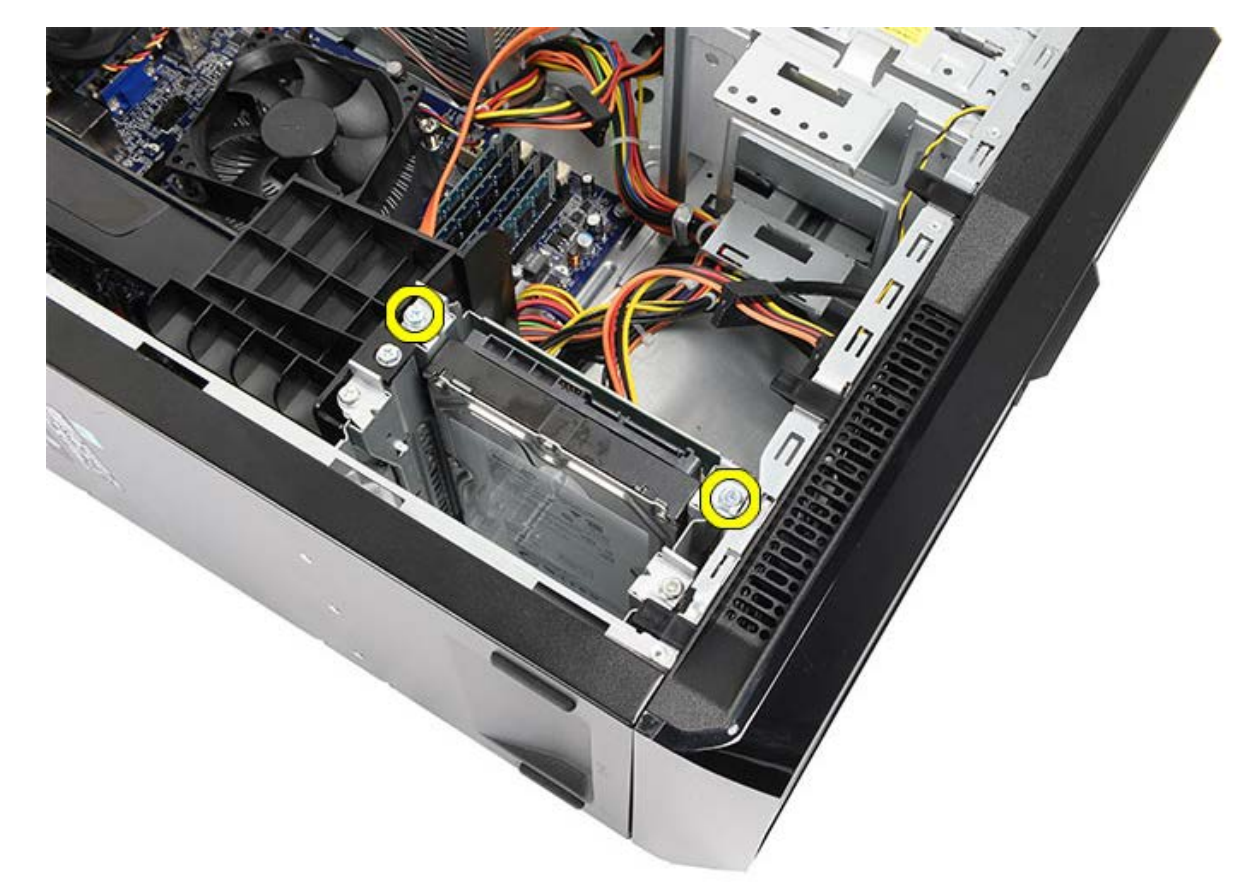

5. 하드 드라이브를 컴퓨터 측면으로 밀어 슬롯에서 꺼냅니다.

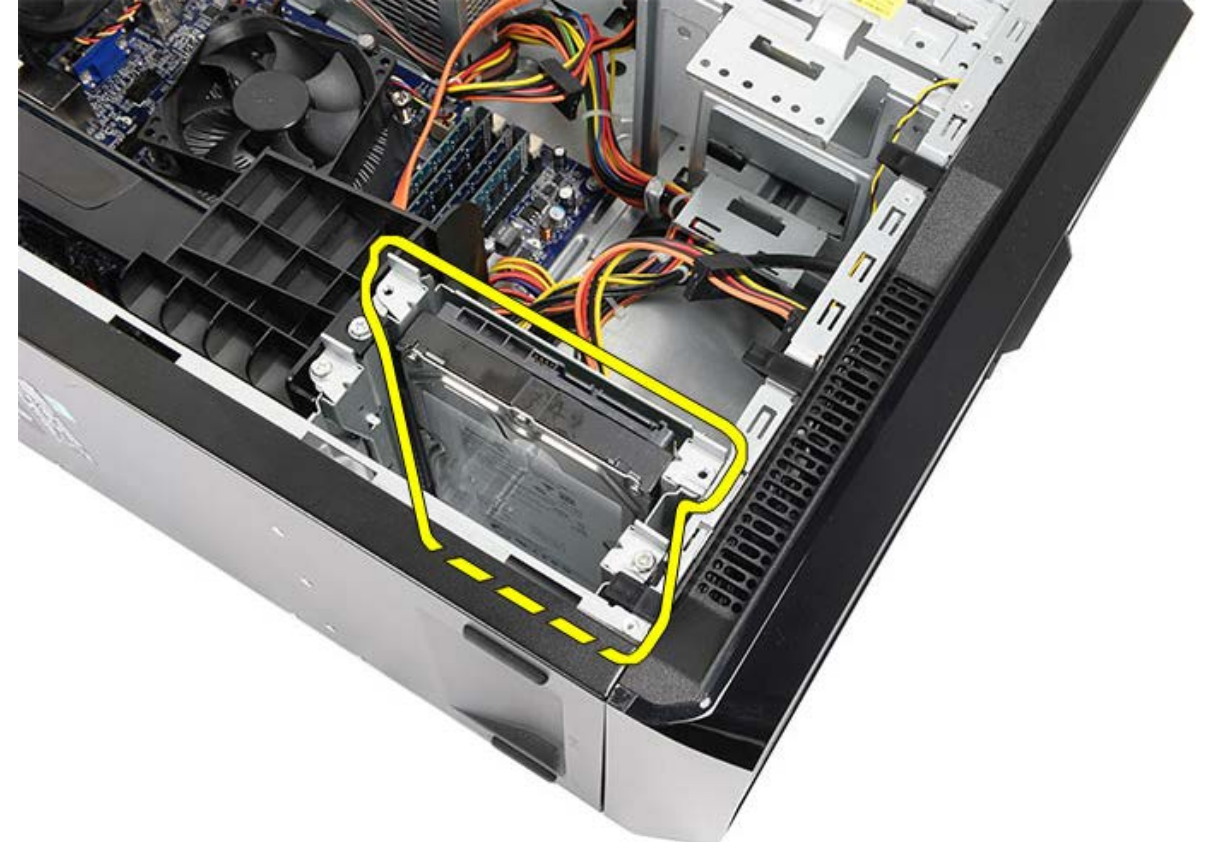

6. 하드 드라이브를 드라이브 케이지에 고정시키는 나사 2개를 제거합니다.

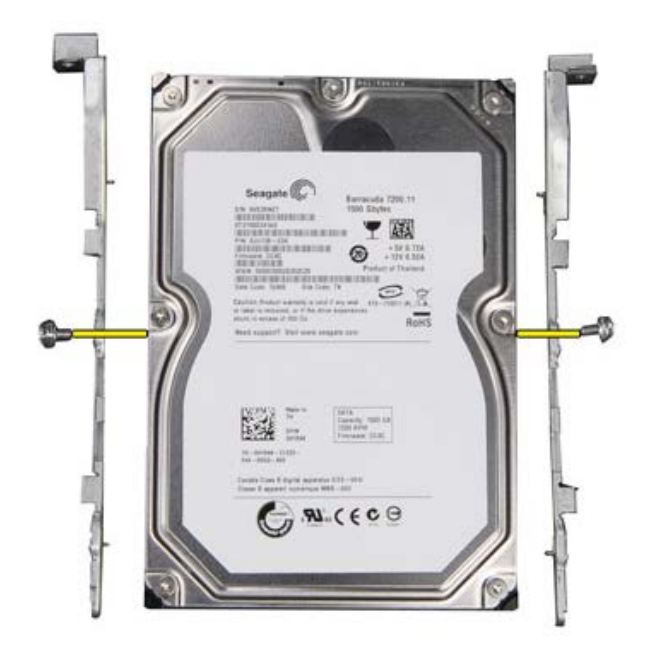

관련 작업 <u>[하드](#page-39-0) [드라이브](#page-39-0) [설치](#page-39-0)</u>

<span id="page-39-0"></span>하드 드라이브 설치

1. 하드 드라이브를 드라이브 케이지에 고정하는 나사를 조입니다. 2. 하드 드라이브를 컴퓨터 옆면으로 밀어 슬롯에 끼웁니다. 3. 하드 드라이브 케이지를 섀시에 고정시키는 나사를 조입니다. 4. 데이터 케이블과 전원 케이블을 하드 드라이브의 뒤쪽에 다시 연결합니다. 5. [컴퓨터](#page-29-0) [덮개를](#page-29-0) 씌웁니다. **ODD** [컴퓨터](#page-26-0) [내부](#page-26-0) [작업을](#page-26-0) [마친](#page-26-0) [후에의](#page-26-0) 절차를 따릅니다.

관련 작업 [하드](#page-36-0) [드라이브](#page-36-0) [분리](#page-36-0)

## <span id="page-40-0"></span>방열판 및 프로세서 어셈블리 분리

□□□ [컴퓨터](#page-23-0) [내부](#page-23-0) [작업을](#page-23-0) [시작하기](#page-23-0) [전에](#page-23-0)의 절차를 따릅니다. 000 [컴퓨터](#page-27-0) [덮개를](#page-27-0) 분리합니다. □□□ 방열판/팬 어셈블리 케이블을 시스템 보드에서 분리합니다.

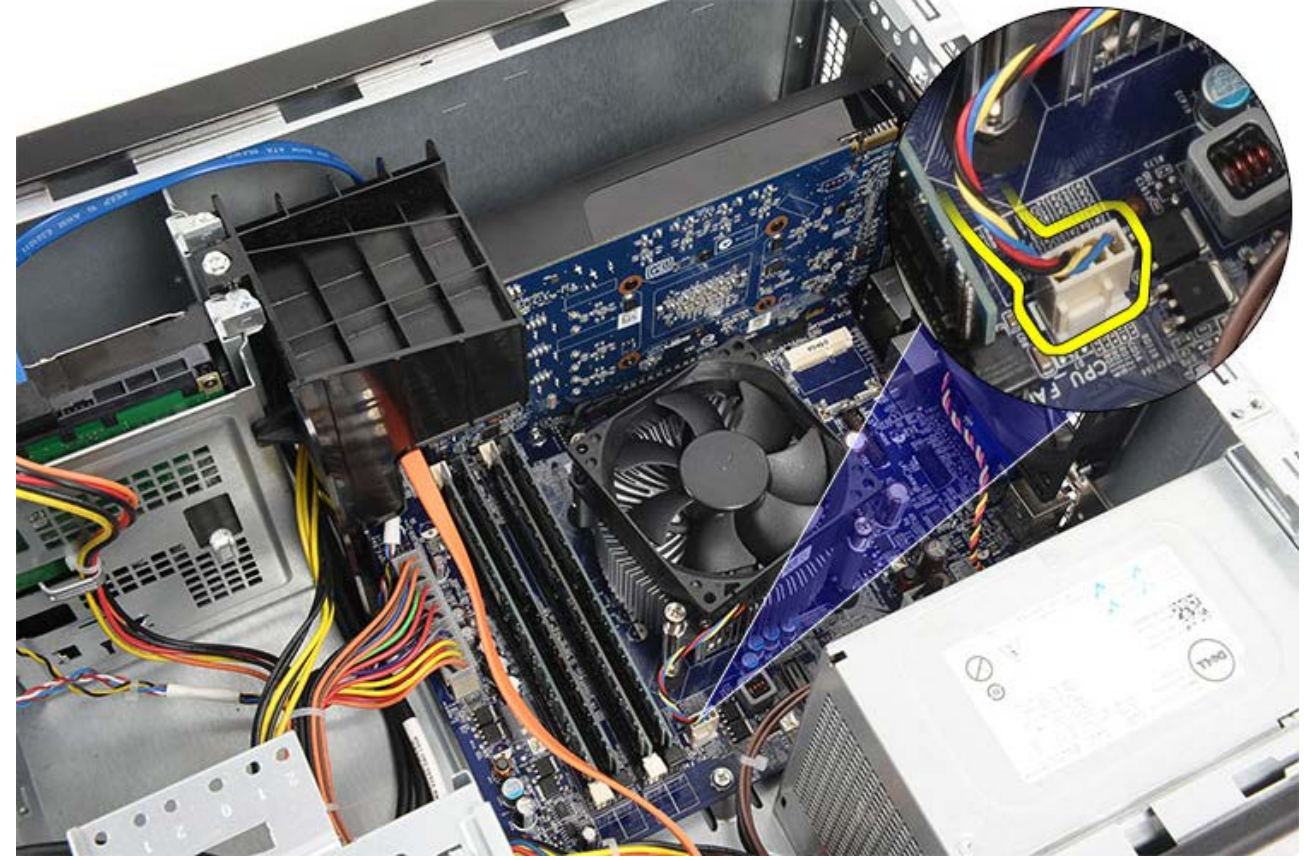

4. 방열판/팬 어셈블리를 시스템 보드에 고정시키는 캡티브 나사 4개를 풉니다.

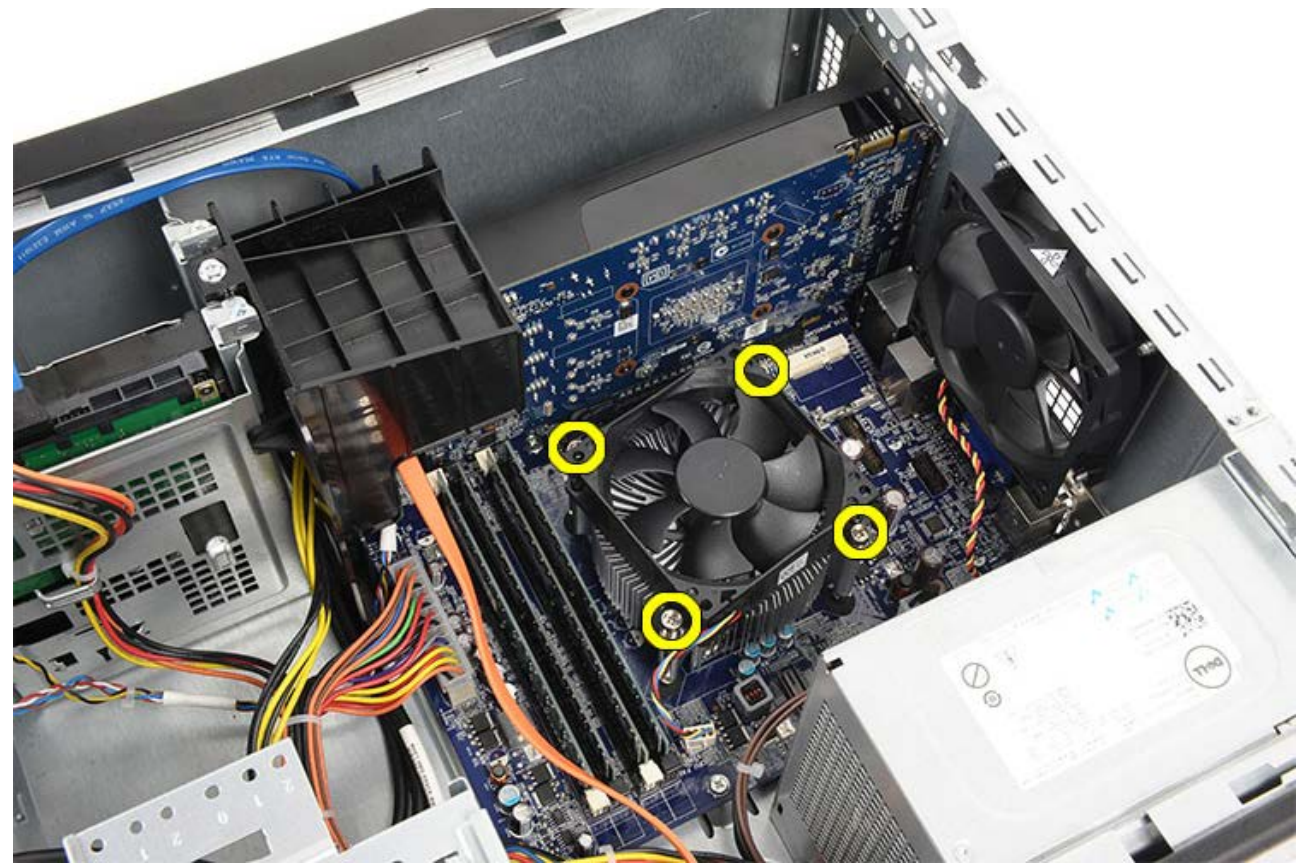

□□□ 방열판/팬 어셈블리를 위로 조심스럽게 들어올려 컴퓨터에서 분리합니다. 팬이 아래를 향하고 열 그리스가 위를 향하도록 어셈블리를 놓 습니다.

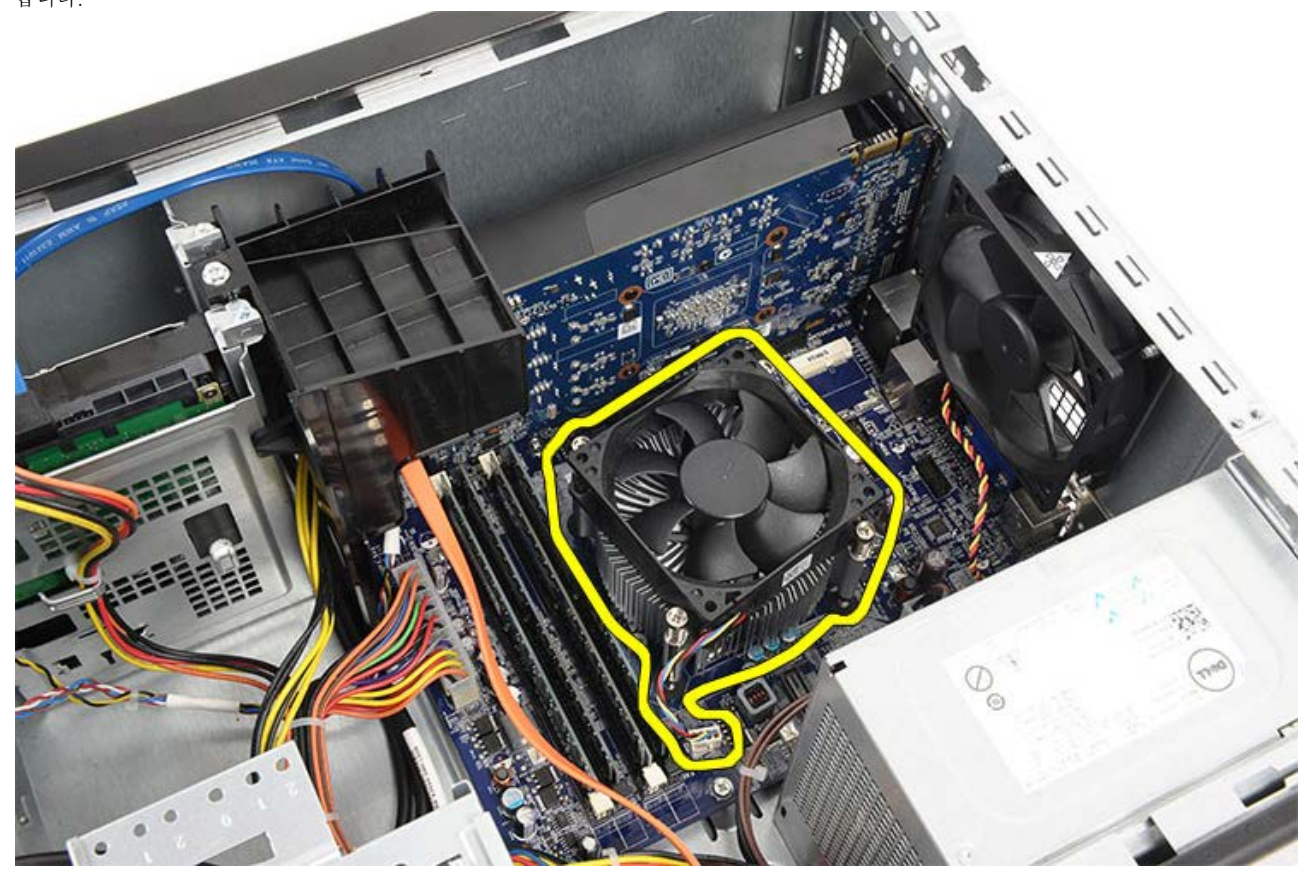

6. 분리 레버를 아래로 누른 다음 밖으로 눌러 분리 레버를 고정하는 고정 고리에서 분리합니다.

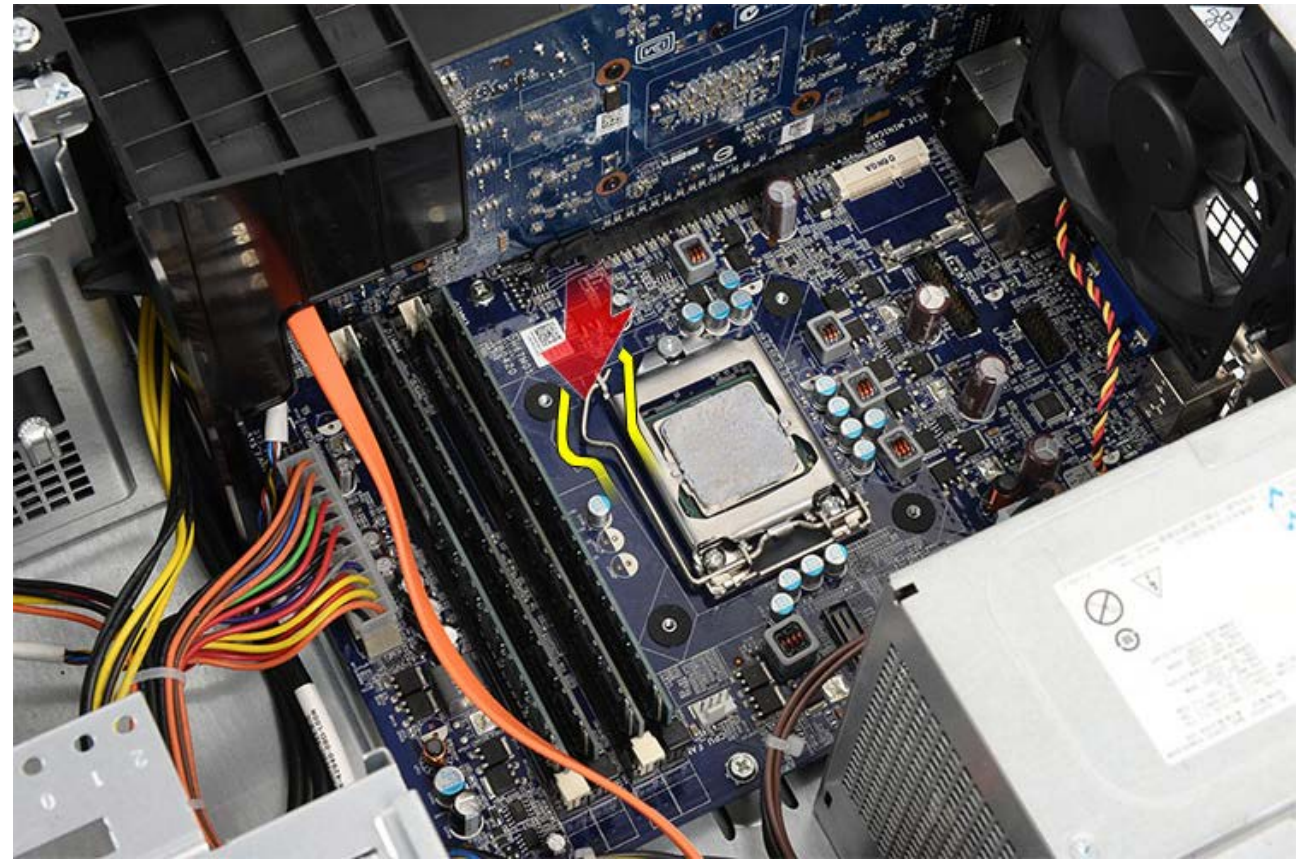

7. 프로세서 덮개를 들어올립니다.

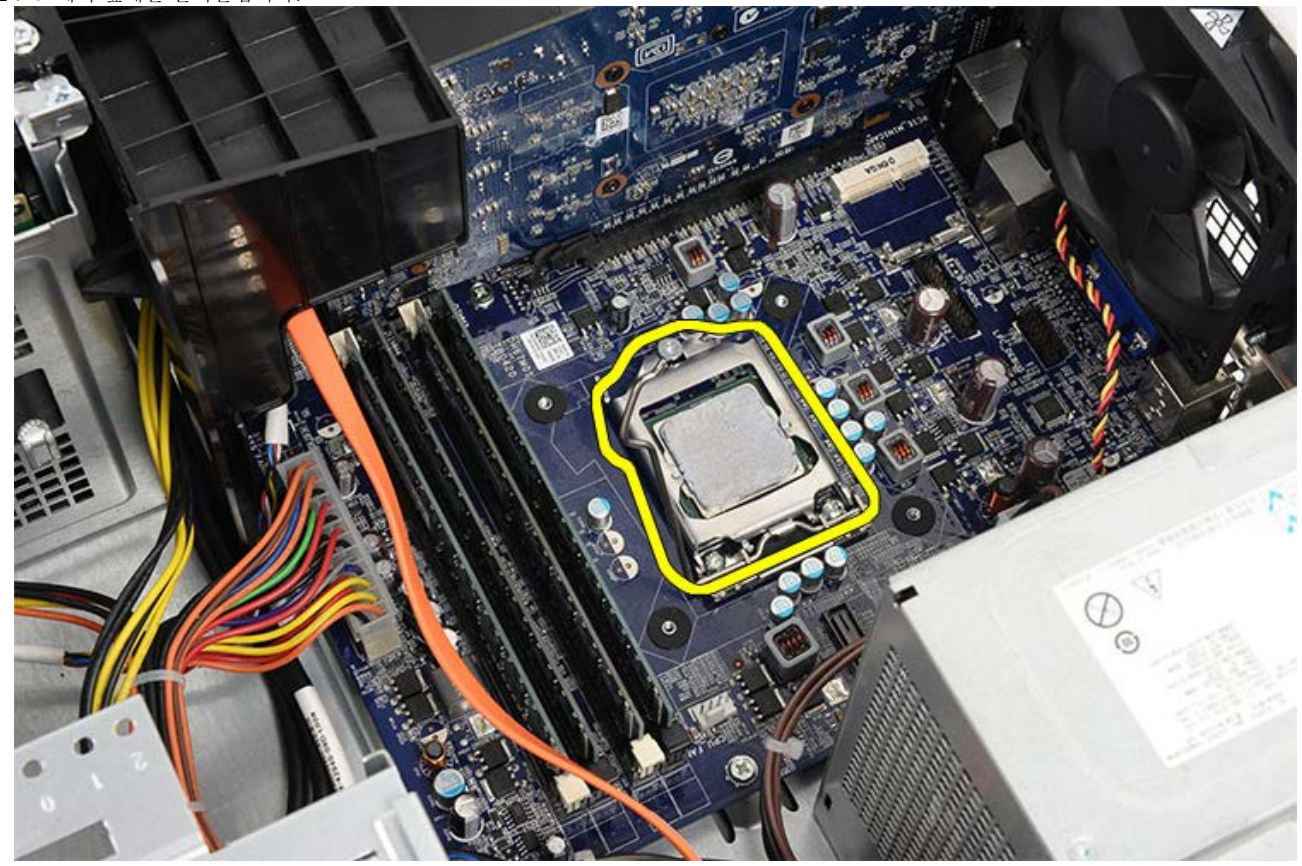

8. 프로세서를 들어올려 소켓에서 분리하고 정전기 방지 포장에 넣어 둡니다.

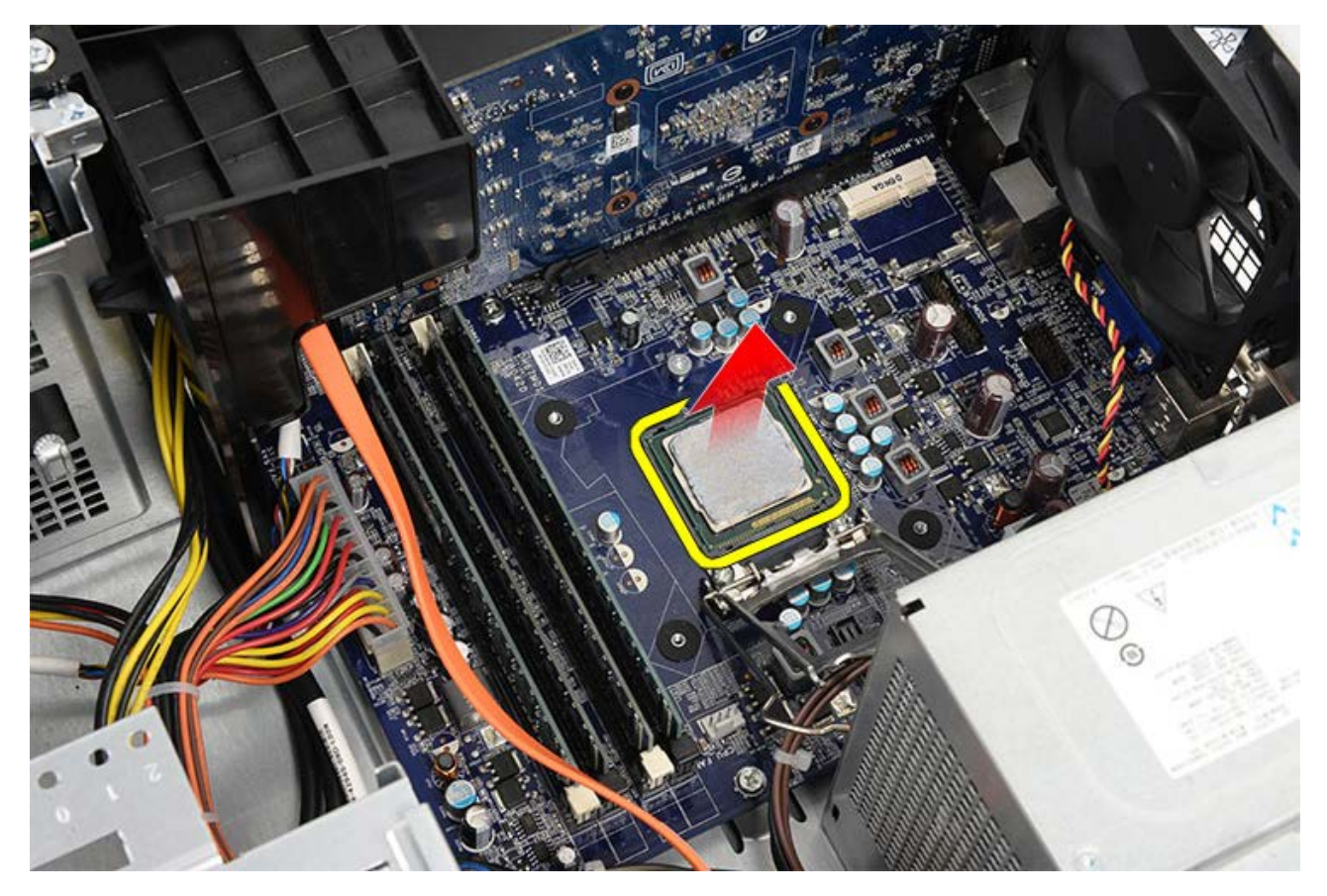

관련 작업 <u>[프로세서](#page-44-0) [설치](#page-44-0)</u>

<span id="page-44-0"></span>방열판 및 프로세서 어셈블리 설치

1. 정전기 방지 포장에서 프로세서를 꺼내서 소켓에 놓습니다. 2. 컴퓨터 덮개를 씌웁니다. 3. 분리 레버를 아래로 누른 다음 안쪽으로 눌러 고정 고리에 고정시킵니다. 4. 방열판/팬 어셈블리를 컴퓨터에 놓습니다. 5. 방열판/팬 어셈블리를 시스템 보드에 고정시키는 캡티브 나사 4개를 조입니다. 6. 방열판/팬 어셈블리 케이블을 시스템 보드에 다시 연결합니다. **OOO [컴퓨터](#page-29-0) [덮개를](#page-29-0) 씌웁니다.** □□□ [컴퓨터](#page-26-0) [내부](#page-26-0) [작업을](#page-26-0) [마친](#page-26-0) [후에의](#page-26-0) 절차를 따릅니다.

관련 작업 [방열판](#page-40-0) [및](#page-40-0) [프로세서](#page-40-0) [어셈블리](#page-40-0) [분리](#page-40-0)

<span id="page-45-0"></span>비디오 카드 홀더 분리

□□□ [컴퓨터](#page-23-0) [내부](#page-23-0) [작업을](#page-23-0) [시작하기](#page-23-0) [전에](#page-23-0)의 절차를 따릅니다. 000 [컴퓨터](#page-27-0) [덮개를](#page-27-0) 분리합니다. 3. 비디오 카드 홀더를 컴퓨터에 고정시키는 나사를 제거합니다.

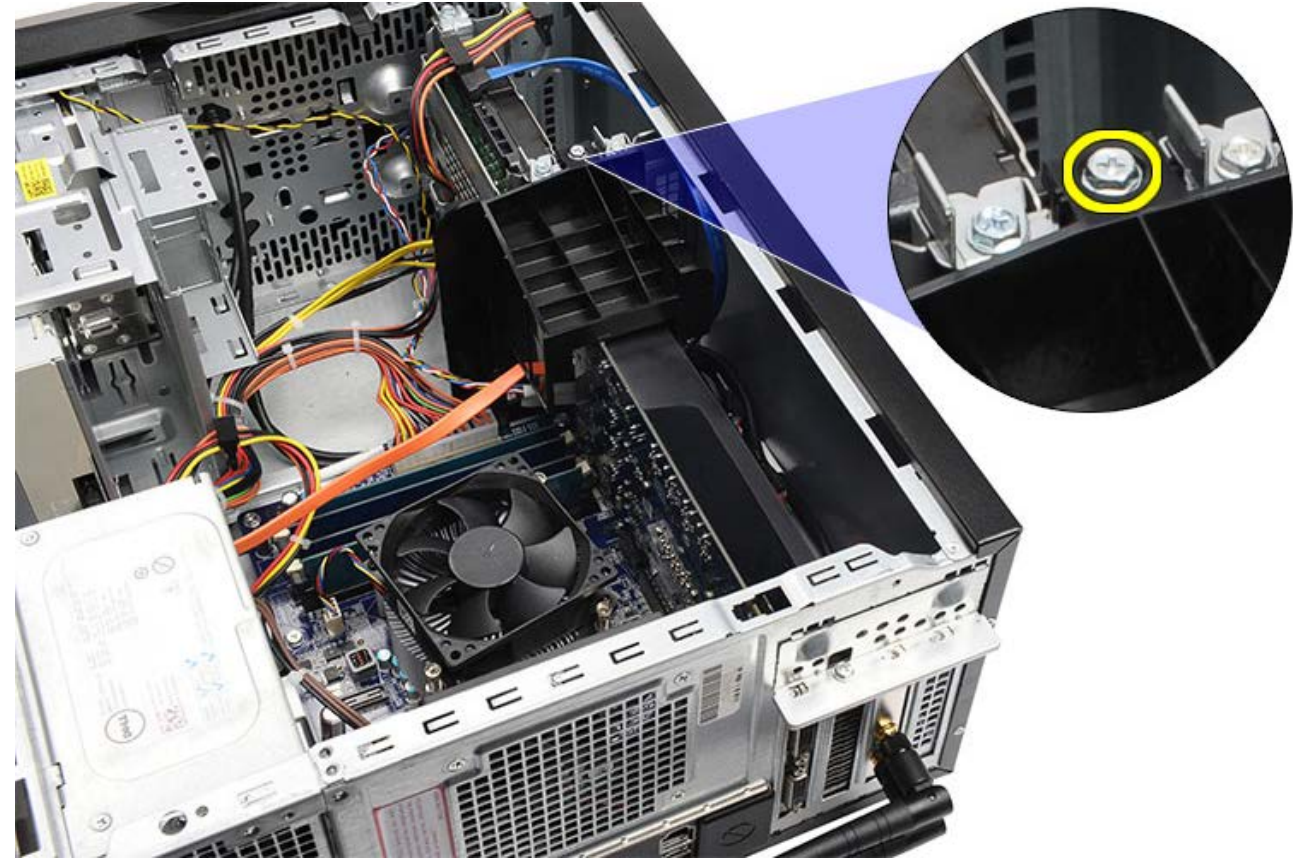

4. 비디오 카드 홀더를 컴퓨터에서 분리합니다.

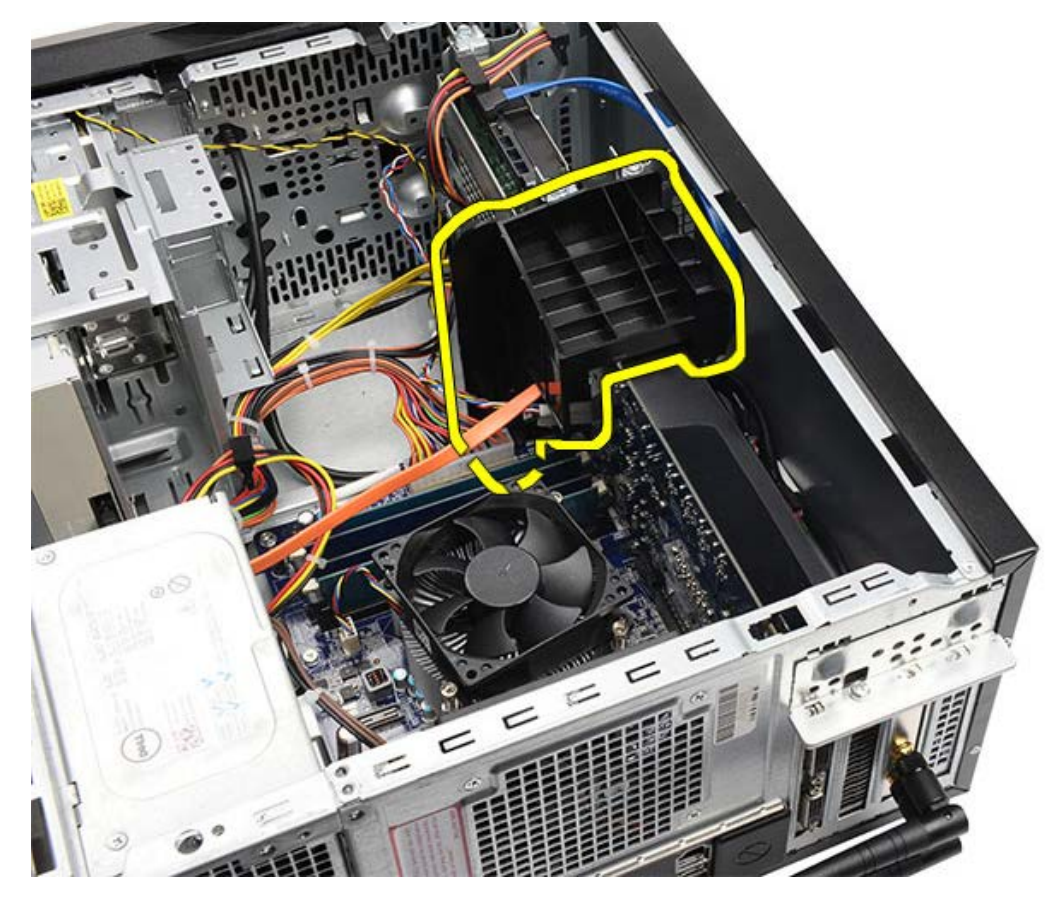

관련 작업 <u>[비디오](#page-47-0) [카드](#page-47-0) [홀더](#page-47-0) [설치](#page-47-0)</u>

<span id="page-47-0"></span>비디오 카드 홀더 설치

1. 비디오 카드 홀더를 시스템에 놓습니다. 2. 비디오 카드 홀더를 고정시키는 나사를 끼웁니다. **OOO** [컴퓨터](#page-29-0) [덮개를](#page-29-0) 씌웁니다. **OOO** [컴퓨터](#page-26-0) [내부](#page-26-0) [작업을](#page-26-0) [마친](#page-26-0) [후에의](#page-26-0) 절차를 따릅니다.

관련 작업 [비디오](#page-45-0) [카드](#page-45-0) [홀더](#page-45-0) [분리](#page-45-0)

<span id="page-48-0"></span>전원 공급 장치 분리

□□□ [컴퓨터](#page-23-0) [내부](#page-23-0) [작업을](#page-23-0) [시작하기](#page-23-0) [전에](#page-23-0)의 절차를 따릅니다. 000 [컴퓨터](#page-27-0) [덮개를](#page-27-0) 분리합니다. 3. [비디오](#page-45-0) [카드](#page-45-0) [홀더를](#page-45-0) 분리합니다. 4. 시스템 보드, 확장 카드 및 드라이브에서 전원 케이블을 분리해서 빼냅니다.

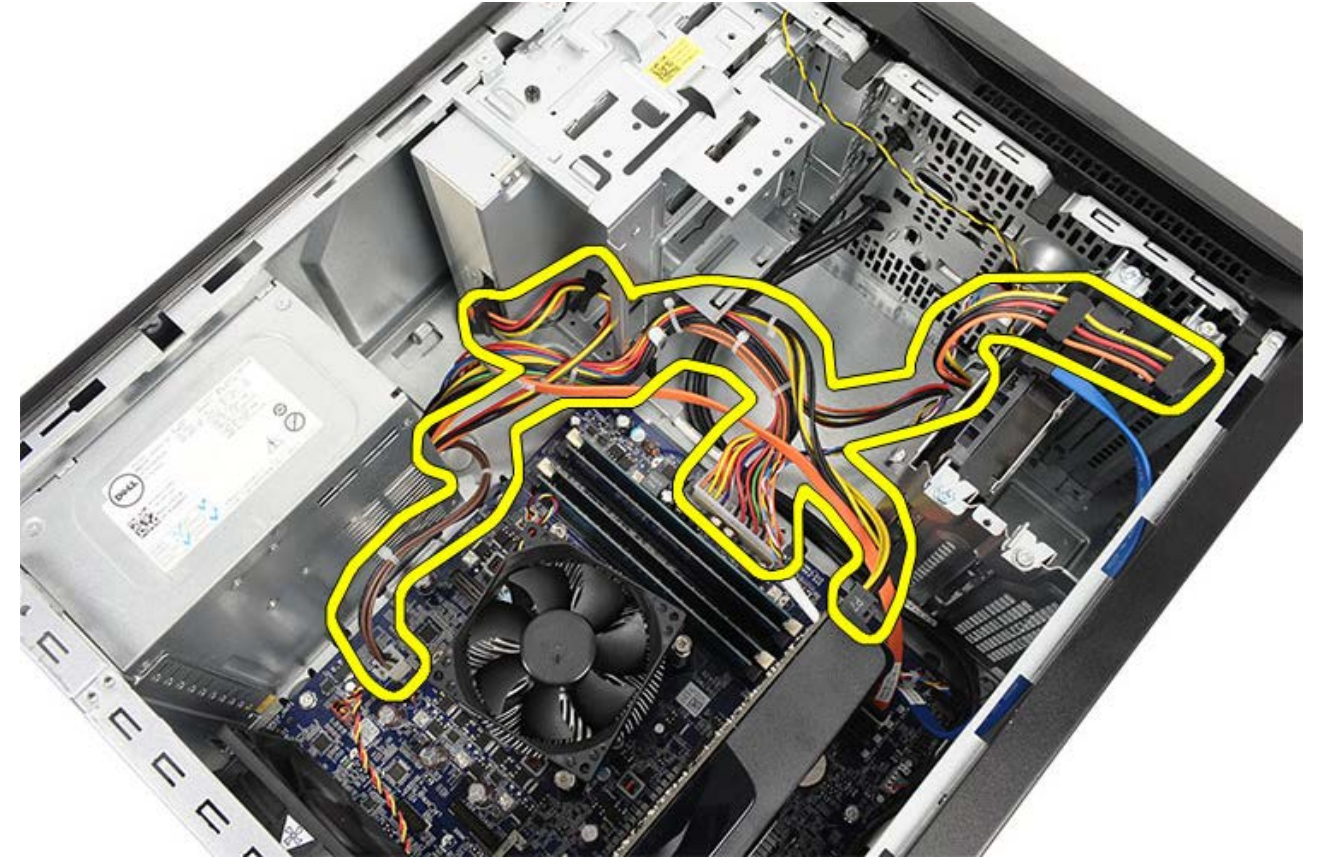

5. 컴퓨터의 라우팅 클립(있는 경우)에서 케이블을 분리합니다.

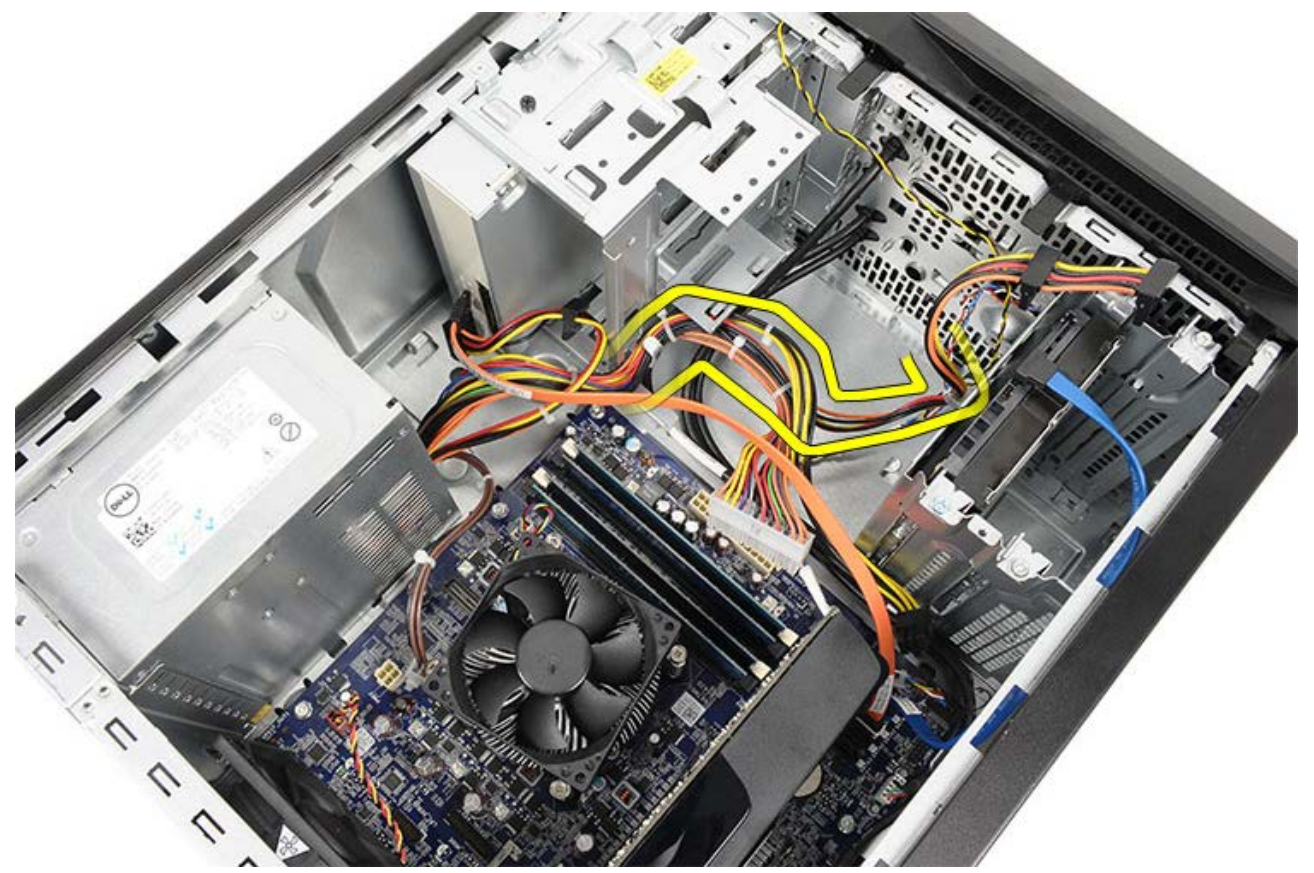

6. 전원 공급 장치를 컴퓨터 섀시에 고정시키는 나사를 제거합니다.

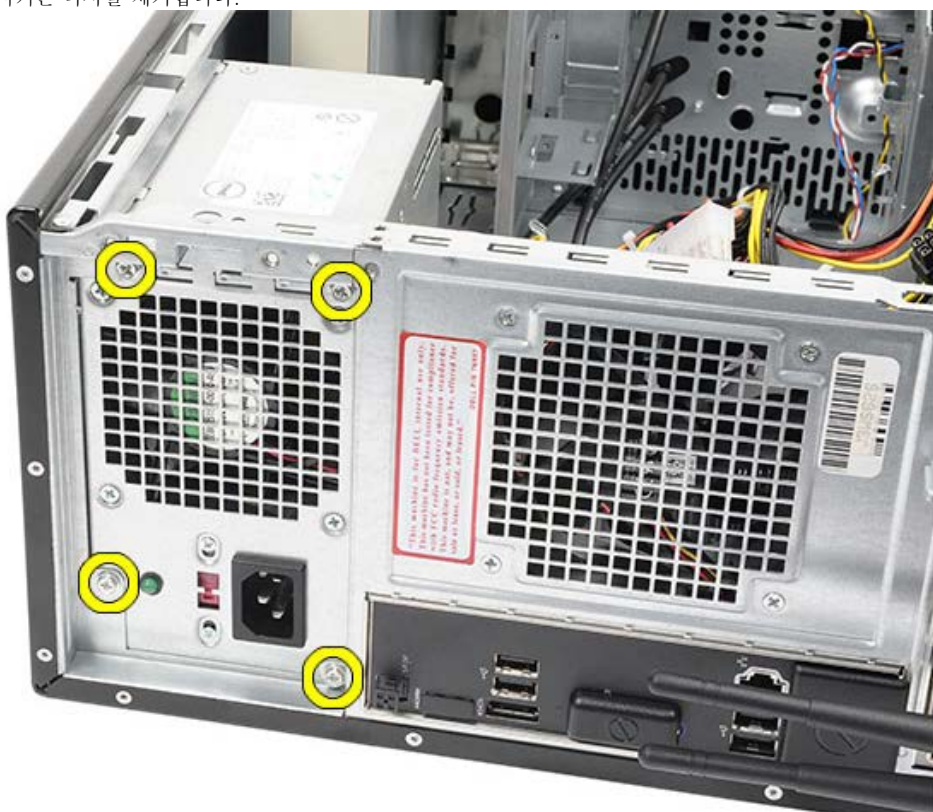

7. 전원 공급 장치 옆에 있는 파란색 분리 탭을 밉니다. 8. 전원 공급 장치를 컴퓨터 앞쪽으로 밉니다.

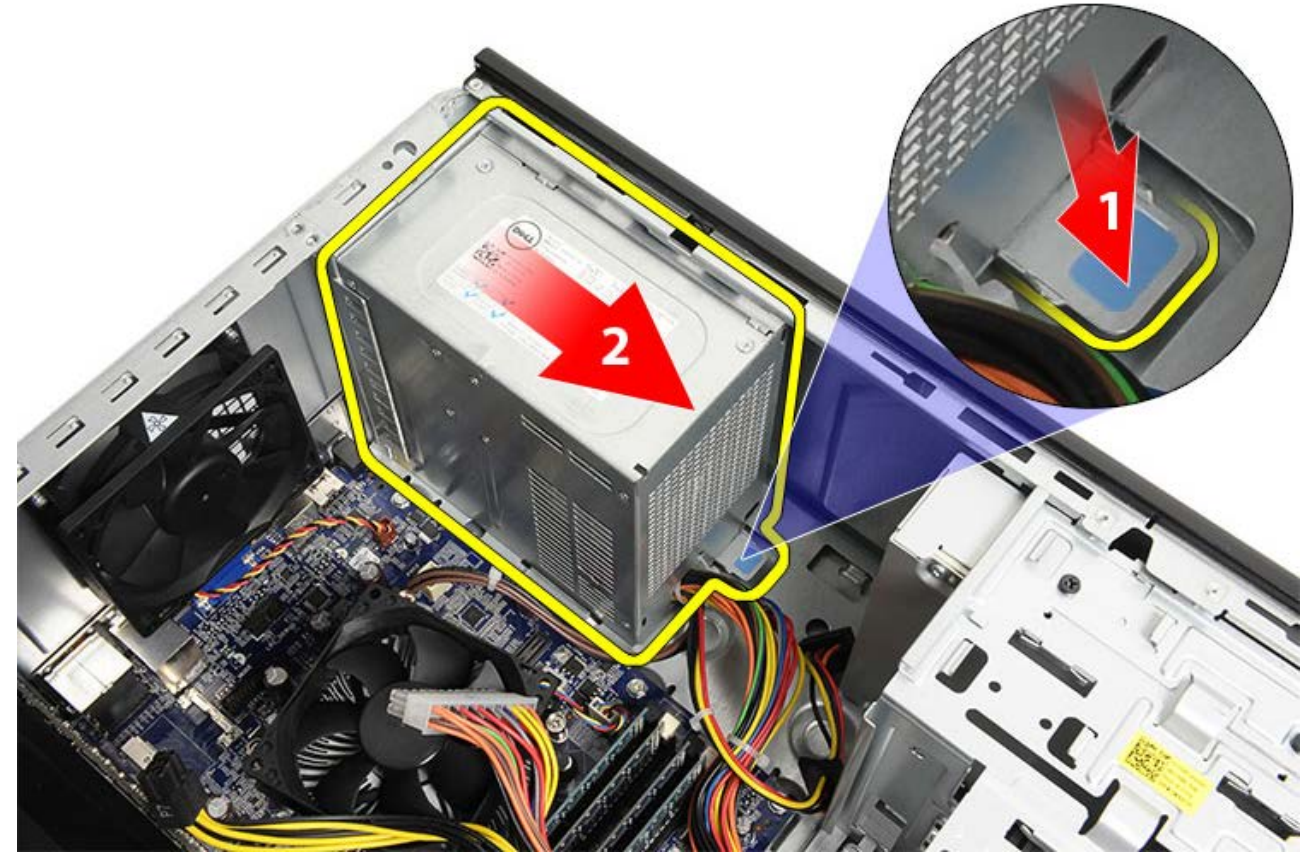

9. 전원 공급 장치를 들어올려 컴퓨터 밖으로 꺼냅니다.

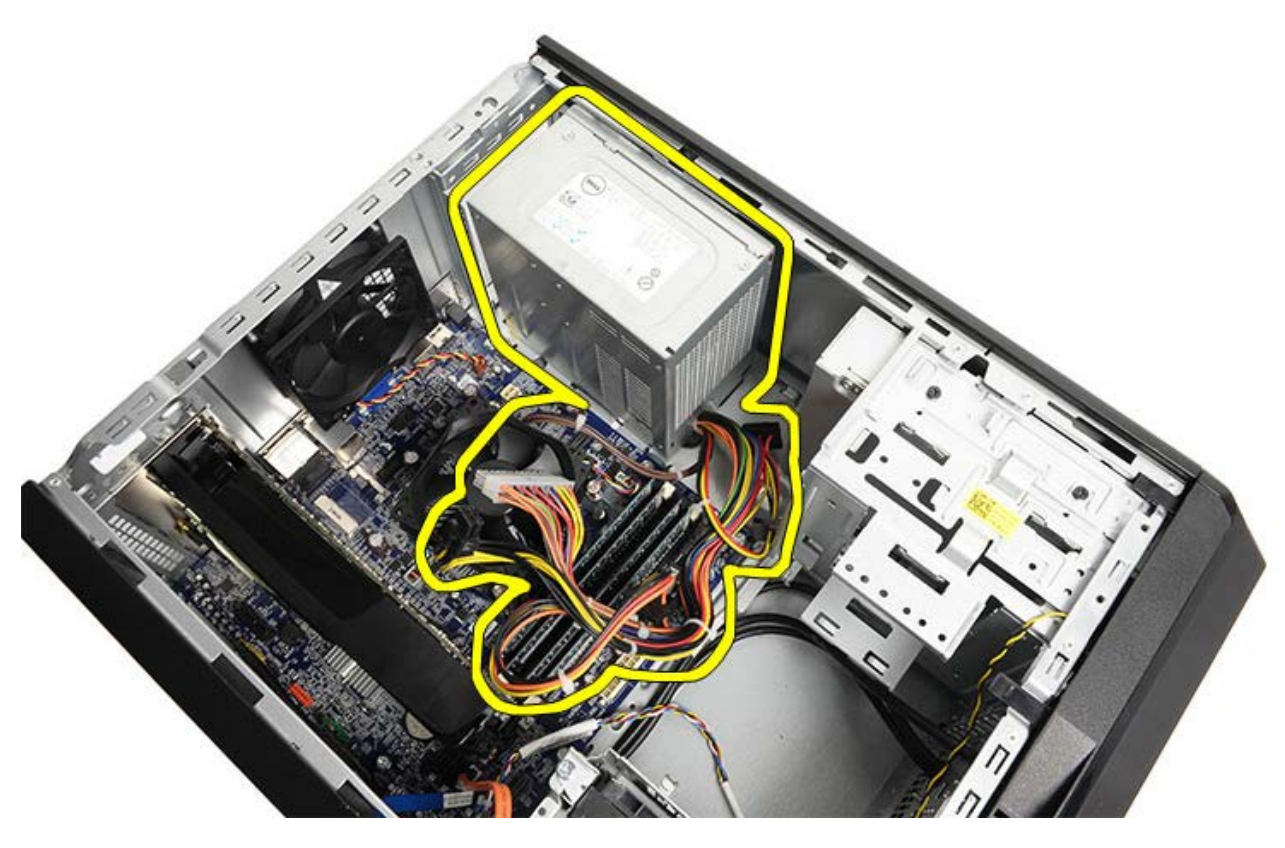

관련 작업 <u>[전원](#page-51-0) [공급](#page-51-0) [장치](#page-51-0) [설치](#page-51-0)</u>

<span id="page-51-0"></span>전원 공급 장치 설치

1. 전원 공급 장치를 컴퓨터에 설치합니다. 2. 제자리에 끼워질 때까지 컴퓨터 뒤쪽으로 전원 공급 장치를 밀어 넣습니다. 3. 전원 공급 장치를 컴퓨터에 고정시키는 나사 4개를 끼우고 조입니다. 4. 모든 케이블을 시스템 보드, 확장 카드 및 드라이브로 넣어서 연결합니다. 5. [비디오](#page-47-0) [카드](#page-47-0) [홀더를](#page-47-0) 설치합니다. **OOO** [컴퓨터](#page-29-0) [덮개를](#page-29-0) 씌웁니다. □□□ [컴퓨터](#page-26-0) [내부](#page-26-0) [작업을](#page-26-0) [마친](#page-26-0) [후에의](#page-26-0) 절차를 따릅니다.

관련 작업 [전원](#page-48-0) [공급](#page-48-0) [장치](#page-48-0) [분리](#page-48-0)

<span id="page-52-0"></span>비디오 카드 분리

□□□ [컴퓨터](#page-23-0) [내부](#page-23-0) [작업을](#page-23-0) [시작하기](#page-23-0) [전에](#page-23-0)의 절차를 따릅니다. 000 [컴퓨터](#page-27-0) [덮개를](#page-27-0) 분리합니다. □□□ [비디오](#page-45-0) [카드](#page-45-0) [홀더를](#page-45-0) 분리합니다. 4. 금속 고정 탭을 컴퓨터에 고정시키는 나사를 제거합니다.

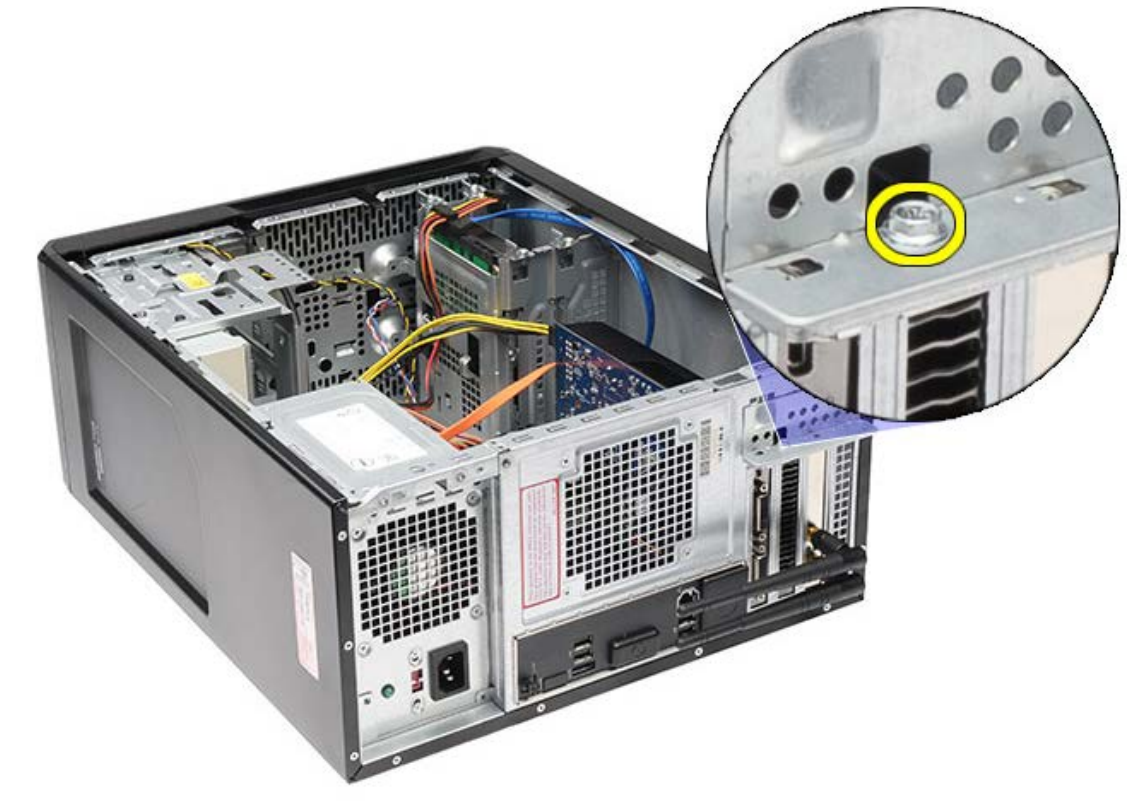

5. 금속 고정 탭을 컴퓨터에서 떼어냅니다.

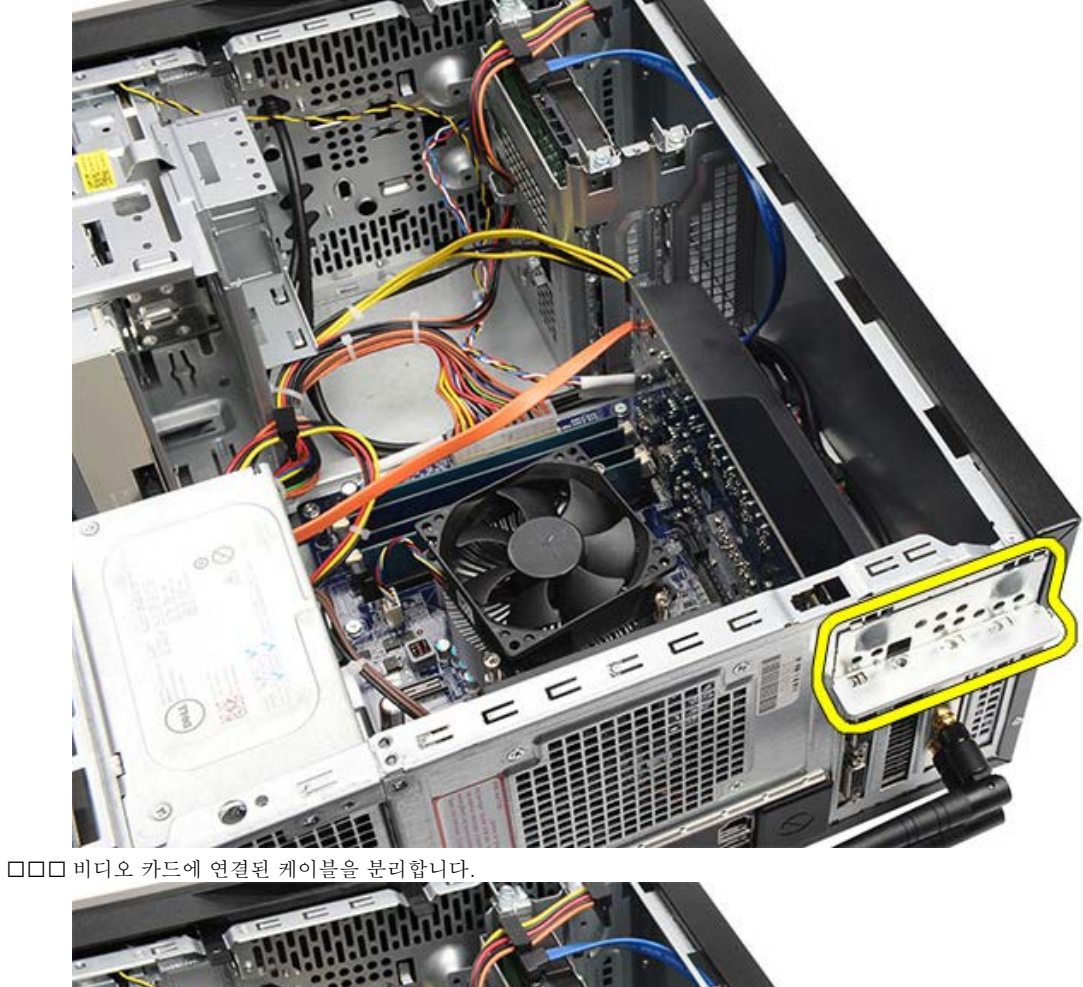

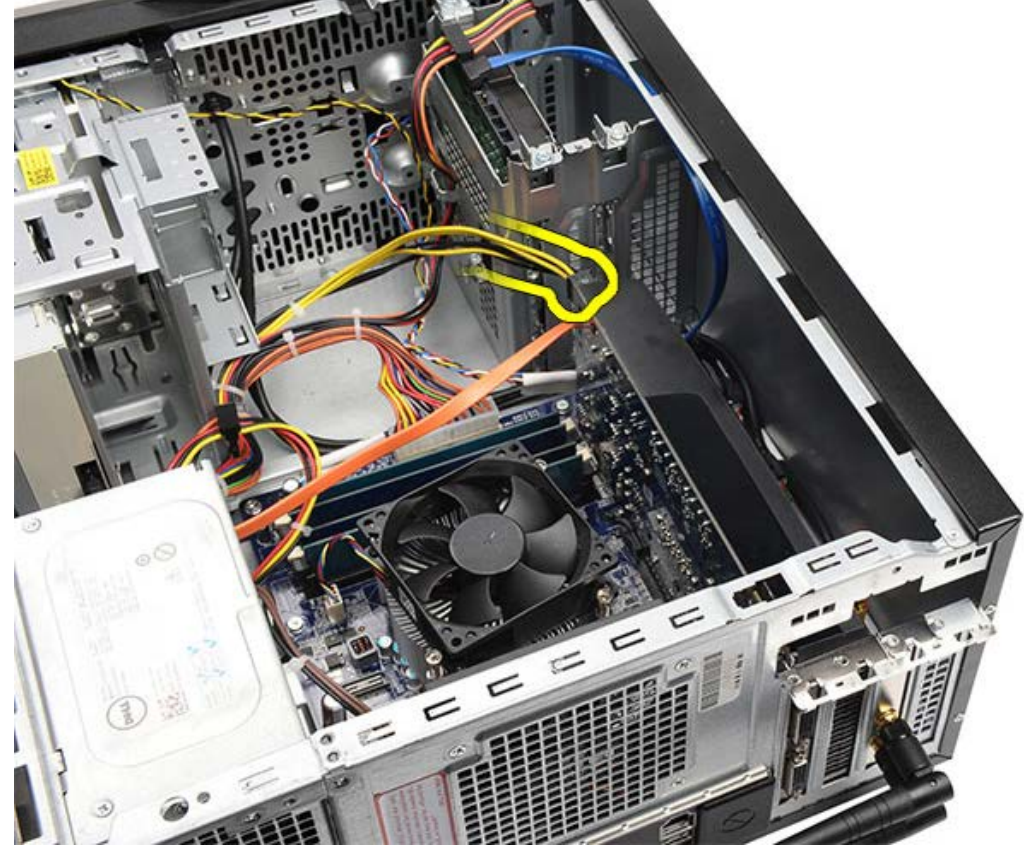

7. PCI Express x16 비디오 카드가 설치되어 있으면 고정 탭을 누릅니다. 8. 카드의 상단 모서리를 잡고 시스템 보드의 슬롯에서 빼냅니다.

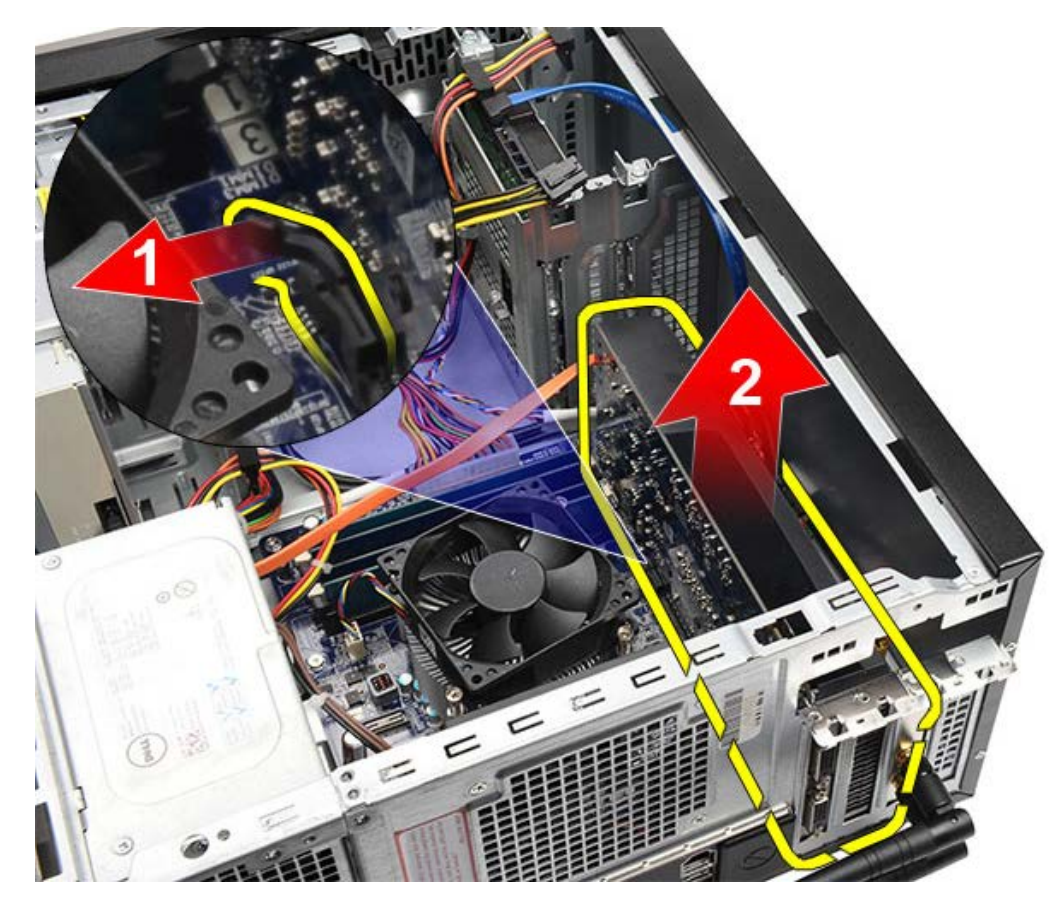

관련 작업 <u>[비디오](#page-55-0) [카드](#page-55-0) [설치](#page-55-0)</u>

<span id="page-55-0"></span>비디오 카드 설치

1. 비디오 카드를 해당 커넥터에 삽입합니다. 2. 필요한 케이블을 연결합니다. 3. 금속 고정 탭을 컴퓨터에 설치합니다. 4. 비디오 카드를 컴퓨터에 고정시키는 나사를 끼우고 조입니다. 5. [비디오](#page-47-0) [카드](#page-47-0) [홀더를](#page-47-0) 설치합니다. **OOO** [컴퓨터](#page-29-0) [덮개를](#page-29-0) 씌웁니다. □□□ [컴퓨터](#page-26-0) [내부](#page-26-0) [작업을](#page-26-0) [마친](#page-26-0) [후에의](#page-26-0) 절차를 따릅니다.

관련 작업 [비디오](#page-52-0) [카드](#page-52-0) [분리](#page-52-0)

<span id="page-56-0"></span>메모리 분리

□□□ [컴퓨터](#page-23-0) [내부](#page-23-0) [작업을](#page-23-0) [시작하기](#page-23-0) [전에](#page-23-0)의 절차를 따릅니다. 000 [컴퓨터](#page-27-0) [덮개를](#page-27-0) 분리합니다. 3. [비디오](#page-45-0) [카드](#page-45-0) [홀더를](#page-45-0) 분리합니다. 4. 메모리 모듈 커넥터 양쪽 끝부분에 있는 고정 클립을 바깥쪽으로 누릅니다.

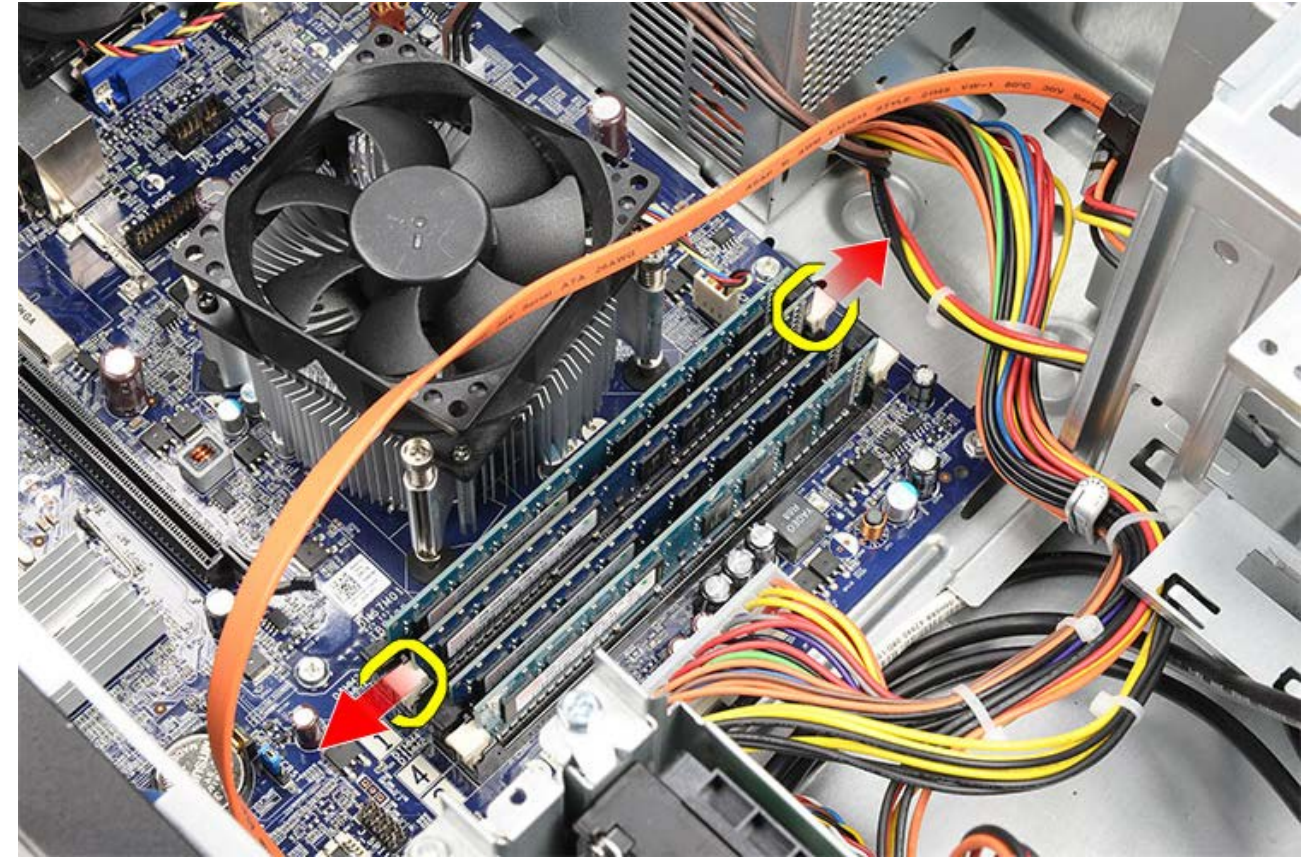

5. 메모리 모듈을 잡고 메모리 모듈 커넥터를 당겨서 뺍니다.

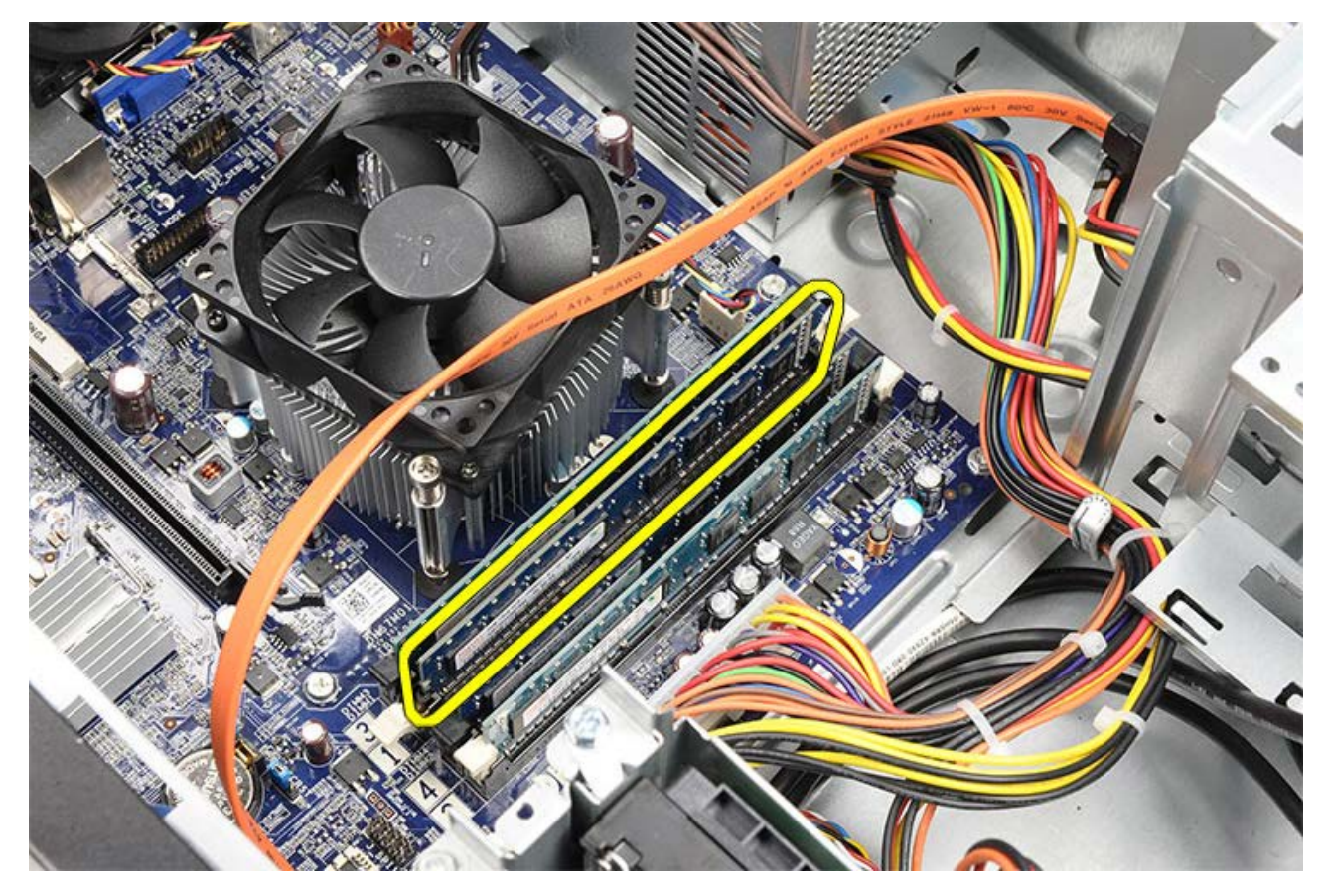

관련 작업 <u>[메모리](#page-58-0) [설치](#page-58-0)</u>

<span id="page-58-0"></span>메모리 설치

1. 메모리 모듈을 메모리 슬롯에 끼워 누릅니다. 2. 메모리 모듈을 시스템 보드에 고정시키는 클립을 누릅니다. **OOO** [컴퓨터](#page-29-0) [덮개를](#page-29-0) 씌웁니다. 000 [비디오](#page-45-0) [카드](#page-45-0) [홀더를](#page-45-0) 설치합니다. **OOO** [컴퓨터](#page-26-0) [내부](#page-26-0) [작업을](#page-26-0) [마친](#page-26-0) [후에의](#page-26-0) 절차를 따릅니다.

관련 작업 [메모리](#page-56-0) [분리](#page-56-0)

<span id="page-59-0"></span>확장 카드 분리

□□□ [컴퓨터](#page-23-0) [내부](#page-23-0) [작업을](#page-23-0) [시작하기](#page-23-0) [전에](#page-23-0)의 절차를 따릅니다. 000 [컴퓨터](#page-27-0) [덮개를](#page-27-0) 분리합니다. 3. [비디오](#page-45-0) [카드](#page-45-0) [홀더를](#page-45-0) 분리합니다. 4. [비디오](#page-52-0) [카드를](#page-52-0) 분리합니다. 5. 안테나를 분리합니다.

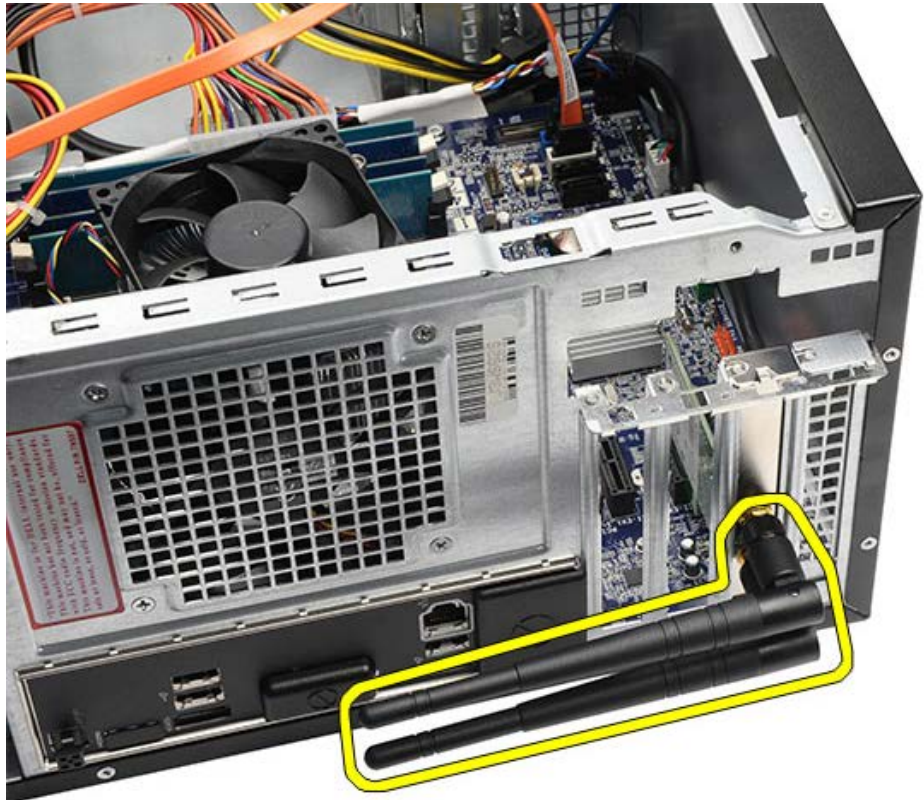

6. 카드의 상단 모서리를 잡고 커넥터에서 빼냅니다.

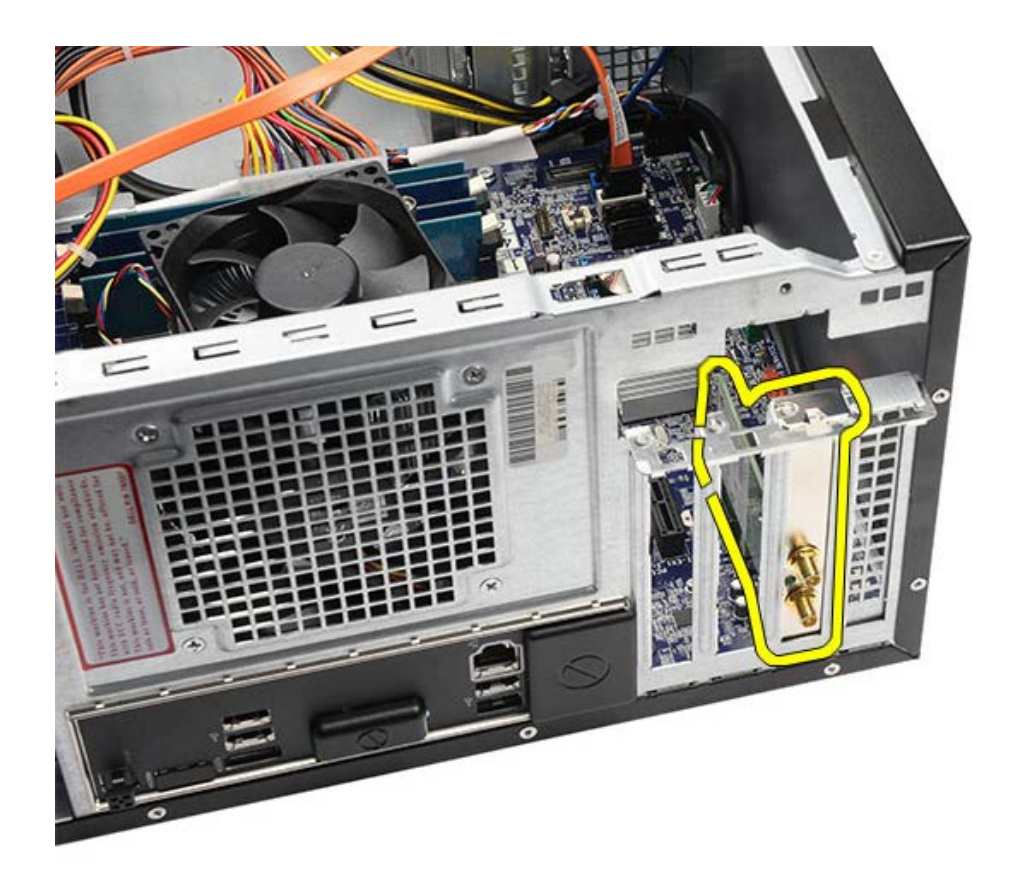

관련 작업 <u>[확장](#page-61-0) [카드](#page-61-0) [설치](#page-61-0)</u>

<span id="page-61-0"></span>확장 카드 설치

1. 확장 카드를 카드 슬롯에 끼웁니다. 2. 필요한 경우, 안테나를 확장 카드에 부착합니다. 3. [비디오](#page-55-0) [카드를](#page-55-0) 설치합니다. 000 [비디오](#page-47-0) [카드](#page-47-0) [홀더를](#page-47-0) 설치합니다. **OOO** [컴퓨터](#page-29-0) [덮개를](#page-29-0) 씌웁니다. **ODD** [컴퓨터](#page-26-0) [내부](#page-26-0) [작업을](#page-26-0) [마친](#page-26-0) [후에의](#page-26-0) 절차를 따릅니다.

관련 작업 [확장](#page-59-0) [카드](#page-59-0) [분리](#page-59-0)

<span id="page-62-0"></span>광학 드라이브 분리

□□□ [컴퓨터](#page-23-0) [내부](#page-23-0) [작업을](#page-23-0) [시작하기](#page-23-0) [전에](#page-23-0)의 절차를 따릅니다. 000 [컴퓨터](#page-27-0) [덮개를](#page-27-0) 분리합니다. □□□ [전면](#page-30-0) [베젤](#page-30-0)을 분리합니다. 4. 광학 드라이브의 후면에서 전원 케이블 및 데이터 케이블을 분리합니다.

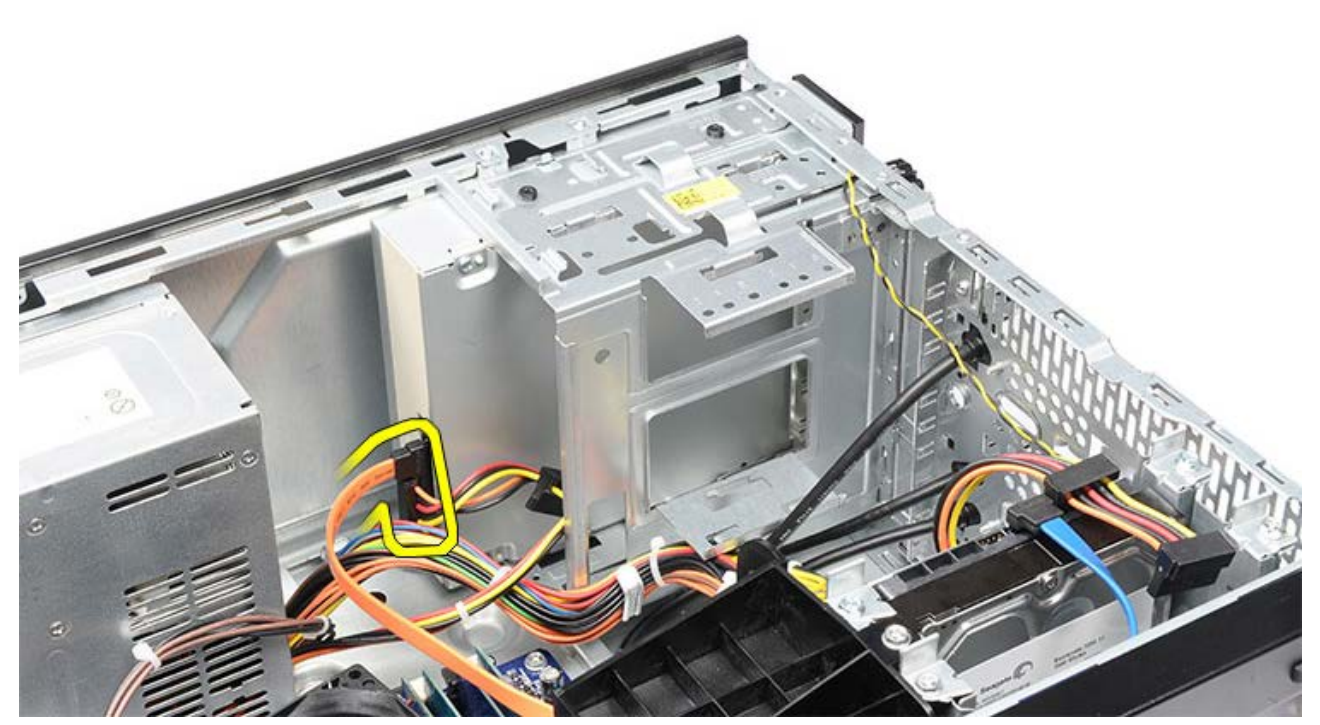

5. 광학 드라이브를 드라이브 케이지에 고정시키는 나사를 제거합니다.

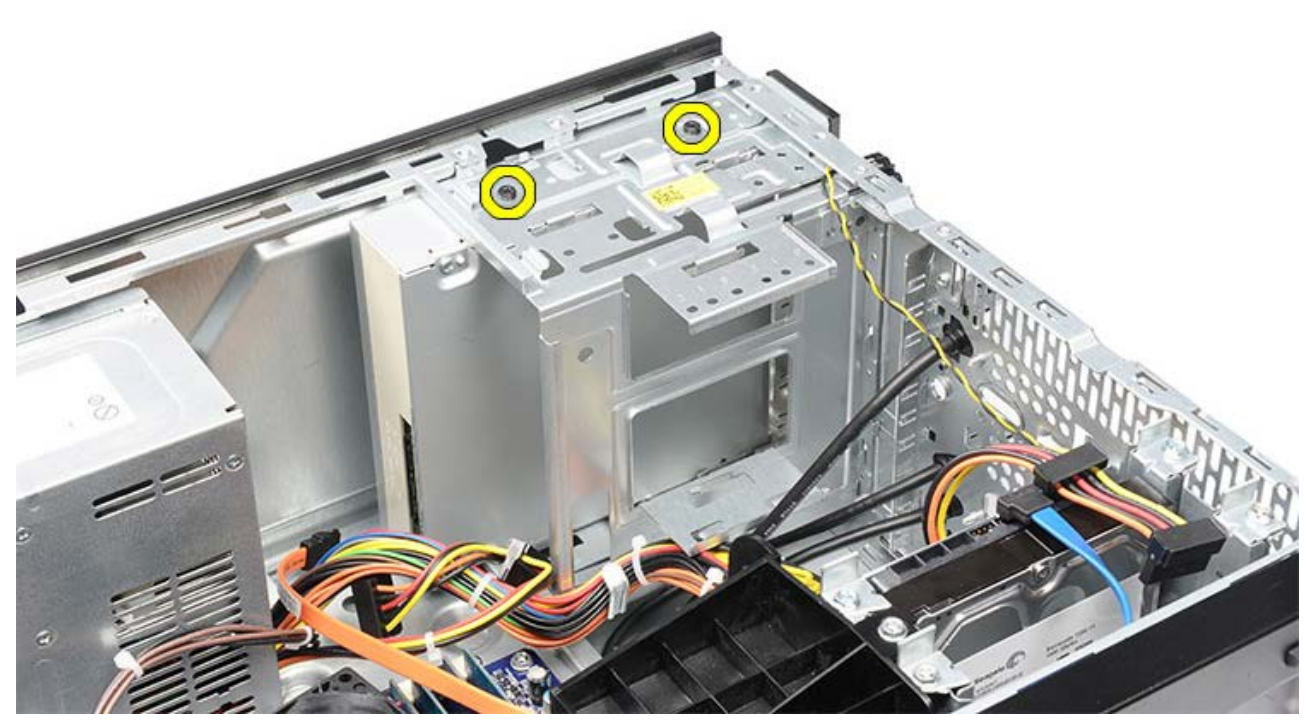

6. 광학 드라이브를 컴퓨터 앞쪽으로 밀어 꺼냅니다.

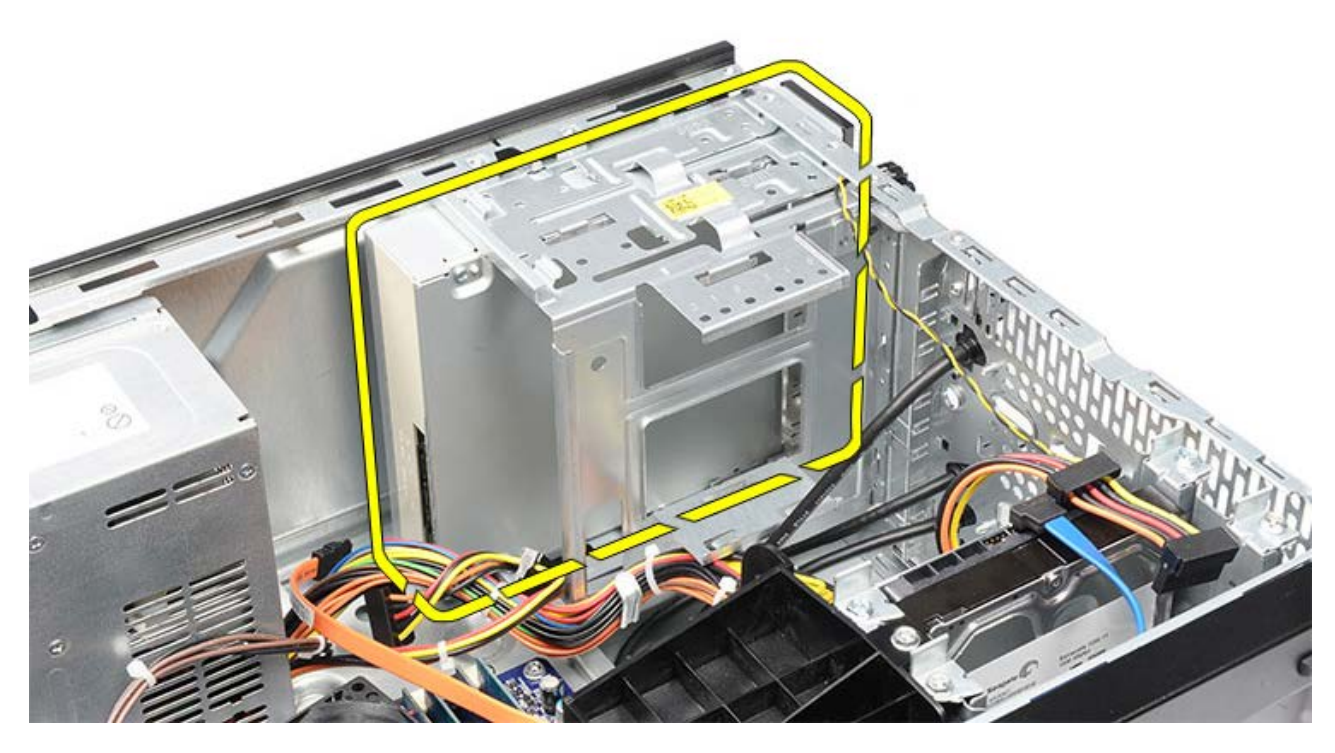

관련 작업 <u>[광학](#page-64-0) [드라이브](#page-64-0) [설치](#page-64-0)</u>

<span id="page-64-0"></span>광학 드라이브 설치

1. 컴퓨터 전면을 통해 광학 드라이브를 밀어 넣습니다. 2. 광학 드라이브를 드라이브 케이지에 고정시키는 나사를 끼웁니다. 3. 전원 케이블 및 데이터 케이블을 광학 드라이브에 연결합니다. □□□ [전면](#page-32-0) [베젤을](#page-32-0) 설치합니다. **ODO** [컴퓨터](#page-29-0) [덮개를](#page-29-0) 씌웁니다. **ODD** [컴퓨터](#page-26-0) [내부](#page-26-0) [작업을](#page-26-0) [마친](#page-26-0) [후에의](#page-26-0) 절차를 따릅니다.

관련 작업 [광학](#page-62-0) [드라이브](#page-62-0) [분리](#page-62-0)

<span id="page-65-0"></span>멀티미디어 카드 판독기 분리

□□□ [컴퓨터](#page-23-0) [내부](#page-23-0) [작업을](#page-23-0) [시작하기](#page-23-0) [전에](#page-23-0)의 절차를 따릅니다. 000 [컴퓨터](#page-27-0) [덮개를](#page-27-0) 분리합니다. □□□ [전면](#page-30-0) [베젤](#page-30-0)을 분리합니다. **미디디** [비디오](#page-45-0) [카드](#page-45-0) [홀더를](#page-45-0) 분리합니다. 5. [비디오](#page-52-0) [카드를](#page-52-0) 분리합니다. 6. 데이터 케이블을 멀티미디어 카드 판독기 뒤쪽에서 분리합니다.

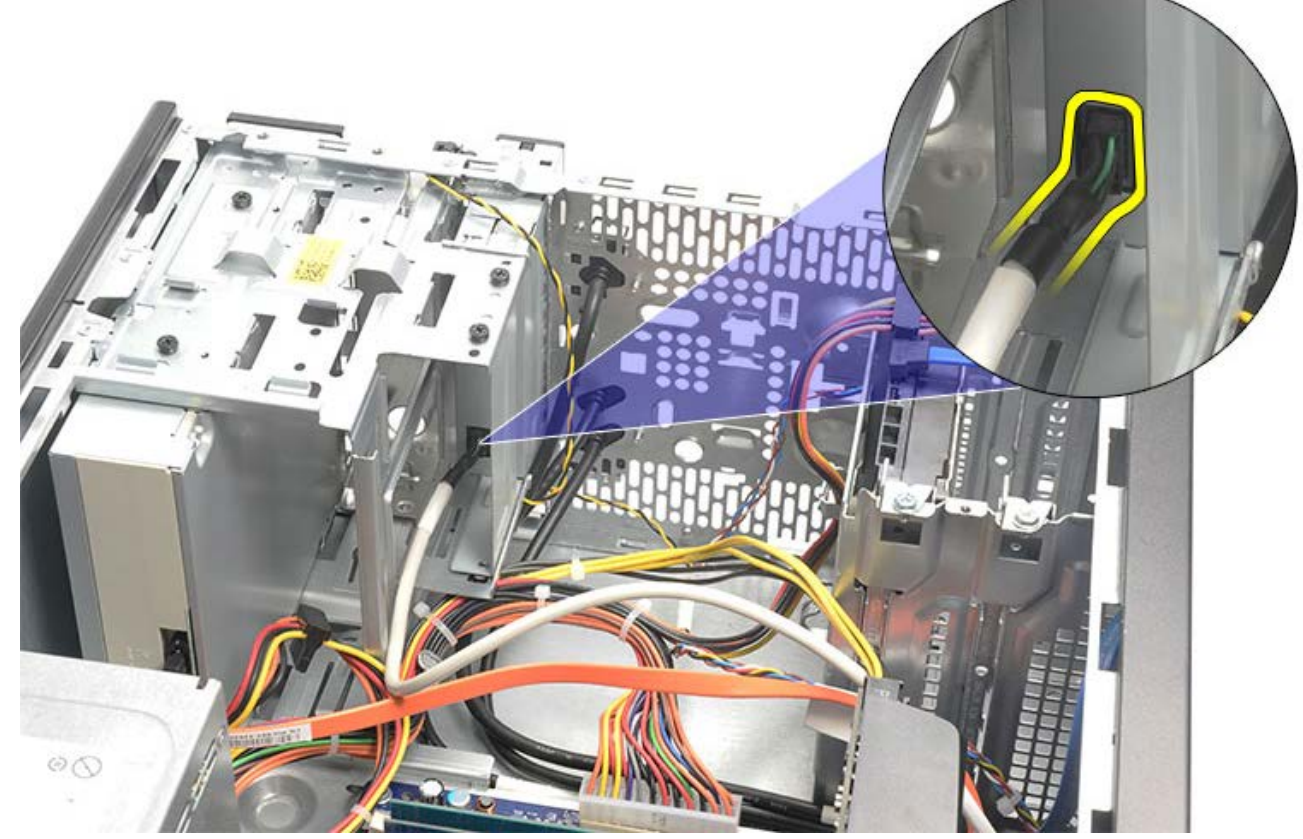

7. 멀티미디어 카드 판독기를 드라이브 케이지에 고정시키는 나사 2개를 제거합니다.

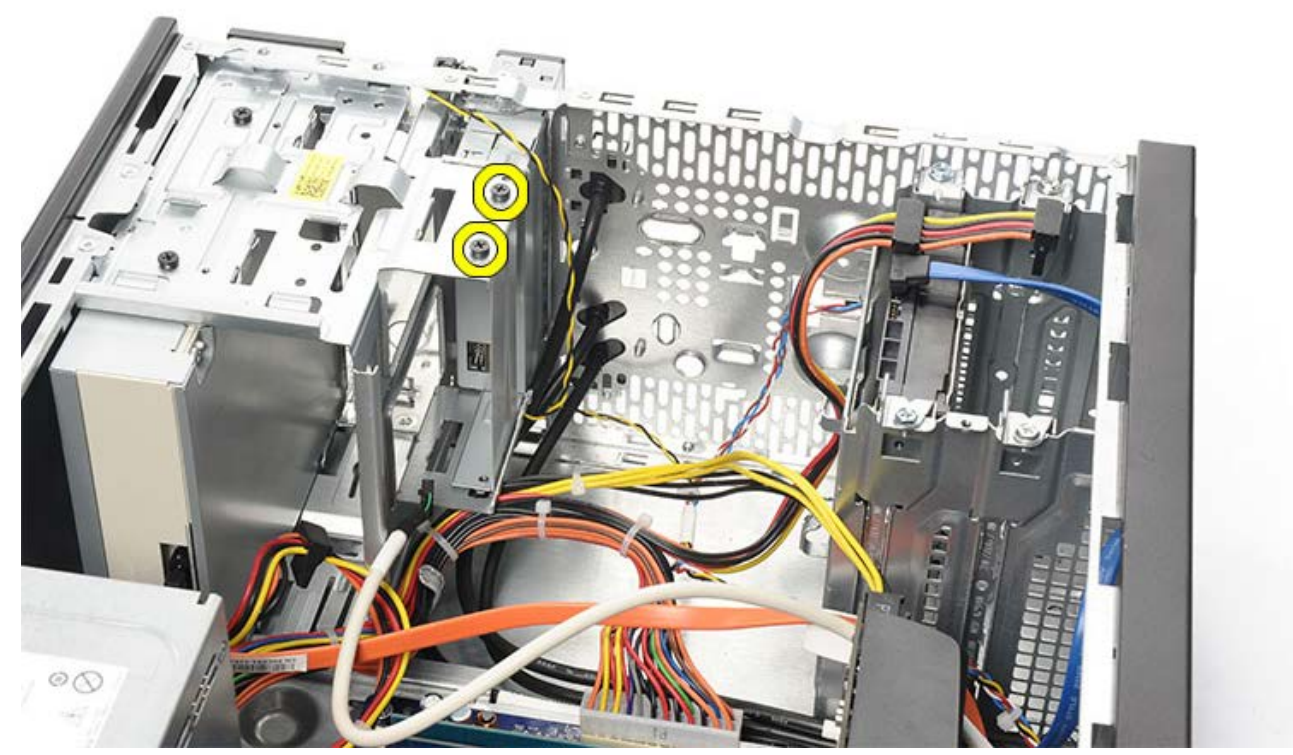

8. 멀티미디어 카드 판독기를 컴퓨터 앞쪽으로 밀어 꺼냅니다.

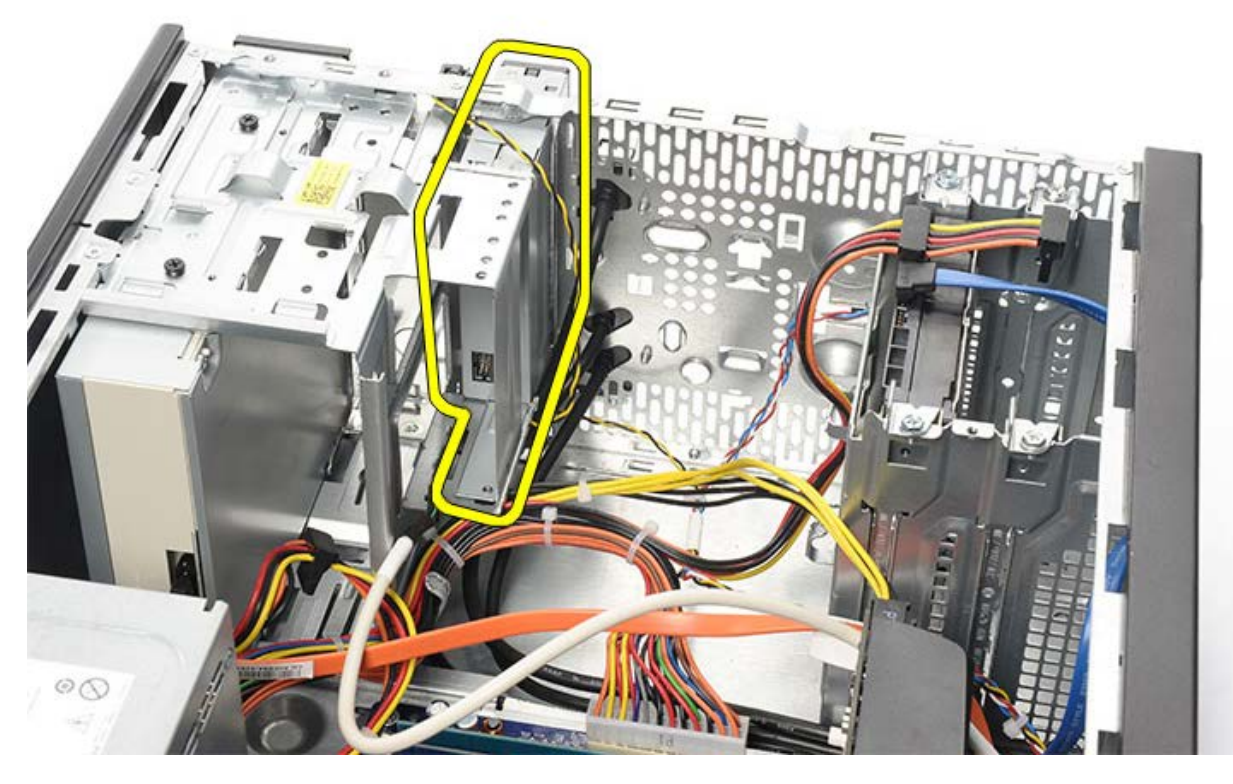

관련 작업 <u>[멀티미디어](#page-67-0) [카드](#page-67-0) [판독기](#page-67-0) [설치](#page-67-0)</u>

<span id="page-67-0"></span>멀티미디어 카드 판독기 설치

1. 멀티미디어 카드 판독기를 컴퓨터 앞쪽으로 밀어 넣습니다. 2. 멀티미디어 카드 판독기를 드라이브 케이지에 고정시키는 나사 2개를 끼웁니다. 3. 데이터 케이블을 멀티미디어 카드 판독기에 연결합니다. 4. [비디오](#page-55-0) [카드를](#page-55-0) 설치합니다. 5. [비디오](#page-47-0) [카드](#page-47-0) [홀더를](#page-47-0) 설치합니다. □□□ [전면](#page-32-0) [베젤을](#page-32-0) 설치합니다. 000 [컴퓨터](#page-29-0) [덮개를](#page-29-0) 씌웁니다. □□□ [컴퓨터](#page-26-0) [내부](#page-26-0) [작업을](#page-26-0) [마친](#page-26-0) [후에의](#page-26-0) 절차를 따릅니다.

관련 작업 [멀티미디어](#page-65-0) [카드](#page-65-0) [판독기](#page-65-0) [분리](#page-65-0)

# <span id="page-68-0"></span>전원 버튼 및 하드 드라이브 작동 **LED** 분리

□□□ [컴퓨터](#page-23-0) [내부](#page-23-0) [작업을](#page-23-0) [시작하기](#page-23-0) [전에](#page-23-0)의 절차를 따릅니다. □□□ [시스템](#page-27-0) [덮개를](#page-27-0) 분리합니다. □□□ [전면](#page-30-0) [베젤](#page-30-0)을 분리합니다. 000 [비디오](#page-45-0) [카드](#page-45-0) [홀더를](#page-45-0) 분리합니다. 5. 전원 버튼과 하드 드라이브 작동 LED를 밀어서 분리합니다.

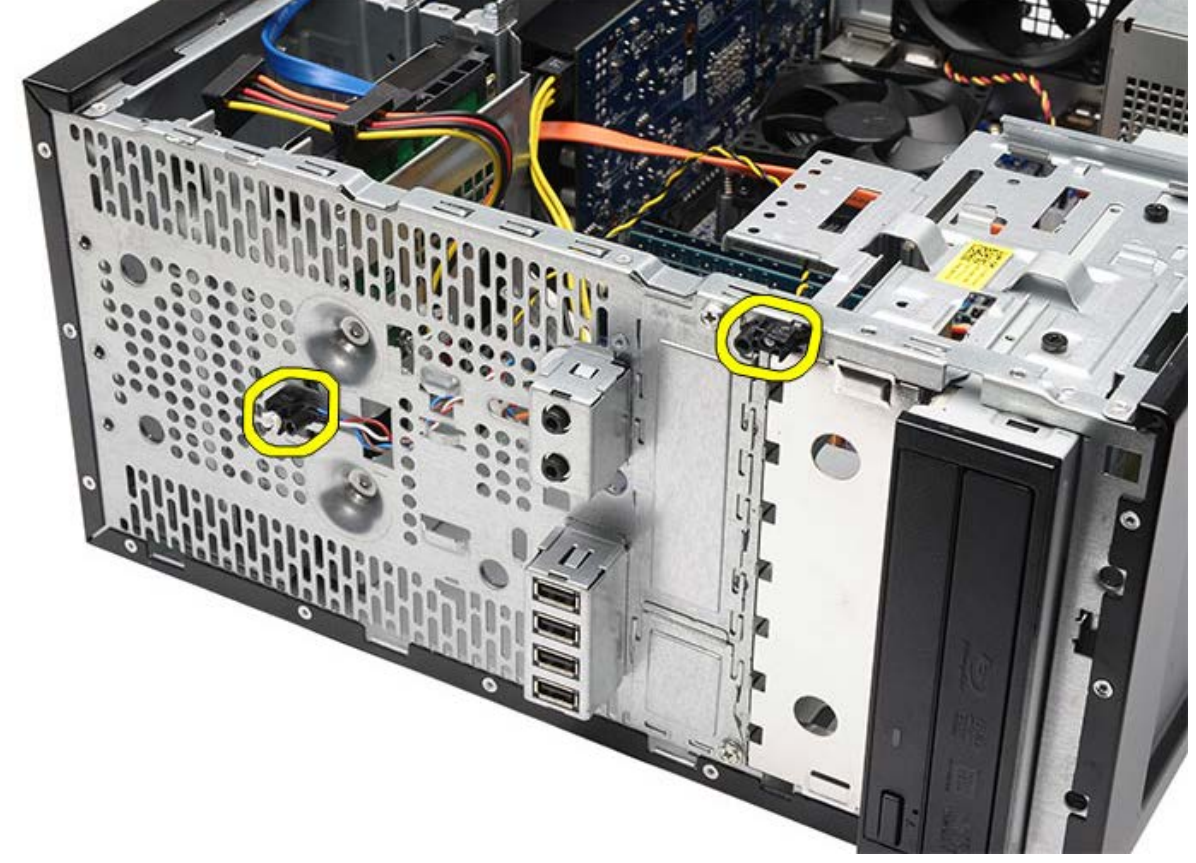

6. 하드 드라이브 작동 LED를 플라스틱 클립에서 조심스럽게 분리합니다.

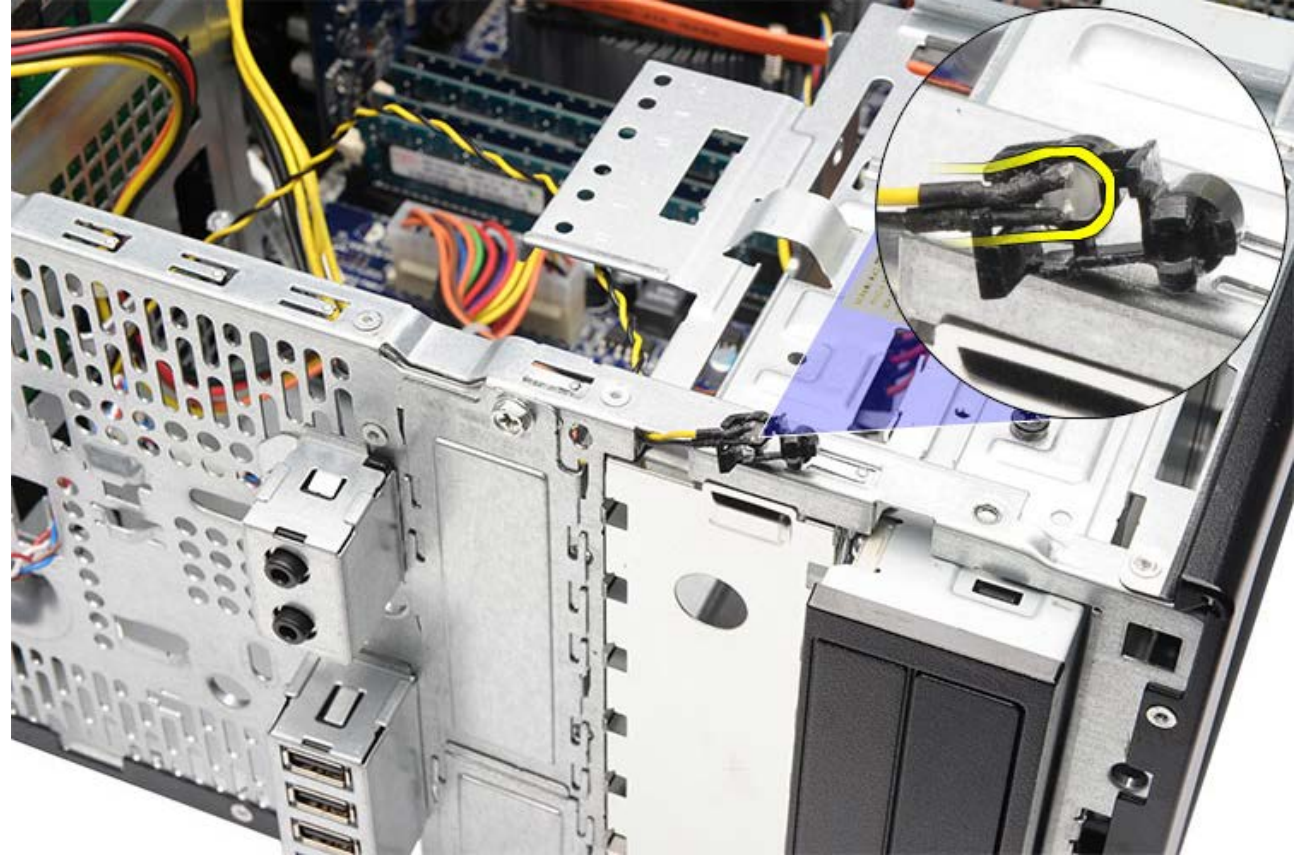

7. 전원 버튼 케이블을 시스템 보드에서 분리합니다.

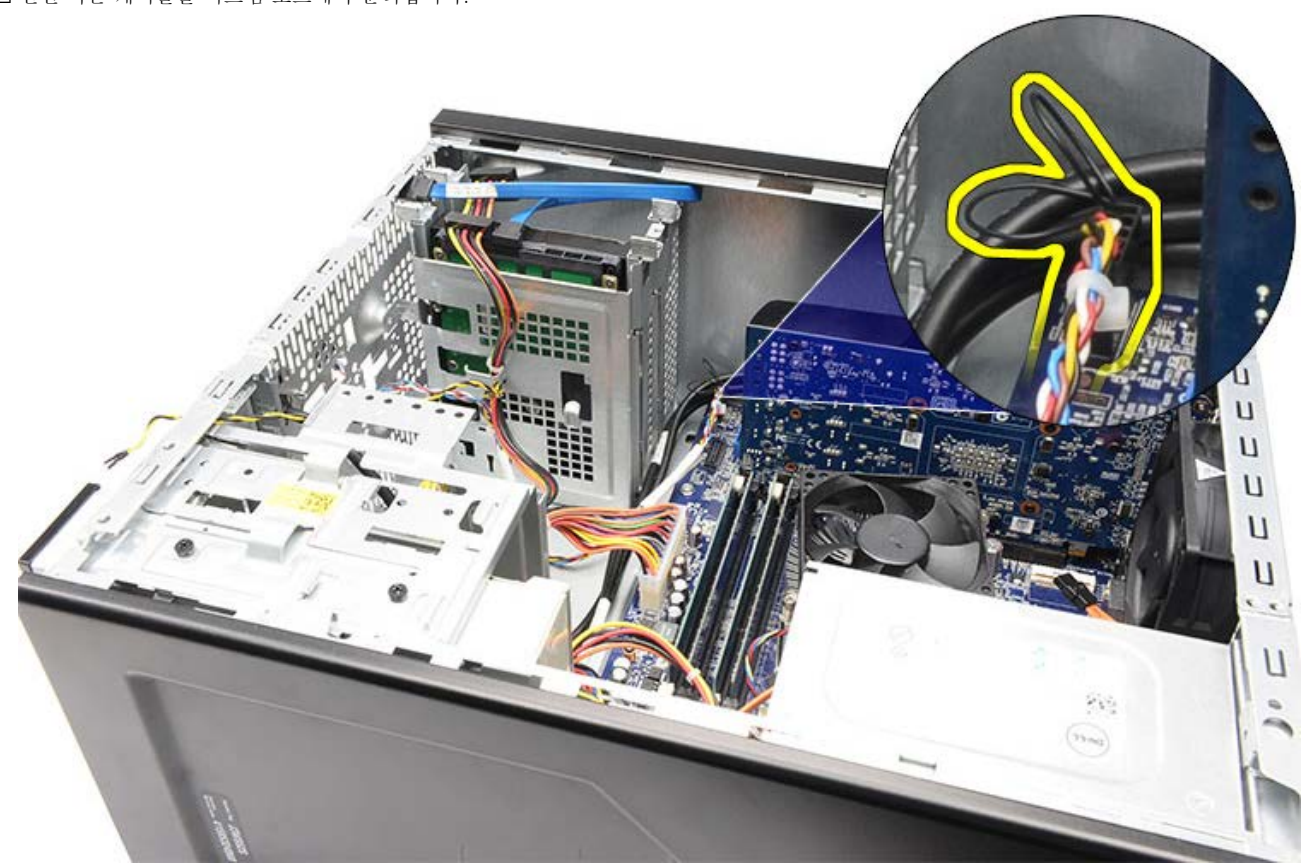

8. 전원 버튼 케이블을 라우팅 클립에서 빼냅니다.

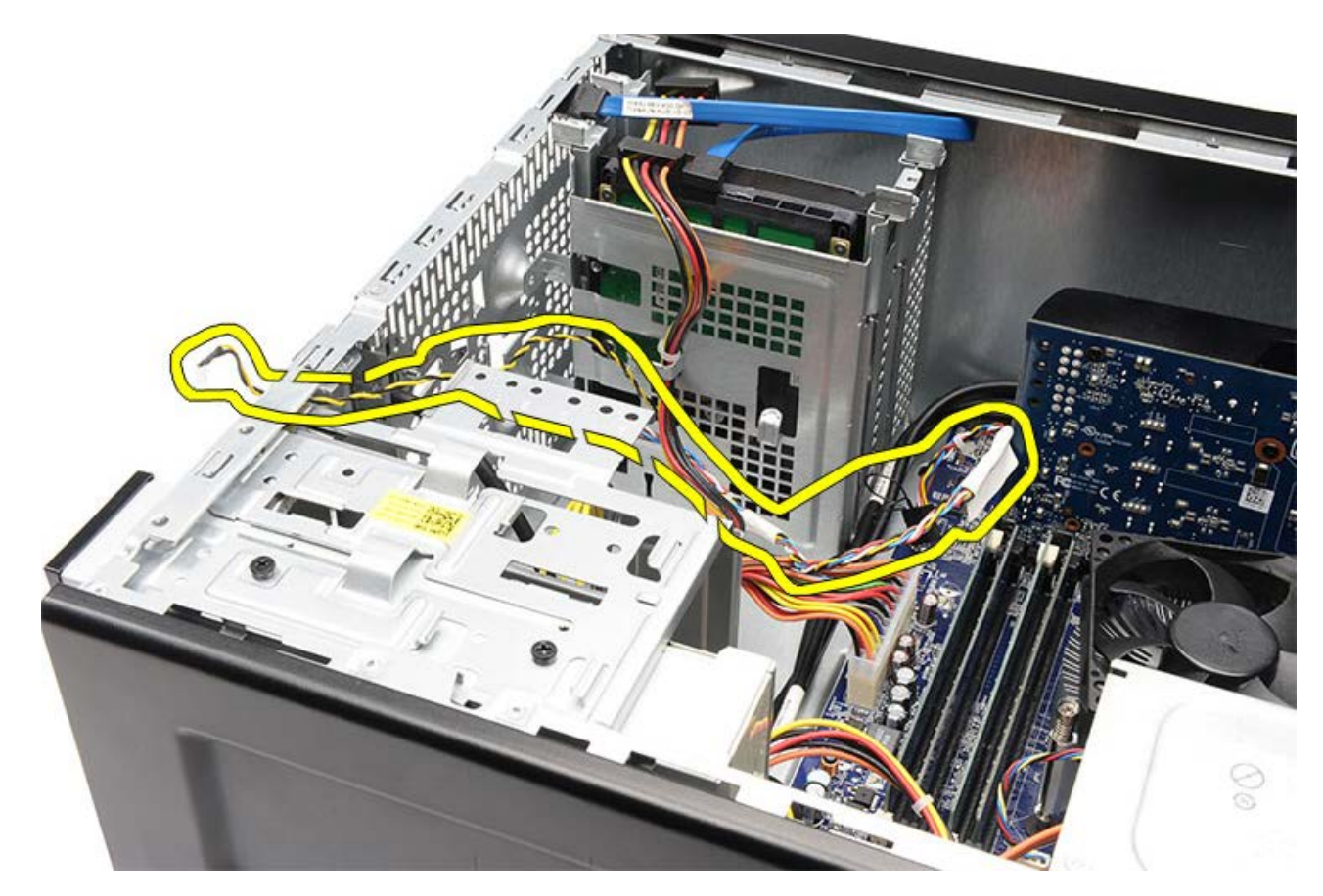

관련 작업 <u>[전원](#page-71-0) [버튼](#page-71-0) [및](#page-71-0) [하드](#page-71-0) [드라이브](#page-71-0) [작동](#page-71-0) [LED](#page-71-0) [설치](#page-71-0)</u>

<span id="page-71-0"></span>전원 버튼 및 하드 드라이브 작동 **LED** 설치

1. 전원 버튼 케이블을 라우팅 클립으로 통과시킵니다. 2. 전원 버튼 케이블을 시스템 보드에 연결합니다. 3. 하드 드라이브 작동 LED를 플라스틱 클립에 삽입합니다. 4. 전원 버튼과 하드 드라이브 작동 LED를 컴퓨터 전면에 삽입합니다. 5. [비디오](#page-47-0) [카드](#page-47-0) [홀더를](#page-47-0) 설치합니다. □□□ [전면](#page-32-0) [베젤을](#page-32-0) 설치합니다. 000 [컴퓨터](#page-29-0) [덮개를](#page-29-0) 씌웁니다. **OOO** [컴퓨터](#page-26-0) [내부](#page-26-0) [작업을](#page-26-0) [마친](#page-26-0) [후에의](#page-26-0) 절차를 따릅니다.

관련 작업 [전원](#page-68-0) [및](#page-68-0) [하드](#page-68-0) [드라이브](#page-68-0) [작동](#page-68-0) [LED](#page-68-0) [분리](#page-68-0)
전면 **I/O** 패널 분리

□□□ [컴퓨터](#page-23-0) [내부](#page-23-0) [작업을](#page-23-0) [시작하기](#page-23-0) [전에](#page-23-0)의 절차를 따릅니다.

**ODO** [컴퓨터](#page-27-0) [덮개를](#page-27-0) 분리합니다.

 $\Box$  $\Box$  $\Box$  [전면](#page-30-0) [베젤](#page-30-0)을 분리합니다.

4. [비디오](#page-45-0) [카드](#page-45-0) [홀더를](#page-45-0) 분리합니다.

5. [비디오](#page-52-0) [카드를](#page-52-0) 분리합니다.

□□□ 전면 1/O 케이블 3개를 시스템 보드에서 분리합니다. 컴퓨터에 케이블을 고정시키는 고정 클립(있는 경우)에서 케이블을 빼냅니다.

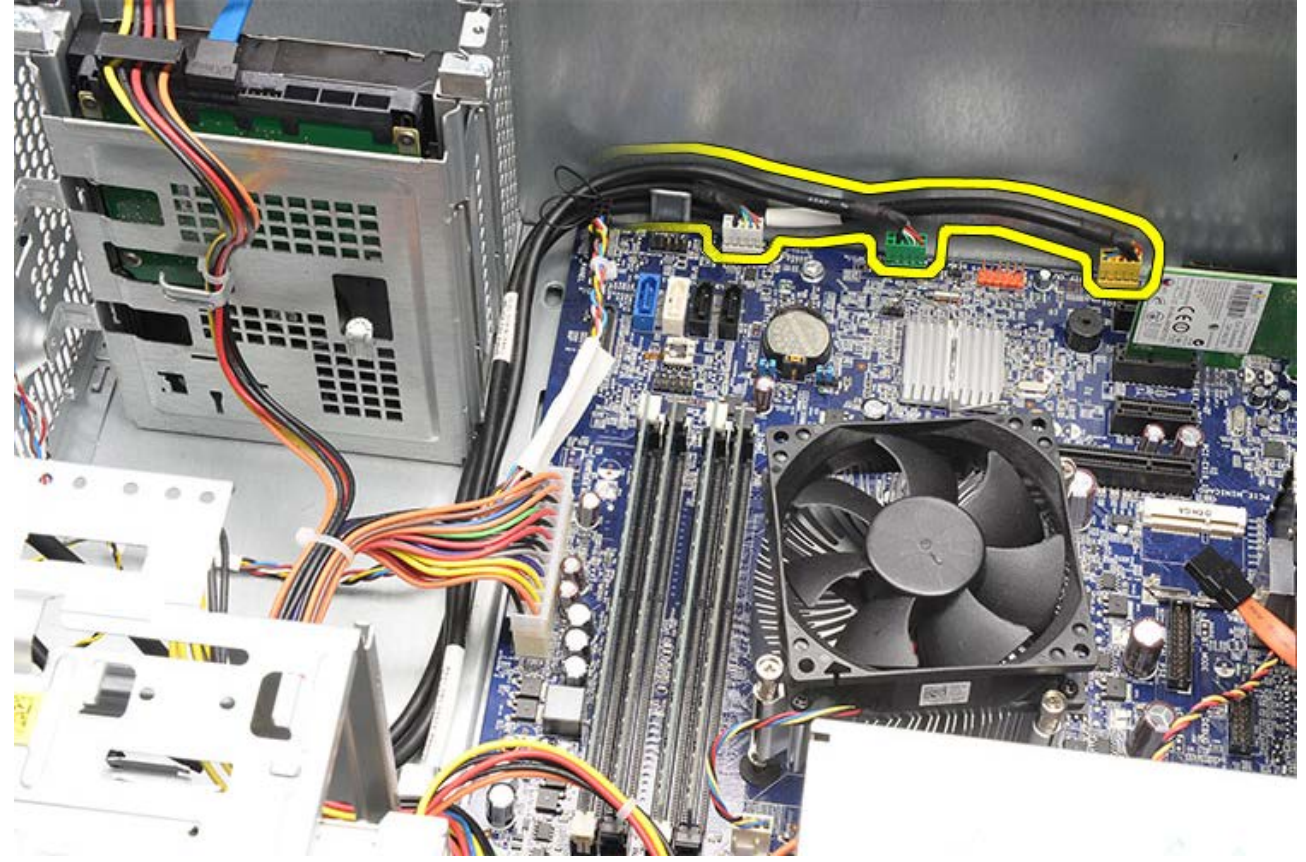

7. 전면 I/O 패널을 컴퓨터에 고정시키는 나사 2개를 제거합니다.

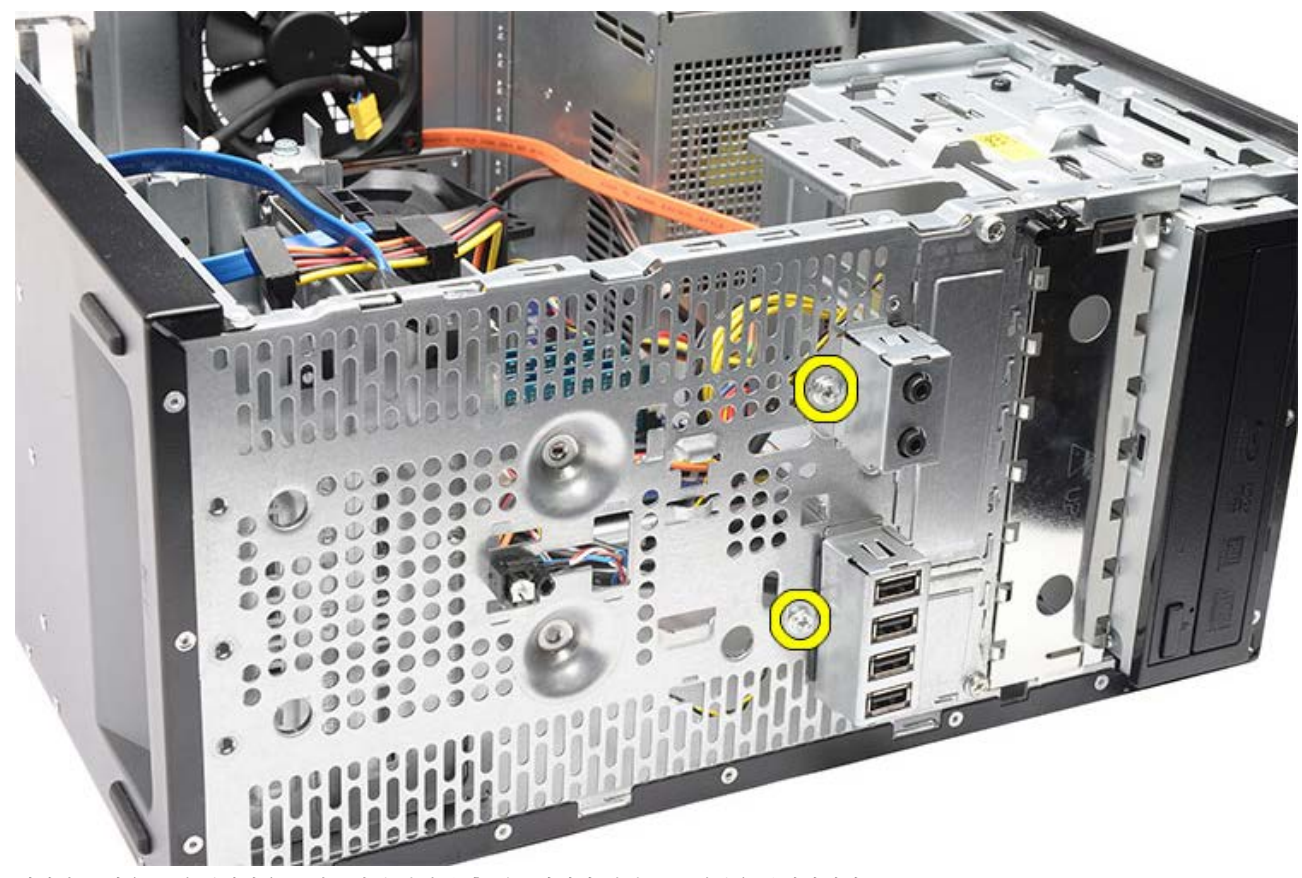

8. 베이와 구멍을 통해 케이블을 조심스럽게 당겨낸 후 컴퓨터에서 전면 I/O 패널을 분리합니다.

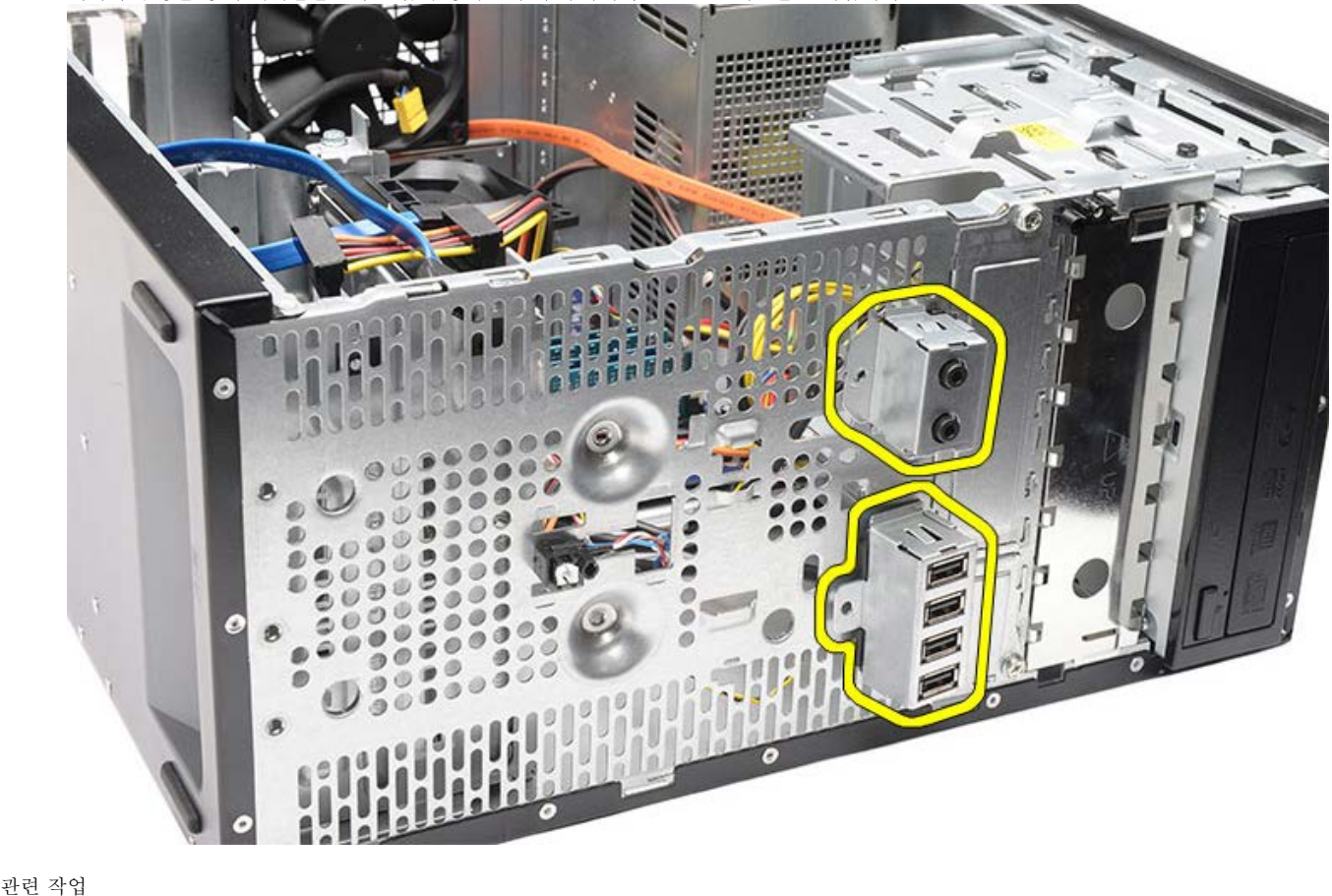

<u>[전면](#page-74-0) [I/O](#page-74-0) [설치](#page-74-0)</u>

<span id="page-74-0"></span>전면 **I/O** 패널 설치

1. 전면 I/O 패널 케이블을 베이와 구멍으로 통과시킵니다. 2. 전면 I/O 패널을 컴퓨터에 고정시키는 나사 2개를 끼웁니다. □□□ 라우팅 클립(있는 경우)으로 케이블을 넣은 후 3개의 I/O 케이블을 시스템 보드에 연결합니다. 4. [비디오](#page-55-0) [카드를](#page-55-0) 설치합니다. 5. [비디오](#page-47-0) [카드](#page-47-0) [홀더를](#page-47-0) 설치합니다. □□□ [전면](#page-32-0) [베젤을](#page-32-0) 설치합니다. 000 [컴퓨터](#page-29-0) [덮개를](#page-29-0) 씌웁니다. **OOO** [컴퓨터](#page-26-0) [내부](#page-26-0) [작업을](#page-26-0) [마친](#page-26-0) [후에의](#page-26-0) 절차를 따릅니다.

관련 작업 [전면](#page-74-0) [I/O](#page-74-0) [패널](#page-74-0) [설치](#page-74-0)

<span id="page-75-0"></span>코인 셀 배터리 분리

□□□ [컴퓨터](#page-23-0) [내부](#page-23-0) [작업을](#page-23-0) [시작하기](#page-23-0) [전에](#page-23-0)의 절차를 따릅니다. 000 [컴퓨터](#page-27-0) [덮개를](#page-27-0) 분리합니다. 3. [비디오](#page-45-0) [카드](#page-45-0) [홀더를](#page-45-0) 분리합니다. 4. [비디오](#page-52-0) [카드를](#page-52-0) 분리합니다. 5. 배터리의 분리 래치를 살짝 누르면, 시스템 보드의 소켓에서 배터리가 튀어나옵니다.

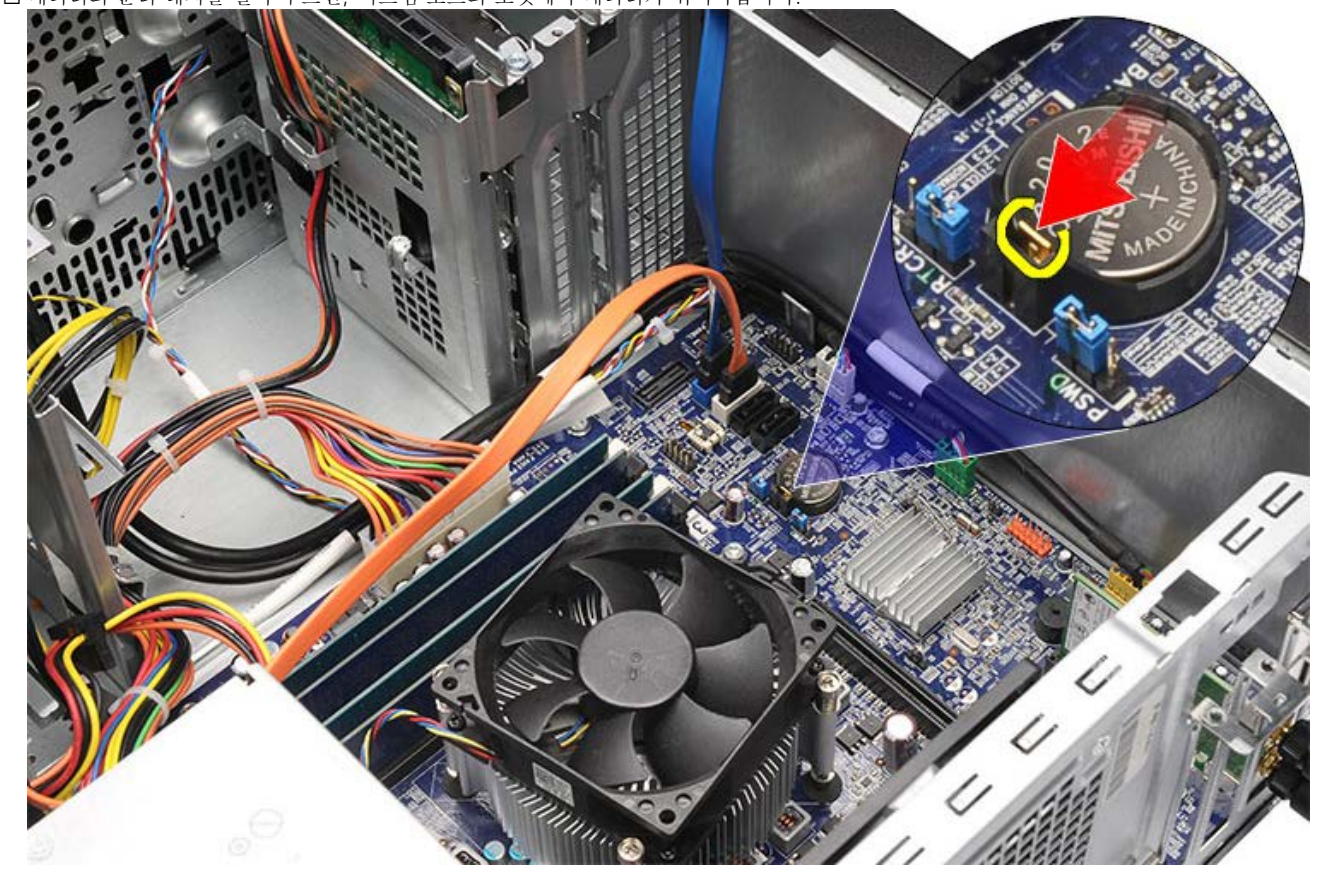

6. 코인 셀 배터리를 컴퓨터에서 꺼냅니다.

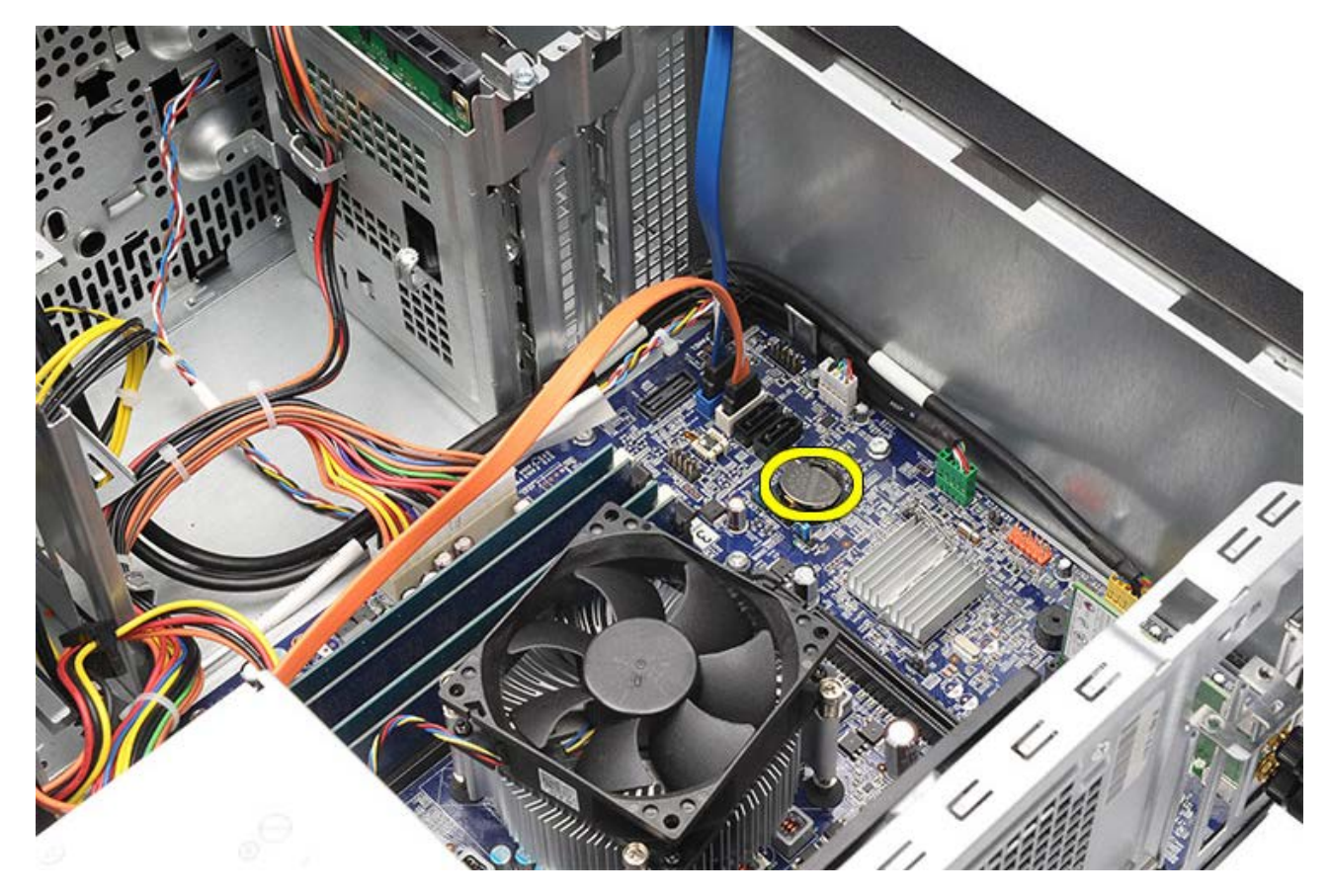

관련 작업 <u>[코인](#page-77-0) [셀](#page-77-0) [배터리](#page-77-0) [설치](#page-77-0)</u>

<span id="page-77-0"></span>코인 셀 배터리 설치

1. 코인 셀 배터리를 시스템 보드의 소켓에 설치합니다. 2. 코인 셀 배터리가 소켓에 제대로 끼워질 때까지 누릅니다. 3. [비디오](#page-55-0) [카드를](#page-55-0) 설치합니다. **미미미** [비디오](#page-47-0) [카드](#page-47-0) [홀더를](#page-47-0) 설치합니다. **OOO** [컴퓨터](#page-29-0) [덮개를](#page-29-0) 씌웁니다. **ODD** [컴퓨터](#page-26-0) [내부](#page-26-0) [작업을](#page-26-0) [마친](#page-26-0) [후에의](#page-26-0) 절차를 따릅니다.

관련 작업 [코인](#page-75-0) [셀](#page-75-0) [배터리](#page-75-0) [분리](#page-75-0)

<span id="page-78-0"></span>시스템 보드 분리

□□□ [컴퓨터](#page-23-0) [내부](#page-23-0) [작업을](#page-23-0) [시작하기](#page-23-0) [전에](#page-23-0)의 절차를 따릅니다. **ODO** [컴퓨터](#page-27-0) [덮개를](#page-27-0) 분리합니다. □□□ [전면](#page-30-0) [베젤](#page-30-0)을 분리합니다. 4. [비디오](#page-45-0) [카드](#page-45-0) [홀더를](#page-45-0) 분리합니다. 5. [비디오](#page-52-0) [카드를](#page-52-0) 분리합니다. 000 [확장](#page-59-0) [카드](#page-59-0)를 분리합니다. □□□ [메모리를](#page-56-0) 분리합니다. □□□ [프로세서를](#page-40-0) 분리합니다. 9. 시스템 보드의 모든 케이블을 빼내어 분리합니다.

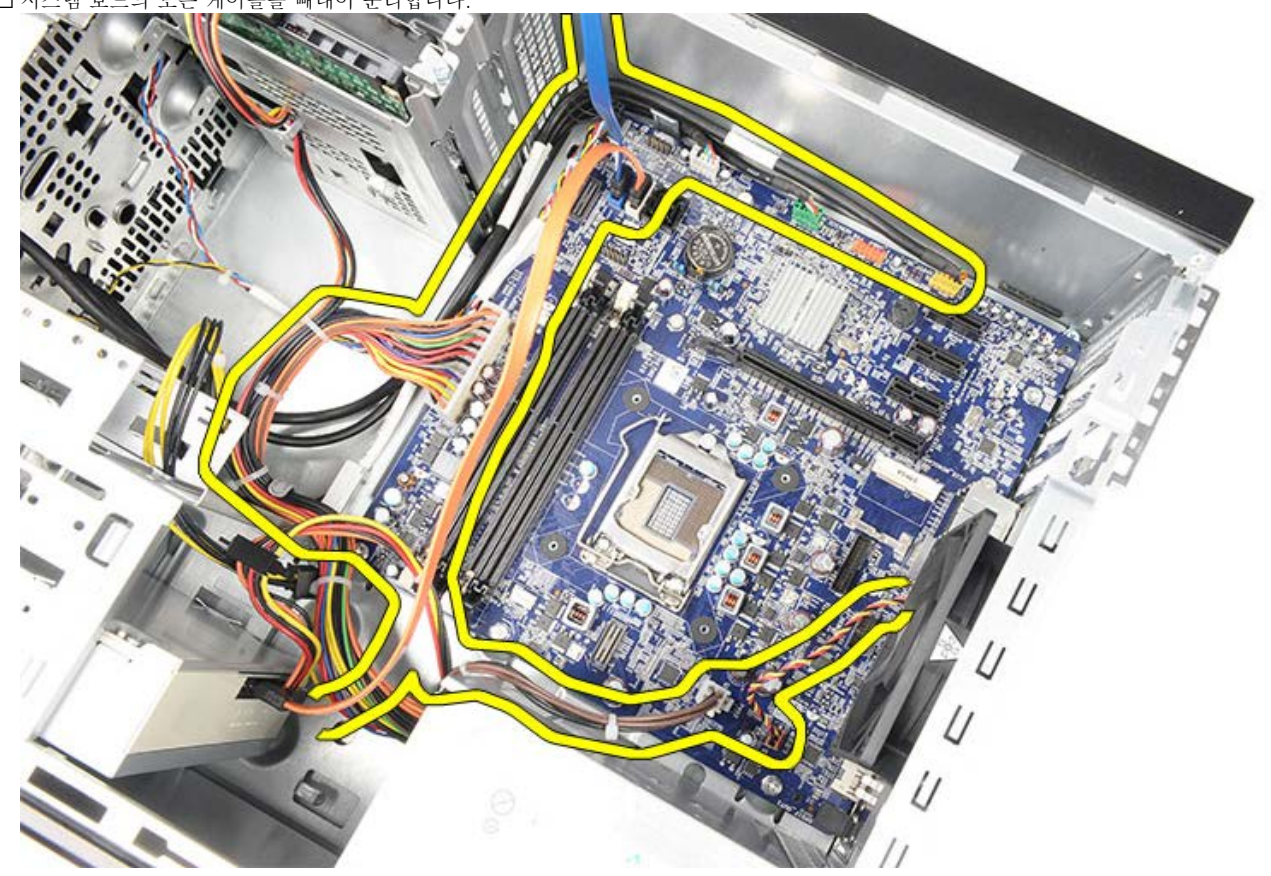

10. 시스템 보드를 컴퓨터에 고정시키는 나사 8개를 제거합니다.

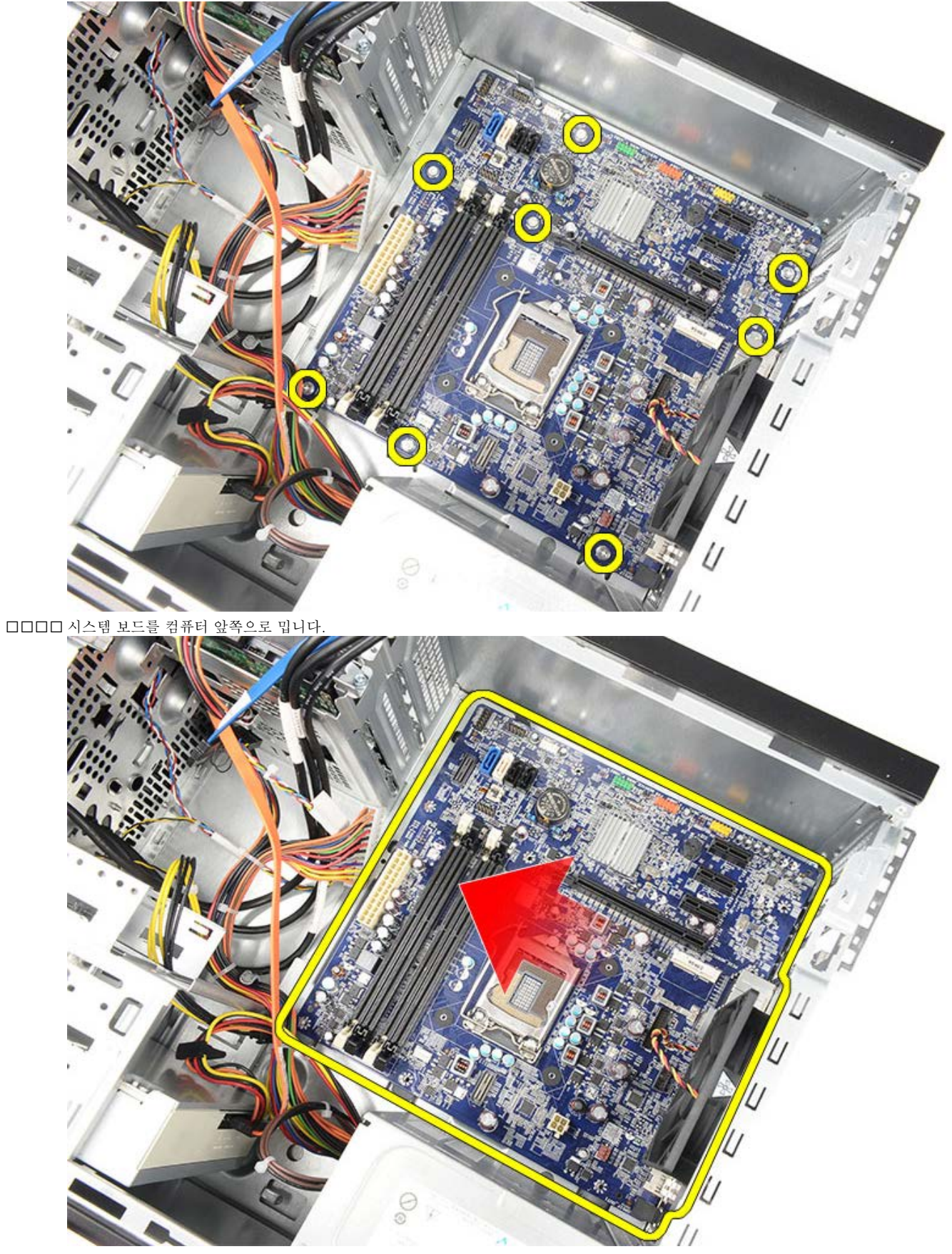

12. 시스템 보드를 조심히 들어올려 컴퓨터에서 꺼냅니다.

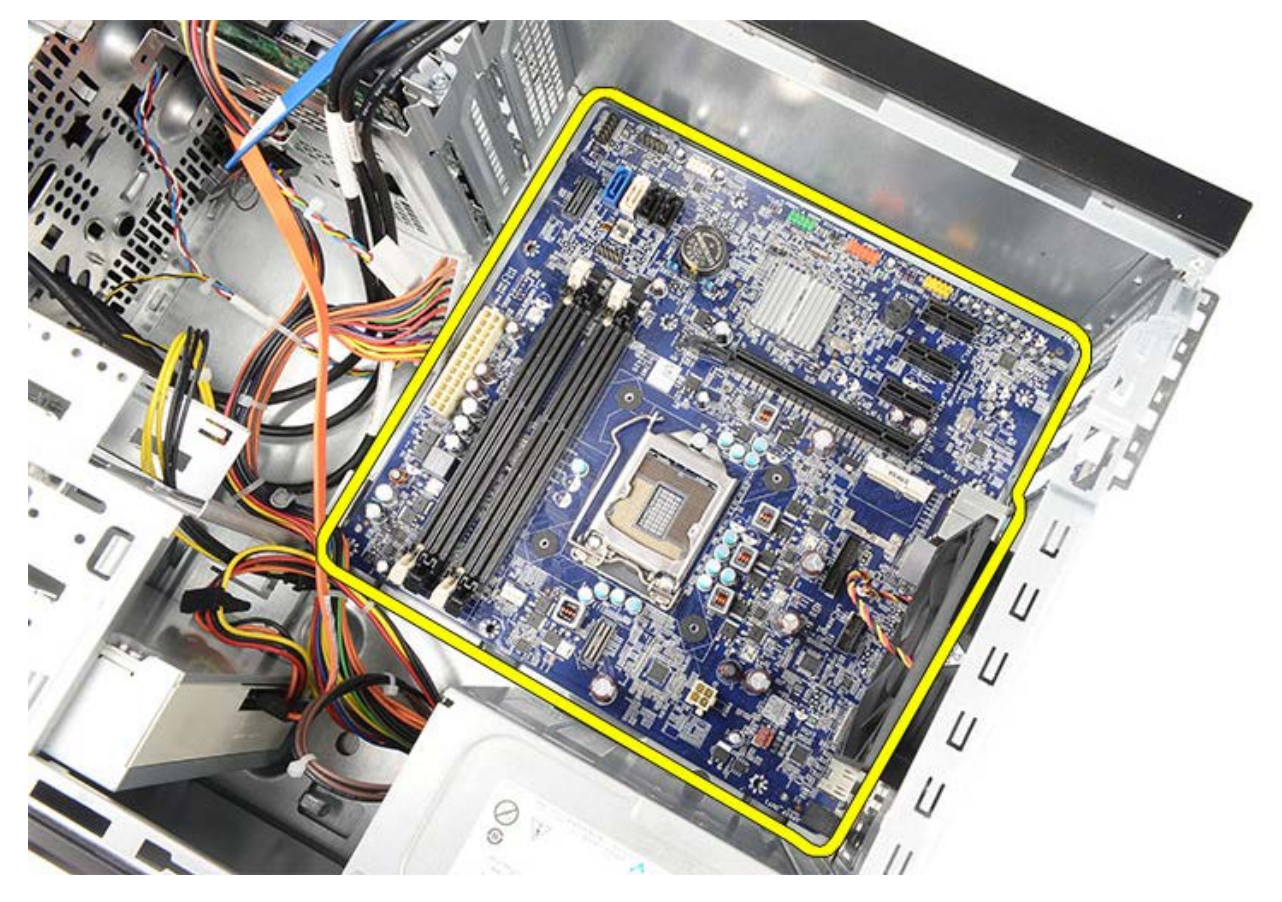

관련 작업 <u>[시스템](#page-81-0) [보드](#page-81-0) [설치](#page-81-0)</u>

<span id="page-81-0"></span>시스템 보드 설치

1. 시스템 보드를 주의해서 컴퓨터에 놓습니다. 2. 시스템 보드를 컴퓨터 뒤쪽으로 밉니다. 3. 시스템 보드를 컴퓨터에 고정시키는 나사 8개를 끼우고 조입니다. 4. 모든 케이블을 시스템 보드에 끼워 연결합니다. 5. [방열판](#page-44-0) [및](#page-44-0) [프로세서를](#page-44-0) 설치합니다. 000 [메모리를](#page-58-0) 설치합니다. □□□ [비디오](#page-55-0) [카드를](#page-55-0) 설치합니다. 8. [비디오](#page-47-0) [카드](#page-47-0) [홀더를](#page-47-0) 설치합니다. □□□ [전면](#page-32-0) [베젤을](#page-32-0) 설치합니다. 0000 [컴퓨터](#page-29-0) [덮개를](#page-29-0) 씌웁니다. □□□□ [컴퓨터](#page-26-0) [내부](#page-26-0) [작업을](#page-26-0) [마친](#page-26-0) [후에의](#page-26-0) 절차를 따릅니다.

관련 작업 [시스템](#page-78-0) [보드](#page-78-0) [분리](#page-78-0)

## 개요

System Setup(시스템 설정)에서 다음과 같은 작업이 가능합니다.

- 컴퓨터에 있는 하드웨어를 추가, 교체, 분리한 후 시스템 구성 정보 변경.
- 사용자 암호와 같은 사용자 선택 가능한 옵션 설정 또는 변경.
- 현재의 메모리 용량을 읽거나 설치된 하드 드라이브 종류 설정.

시스템 설치를 사용하기 전에 나중에 참조할 수 있도록 시스템 설치 화면 정보를 기록해 두는 것이 좋습니다.

주의**:** 컴퓨터 전문가가 아닌 경우에는 이 프로그램의 설정값을 변경하지 마십시오**.** 일부 설정 변경 시 컴퓨터가 올 바르게 작동하지 않을 수 있습니다**.**

시스템 설치 시작

1. 컴퓨터를 켜거나 다시 시작합니다. 2. 파란색 DELL 로고가 표시되면, F2 프롬프트가 나타나는지 주시하십시오. 3. F2 프롬프트가 나타나면 즉시 <F2> 키를 누릅니다.

- 참고**:** F2 프롬프트는 키보드가 초기화되었음을 나타냅니다. 이 프롬프트는 매우 빨리 나타나기 때문에 주의 하여 살펴보고 <F2> 키를 눌러야 합니다. 프롬프트가 나타나기 전에 <F2> 키를 누르면 컴퓨터가 인식하 지 않습니다.
- 4. 운영체제 로고가 나타나는 시간이 오래 걸리면 Microsoft Windows 바탕 화면이 표시될 때까지 기다린 다음 컴 퓨터를 종료하고 다시 시도합니다.

시스템 설치 화면

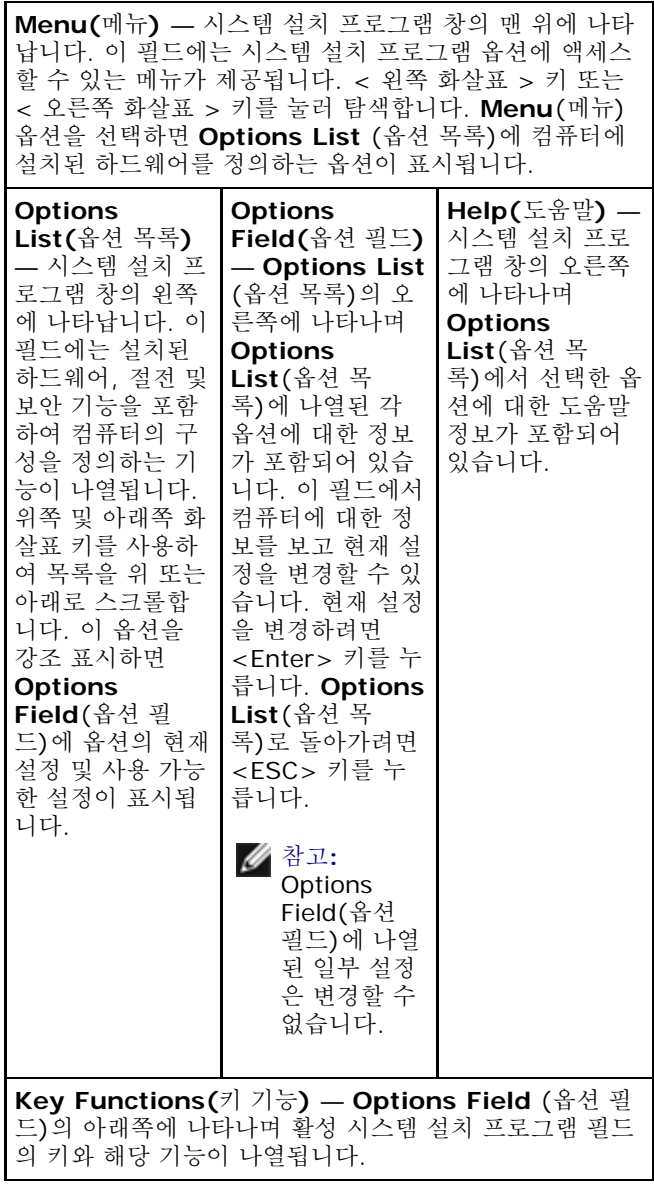

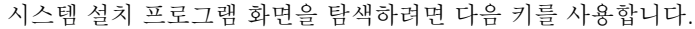

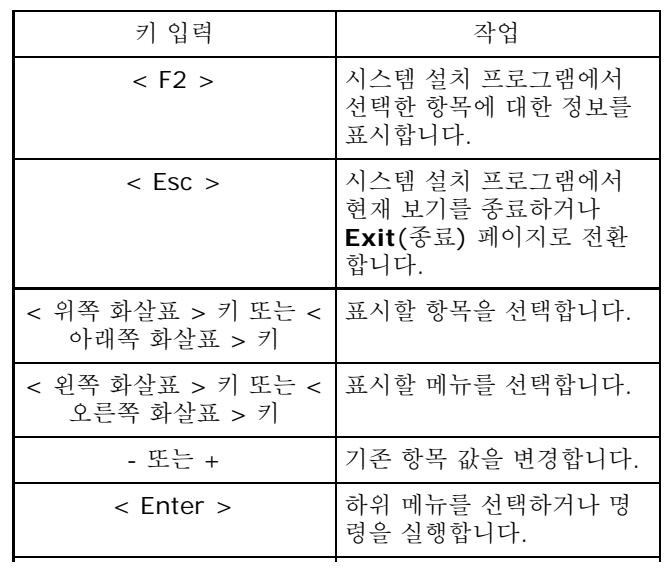

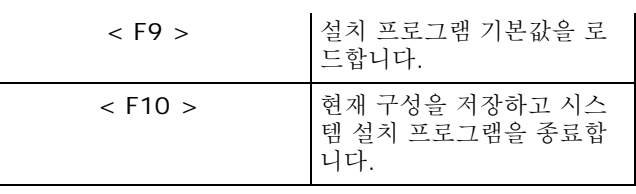

# 시스템 설치 옵션

# **Main(**메인**)**

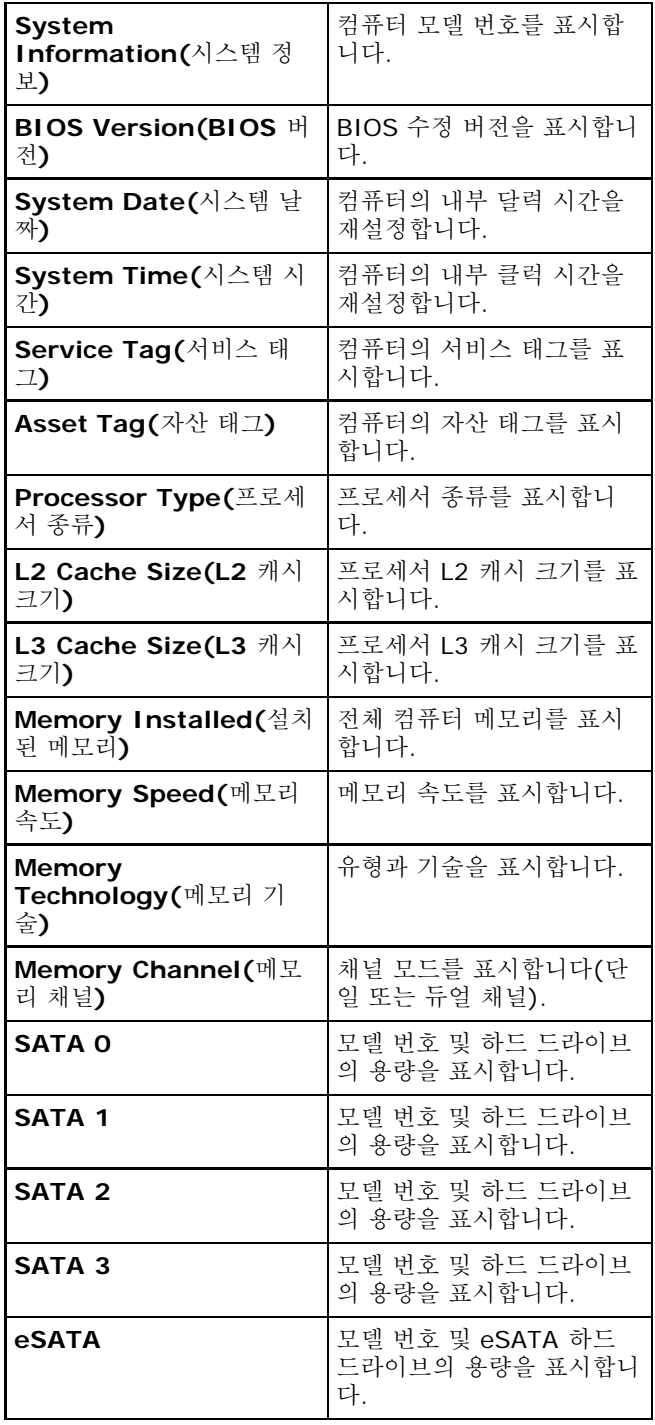

# **Advanced(**고급**)**

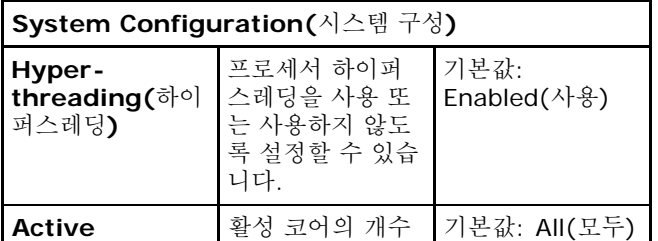

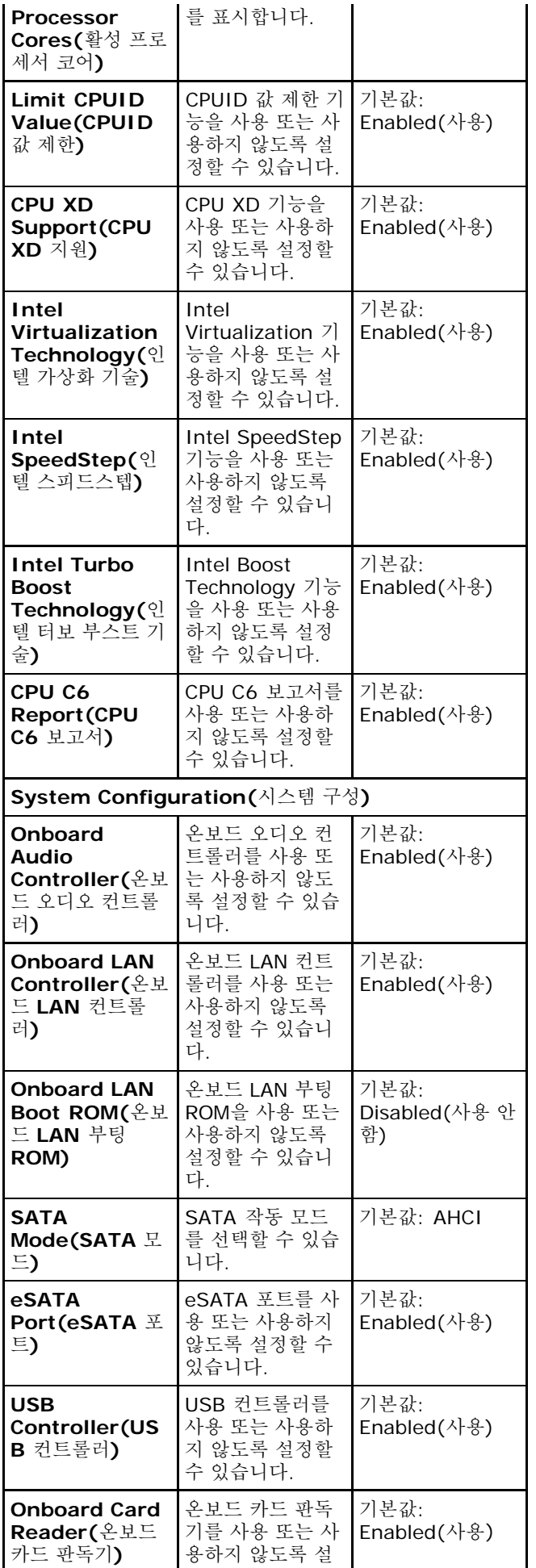

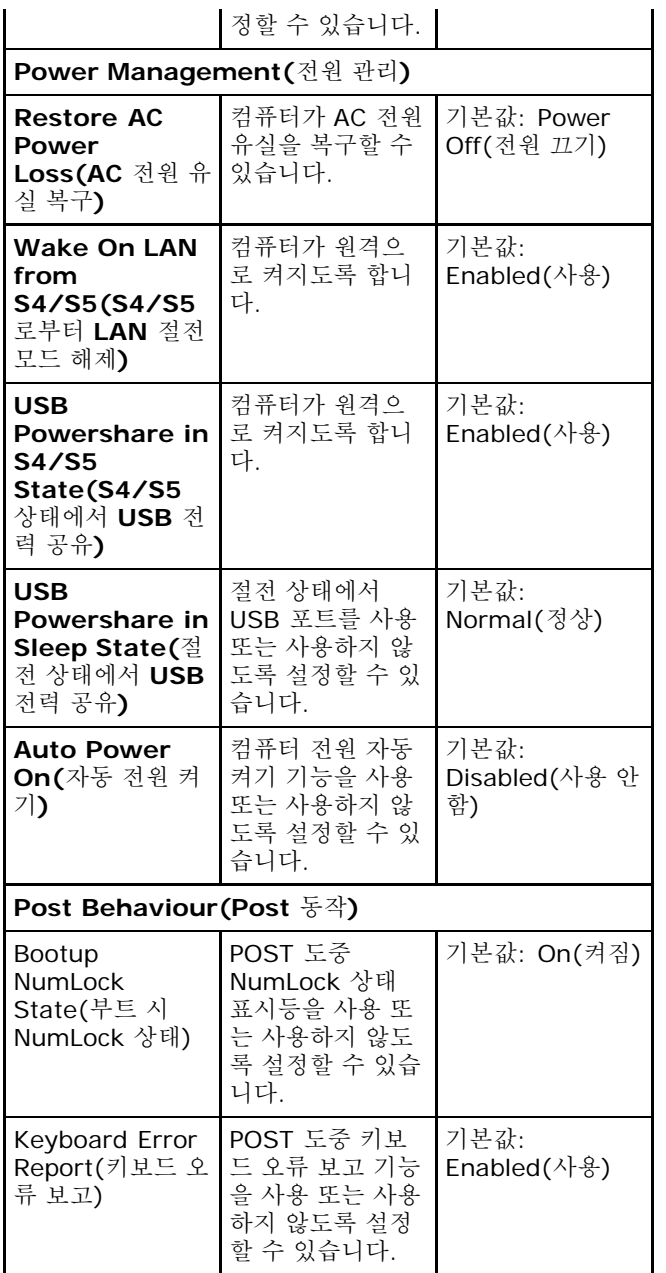

### **Security(**보안**)**

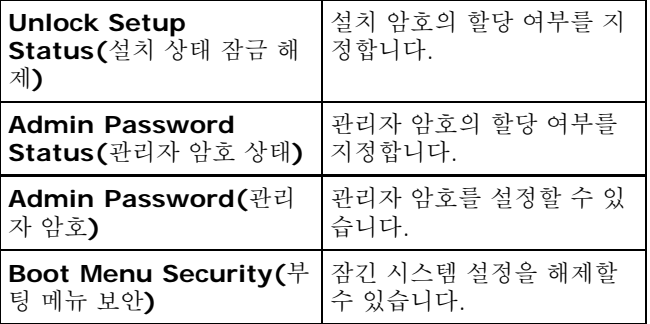

# **Boot(**부팅**)**

부팅 탭을 사용하여 부팅 순서를 변경할 수 있습니다.

# **Exit(**종료**)**

이 옵션을 사용하여 시스템 설치를 종료하기 전에 기본 설정을 저장, 취소 및 로드할 수 있습니다.

### 전원 공급 장치 표시등

전원 공급 장치 표시등은 전원 공급 장치의 Power\_Good(PG)이라는 신호에 의해 켜집니다. +3.3 V, +5 V 및 +12 V 레일에 전력이 공급되고 정상 작동하고 있는 것으로 확인되면 PG 신호가 켜져 셀프 테스트 LED에 불이 들어오게 됩니 다. 장치가 이 테스트에 통과하지 않으면 케이블을 빼낸 후 고객 또는 기술자가 전원 공급 장치에 연결된 장치의 장애 원 인을 찾아서 해결할 수 있습니다.

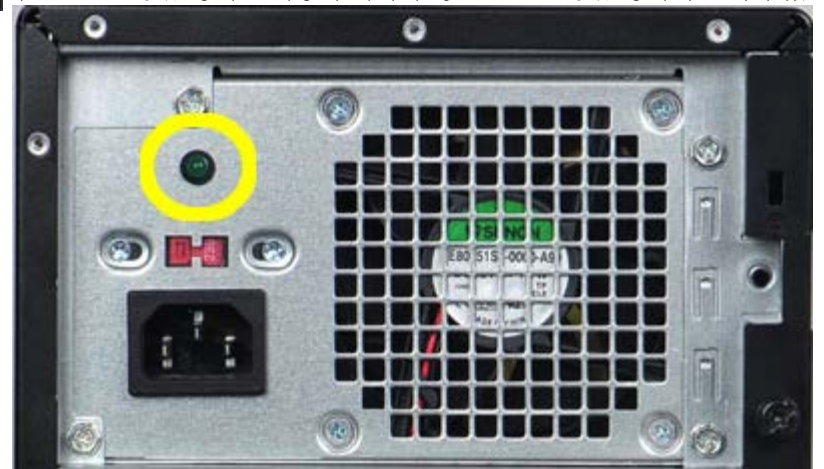

**<u><mark></mark> 참고: 전원 공급 장치 표시등이 켜지지 않으면 전원 공급 장치에 문제가 있는 것입니다.**</u>

# 전원 표시등

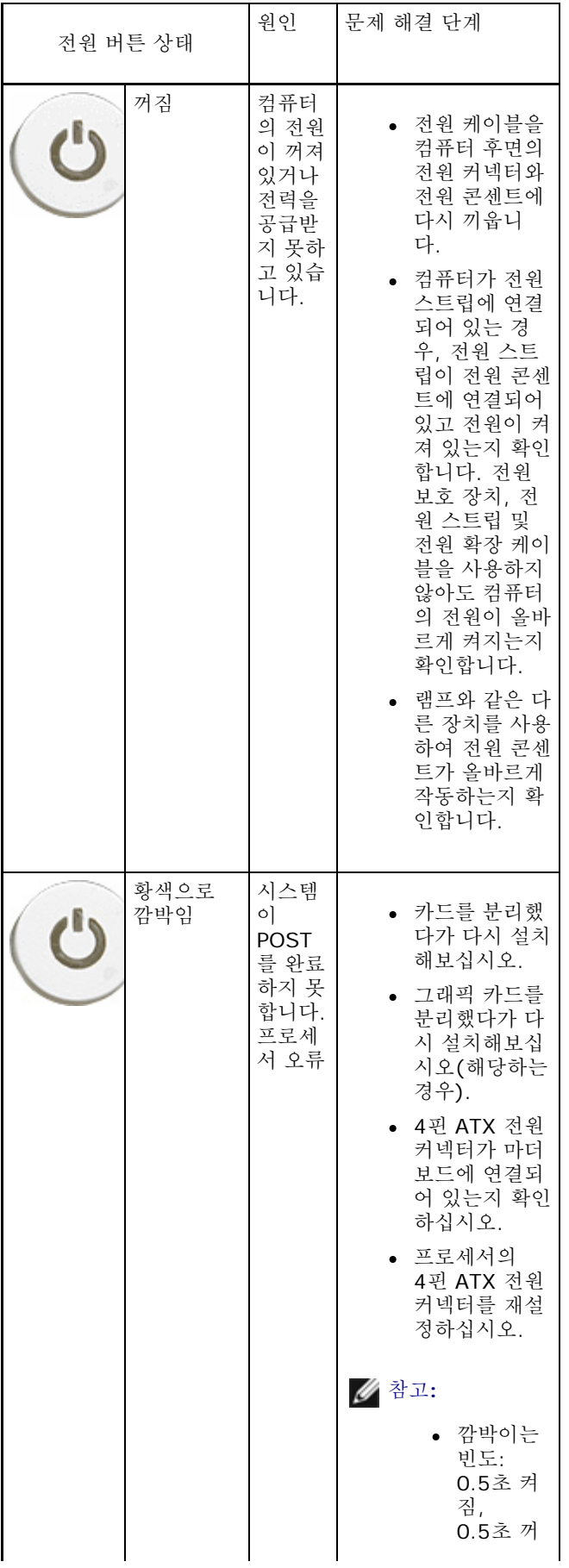

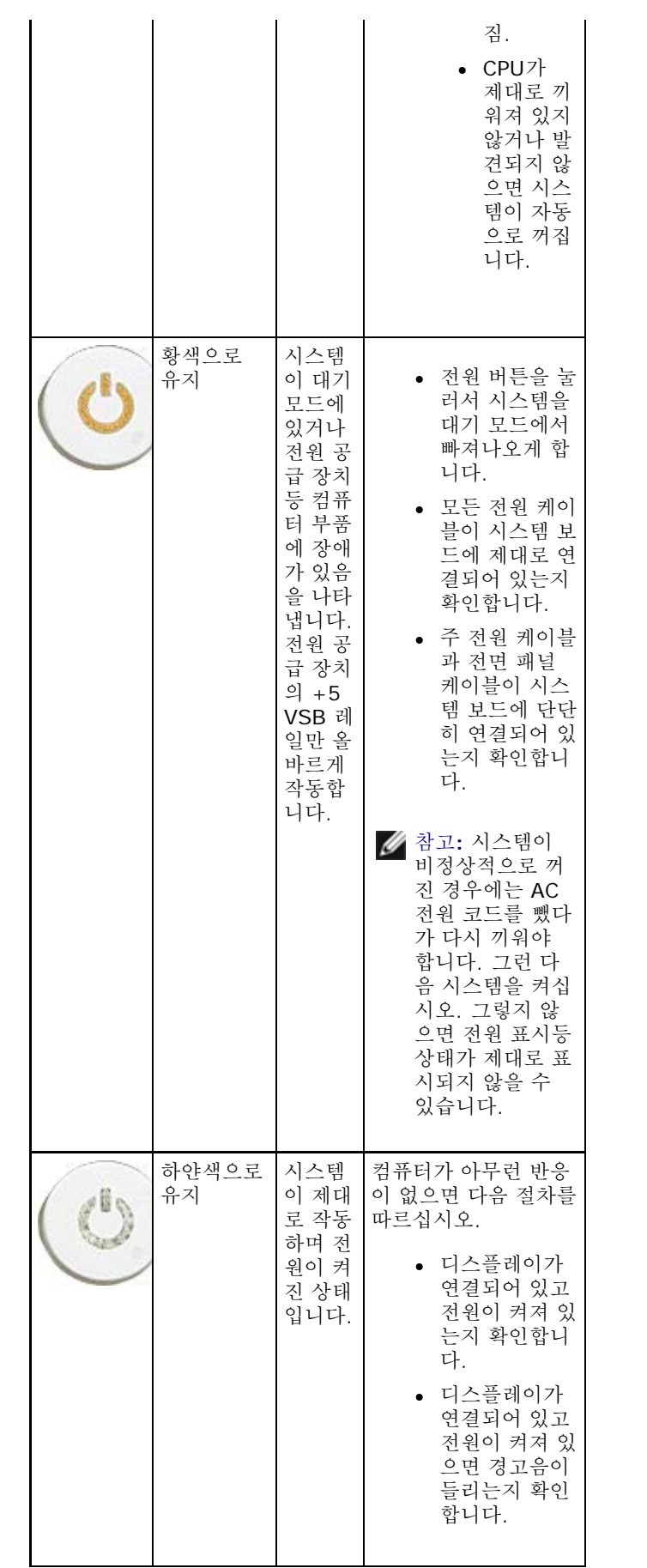

### 경고음 코드

디스플레이에 오류나 문제점을 표시할 수 없는 경우에는 시동 중 시스템이 경고음을 울릴 수 있습니다. 이러한 일련의 경 고음(경고음 코드)으로 다양한 문제를 식별할 수 있습니다.

1. 3-3-3-3...은 3번의 경고음이 울리고 다시 3번이 울리는 식으로 경고음이 계속된다는 것을 의미합니다. 사용자 가 전원 버튼을 눌러서 시스템을 종료할 때까지 계속 반복됩니다.

2. 각 경고음 사이 시간은 0.3초이고 각 경고음 세트 사이 시간은 3초이며, 경고음은 0.3초간 울립니다.

3. 각 경고음과 각 경고음 세트 후 BIOS는 사용자가 전원 버튼을 눌렀는지 확인한 후, 전원 버튼을 눌렀으면 경고음 을 중단하고 정상 종료 프로세스를 실행하고 컴퓨터 전원을 켭니다.

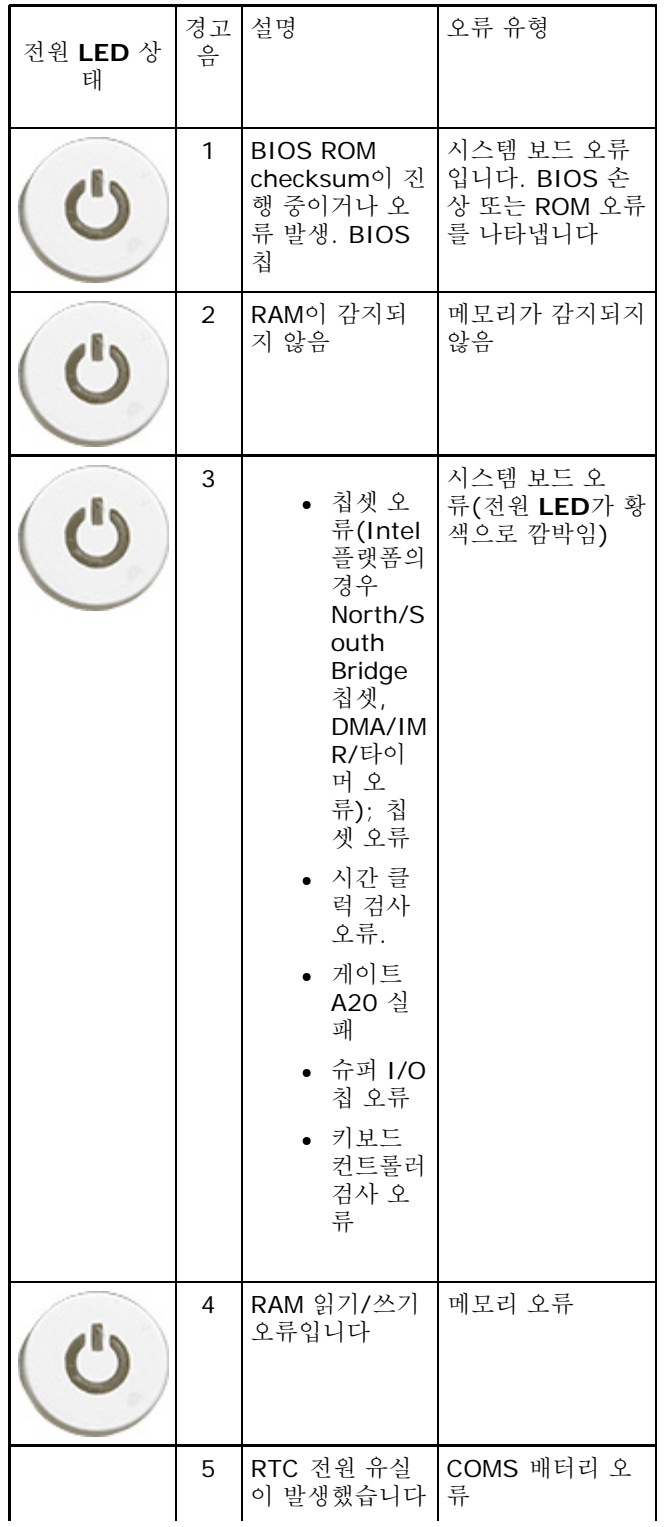

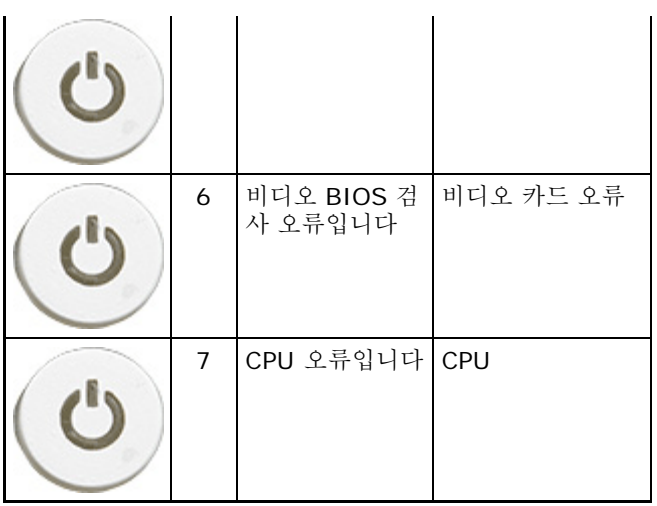

오류 메시지

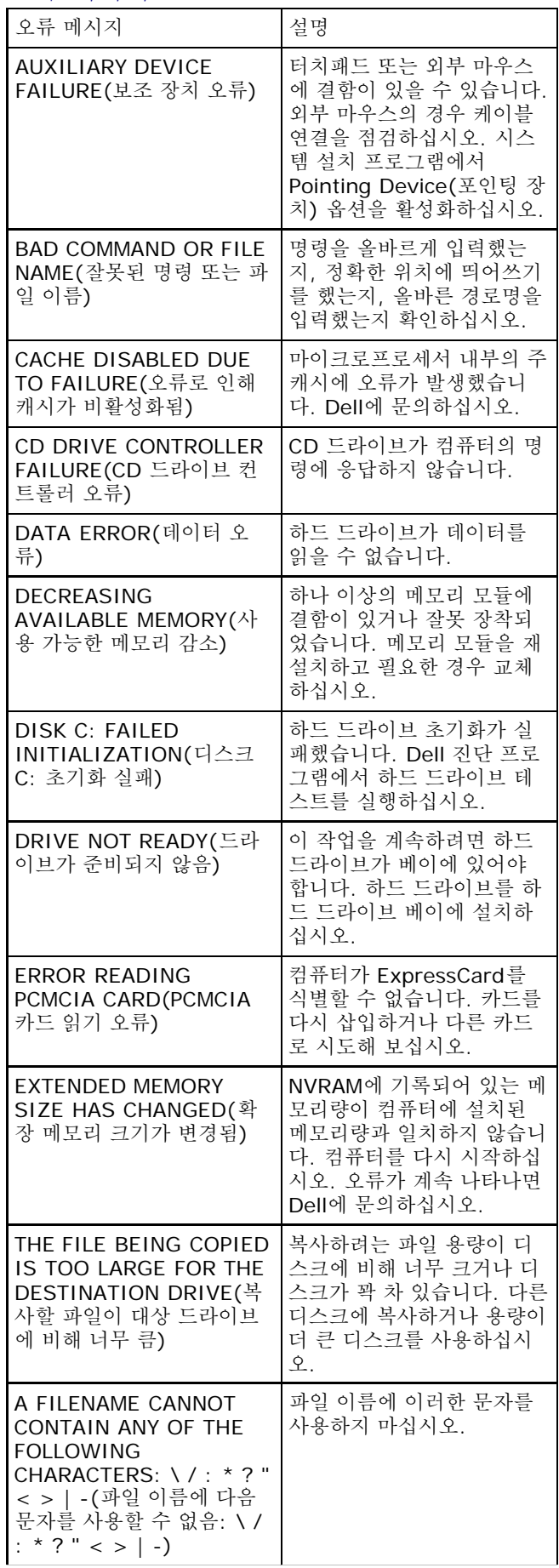

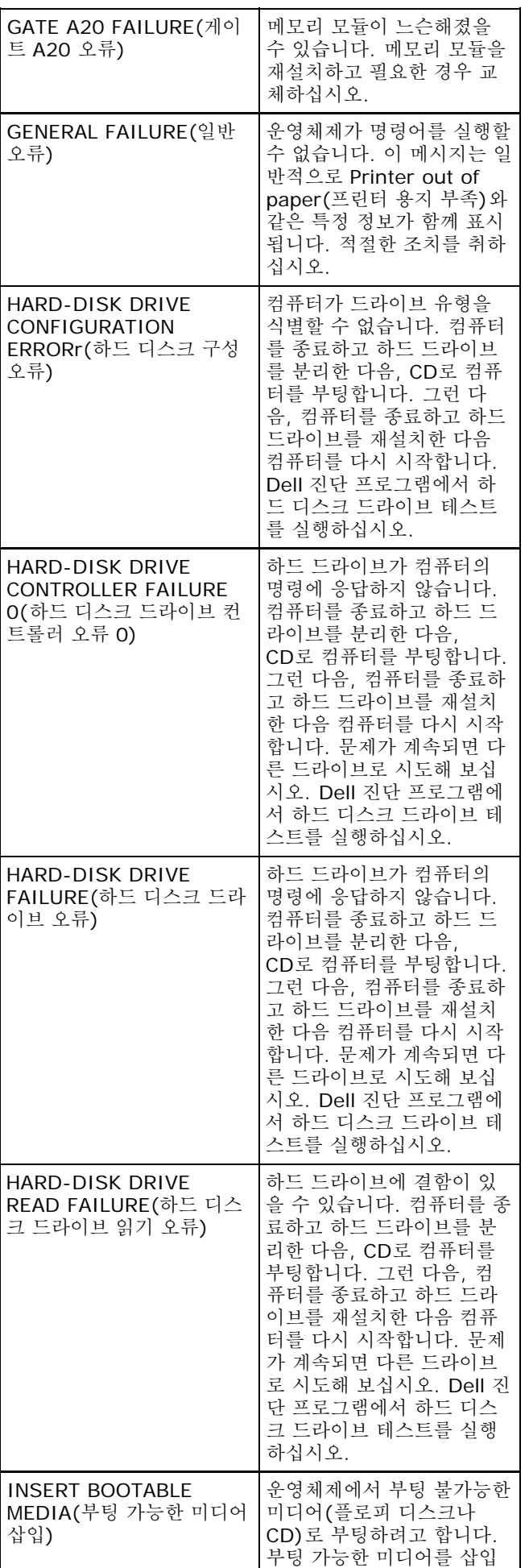

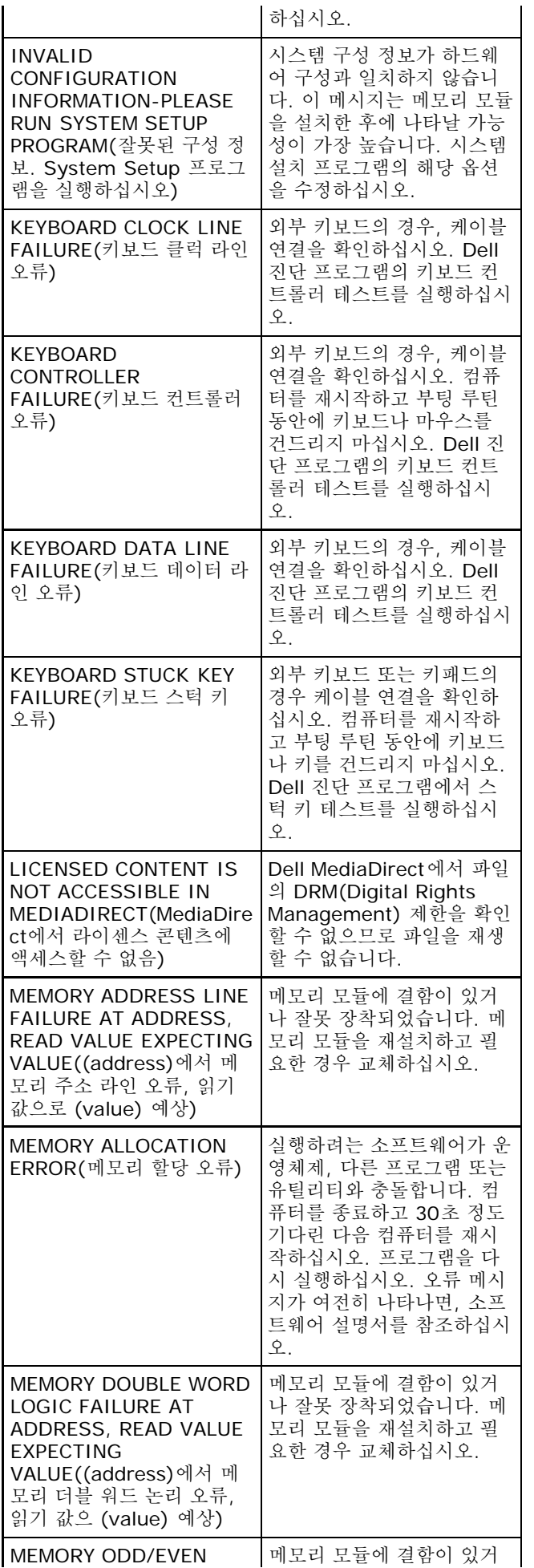

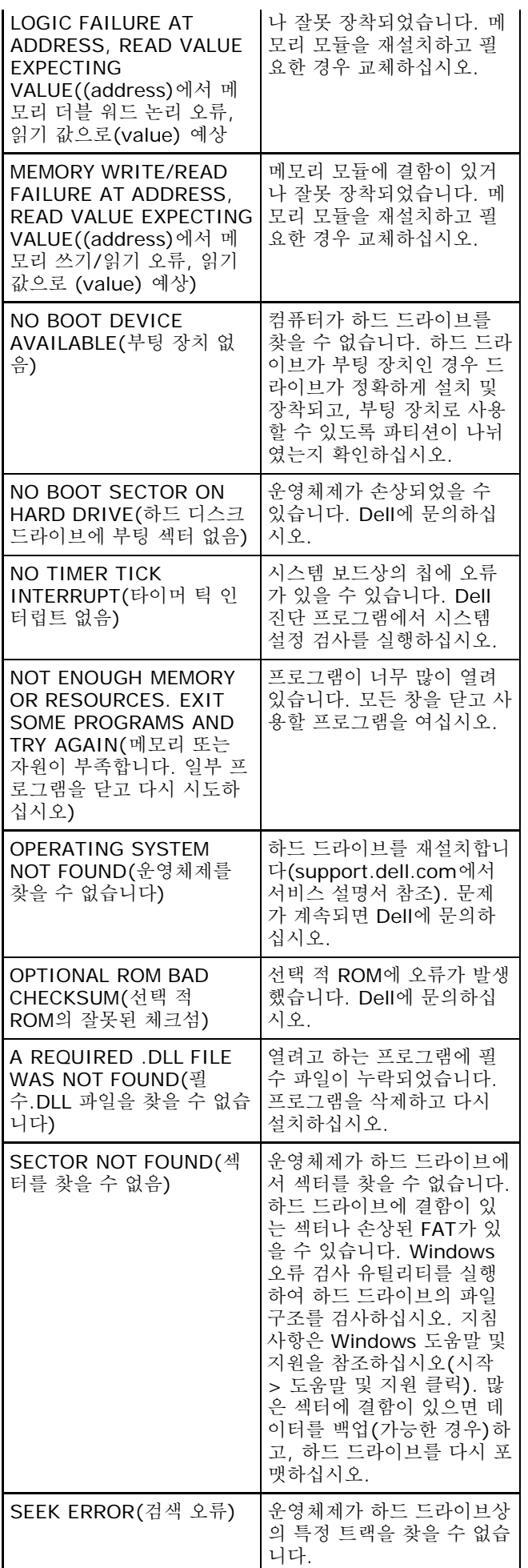

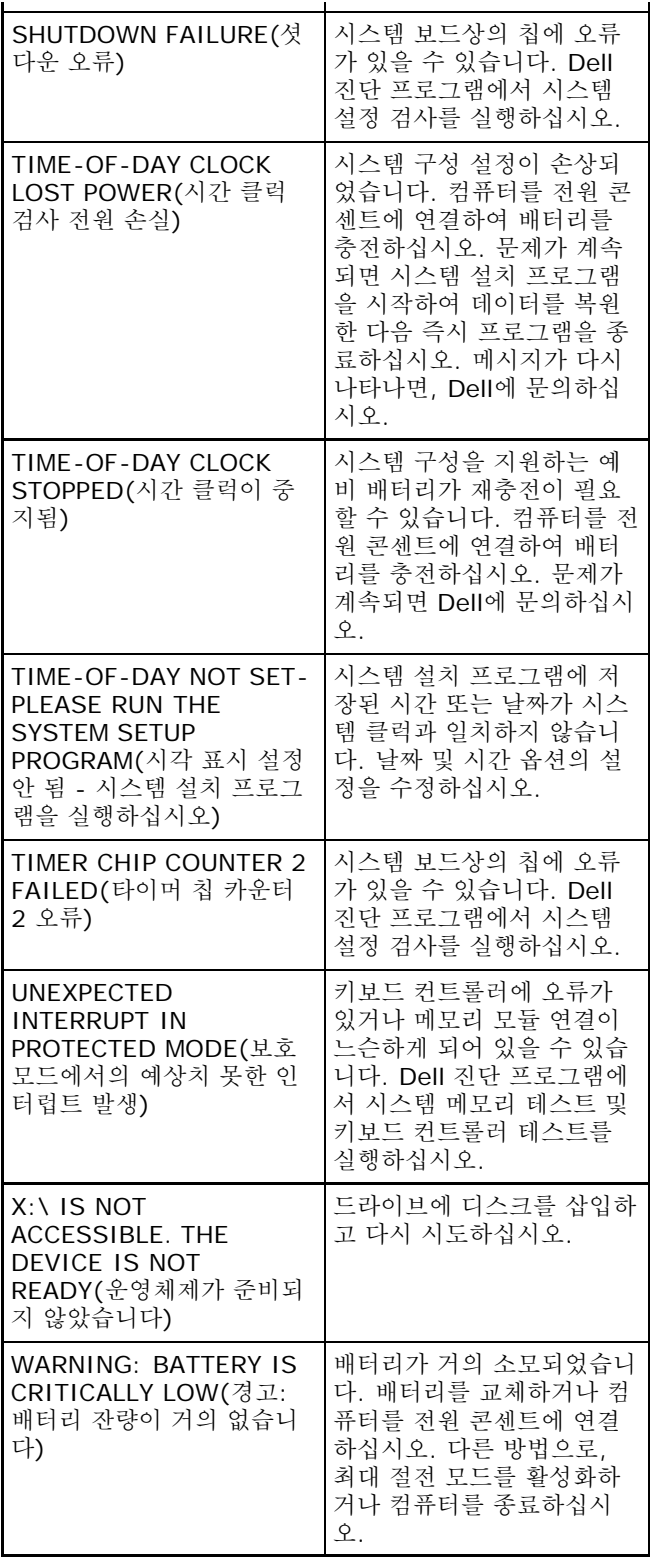

### 시스템 메시지

Г

컴퓨터에 문제나 오류가 발생하면 원인을 식별하거나 문제 해결에 필요한 조치를 알려 주는 시스템 메시지가 나타날 수 있습니다.

참고**:** 수신한 메시지가 다음 예에 나열되어 있지 않는 경우, 운영체제 설명서 또는 메시지가 나타났을 때 사용 중이 던 프로그램의 설명서를 참조하십시오.

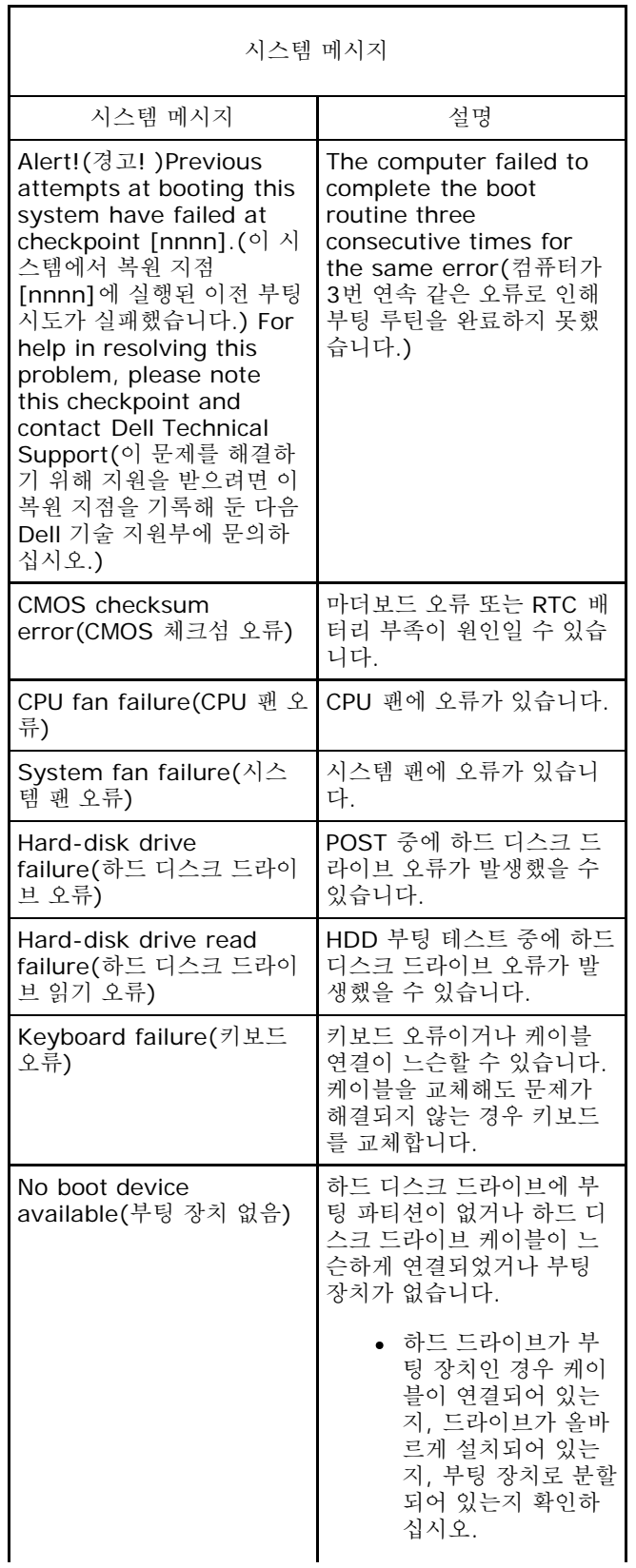

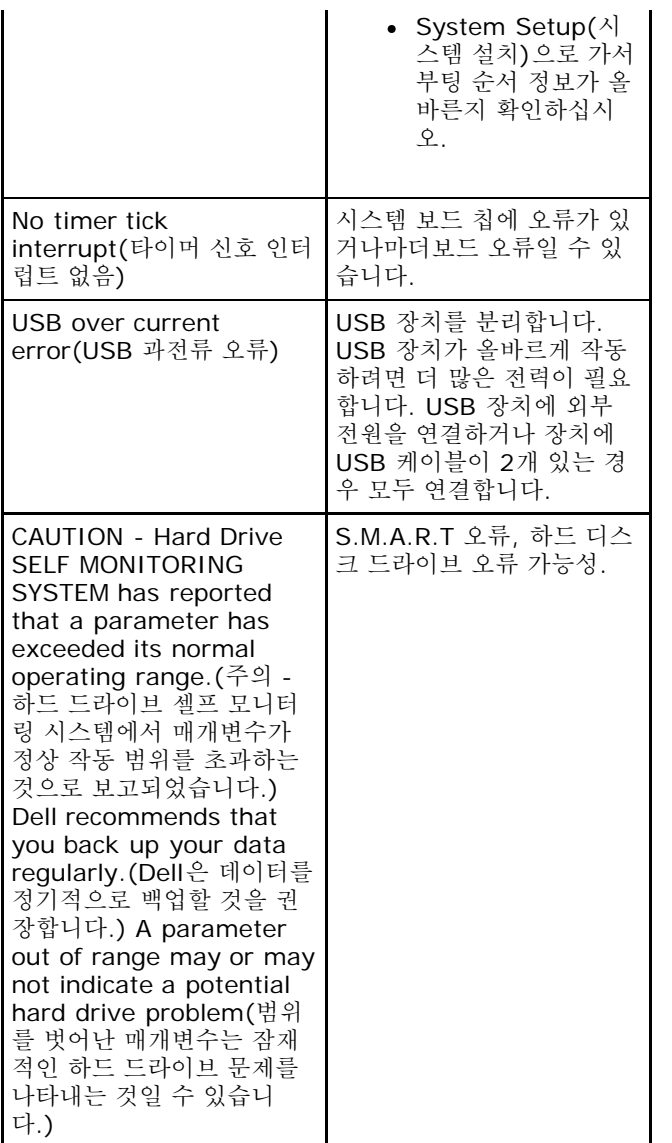

# 사양

참고**:** 제품은 지역에 따라 다르게 제공될 수 있습니다. 다음은 현지 법률에 따라 컴퓨터와 함께 제공되는 사양입니 다. 컴퓨터 구성에 대한 자세한 내용은 시작® 도움말 및 지원을 클릭하고 컴퓨터에 대한 정보를 확인할 수 있는 옵 션을 선택하십시오.

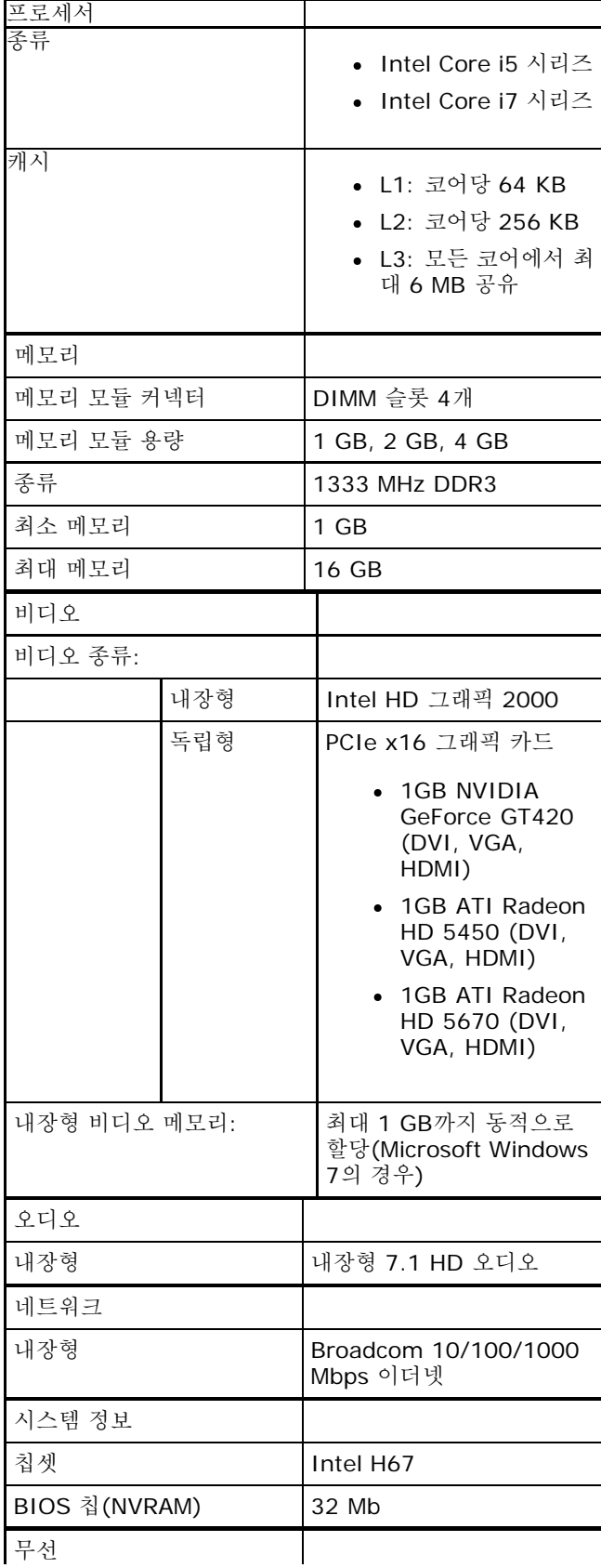

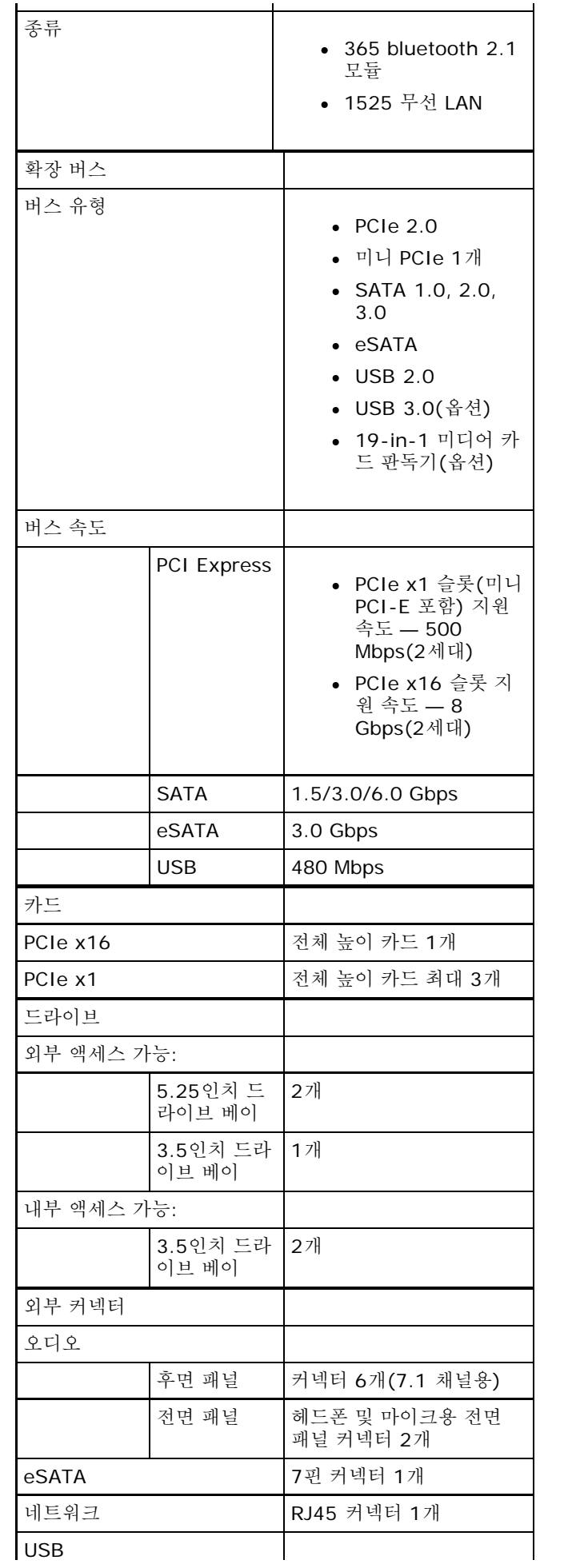

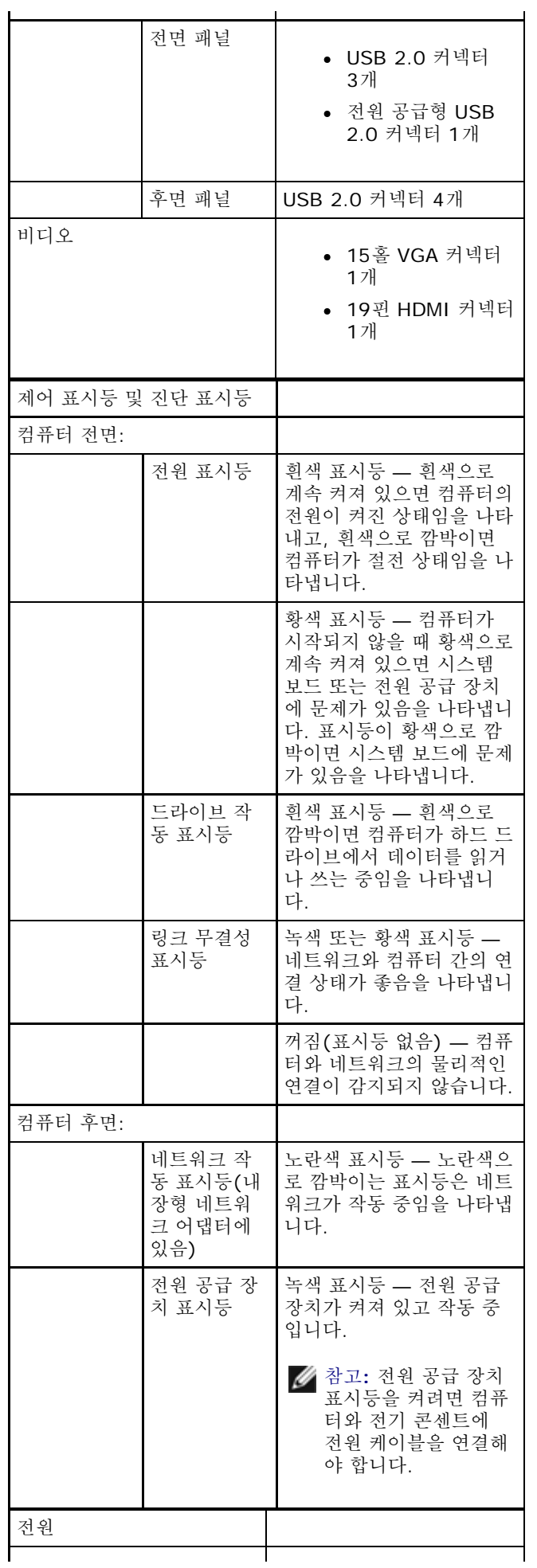

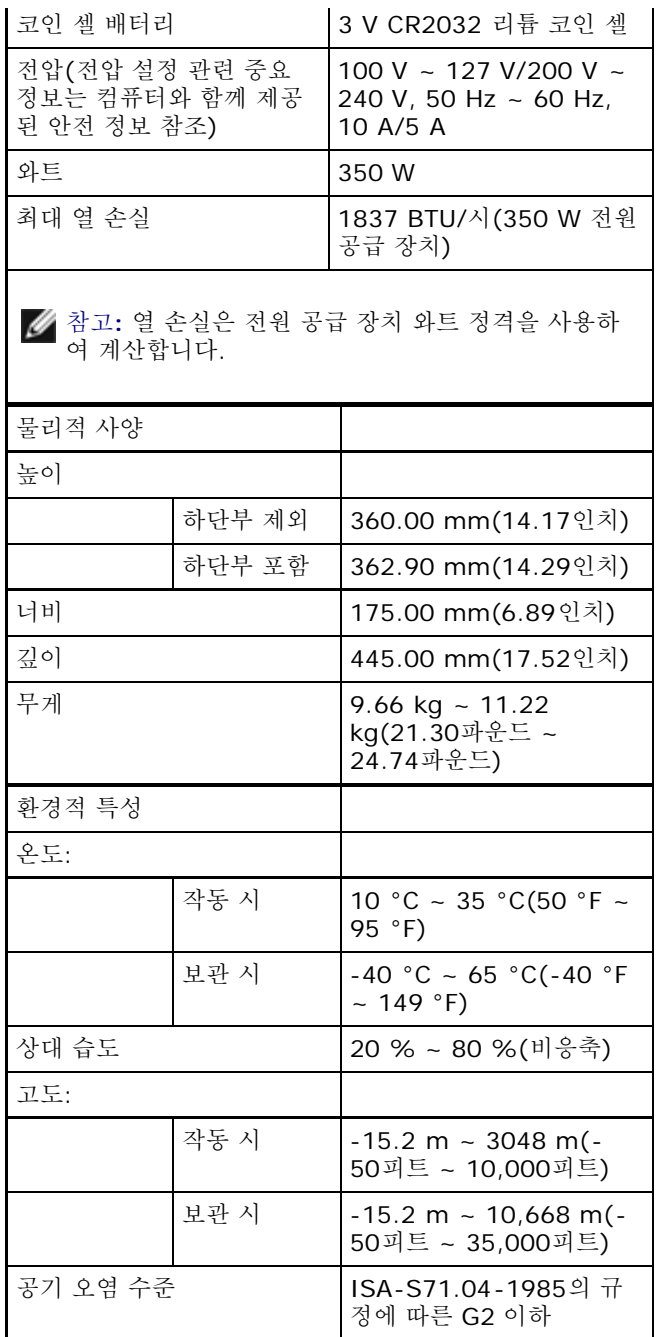

**Dell**에 문의하기

판매, 기술 지원 또는 고객 서비스 문제에 대해 Dell에 문의하는 방법:

1. support.dell.com을 참조하십시오. 2. 페이지 하단의 국가**/**지역 선택 드롭다운 메뉴에서 소재 국가 또는 지역이 있는지 확인합니다. 3. 페이지 왼쪽에 있는 **Contact Us**(문의하기)를 클릭합니다. 4. 원하는 서비스 또는 지원 링크를 선택합니다. 5. Dell에 문의하기 중 고객이 편리한 방법을 선택합니다.